# برنامه سازى پيشرفته

دانشگاه سیستان و بلوچستان دانشکده مهندسی شهید نیکبخت گروه مهندسی فناوری اطلاعات

مراجع

- 1. C# Console Application, Satish Talim.(Study note)
- 2. Windows Form Programming With C#, Erick Brown
- 3. C# How to Program, Deitel (ترجمه مولانايور)
- 4. MS Visual C# 2005, John Sharp (ترجمه مهرداد توانا)
- 5 · My Lecture Note (جزوههای کلاسی)

# بارم بندي

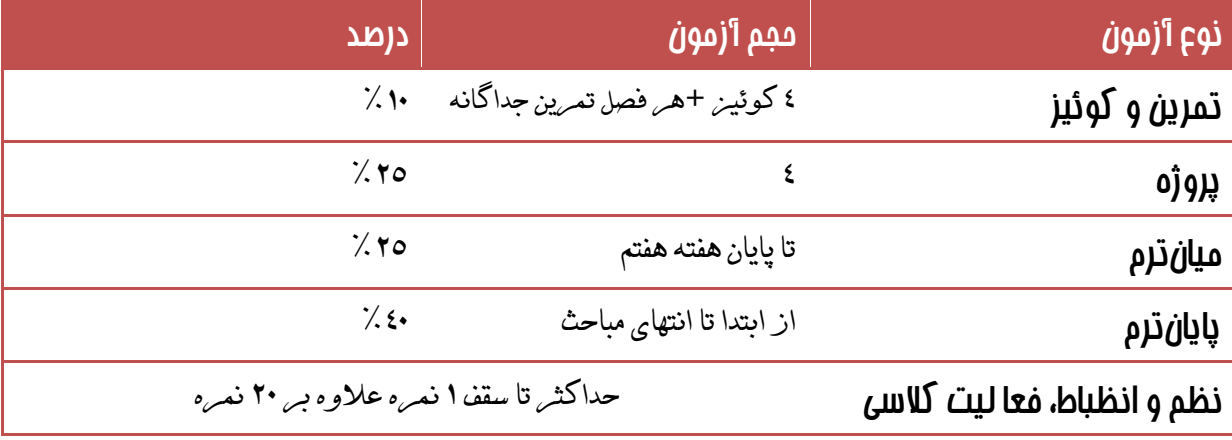

مباحث كوئيزها:

هفته اول تا چهارم، پنجم و ششم، هفتم و هشتم ، نهم تا یازدهم

مباحث پروژهها:

هفته اول تا چهارم، پنجم تا هشتم ، نهم تا يازدهم ، دوازدهم تا چهاردهم

**1. Net. چیست؟** 

اصولا هر تکنولوژی جدیدی درجهت رفع نواقص و کمبودهای تکنولوژیهای قبلی بوجود می آید. قبل از ایجاد تکنولوژی Net. محیط مجتمع و یکپارچه ای برای برنامه نویسی تحت اینترنت وجود نداشت و این مساله یکی از دغدغه های اصلی برنامه نویسان وب به حساب می آمد.

با وجود اینکه تلاشهای زیادی در جهت رفع این مشکل در تکنولوژیهای قبلی انجام گرفته بود اما کماکان مشکلاتی برای برنامه نویسان اینترنت وجود داشت که در زیر به پاره ای از آنها اشارہ مے شود:

از سال ۱۹۹۵ به بعد شرکت ماکروسافت تلاشهایی را در جهت برنامه نویسی در محیط اینترنت آغاز نمود. که نمونه ای از این تلاشها استفاده از COM و +COM می باشد که اغلب سایتهای بزرگ اینترنتی از آنها استفاده می کردند. با وجود ارائه COM باز هم یکی از عوامل فراگیر نشدن برنامه نویسی در محیط اینترنت، پیچیده بودن برنامه نویسی با COM بود که ماکروسافت برای رفع این مشکل تکنولوژی ASP ,ا ارائه داد. با ارائه ASP ،انجام عمل برنامه نویسی در محیط اینترنت تا حد زیادی ساده تر گردید. اما هنوز مشکلاتی نیز در این تکنولوژی وجود داشت که از بارزترین آنها می توان به عدم پشتیبانی ASP از شیءگرایی اشاره نمود. یکی دیگر از مشکلات برنامه نویسی با ASP ، کمبود رابط کاربر مناسب برای برنامه نویسی در محیط اینترنت می باشد.

از دیگر مشکلات ASP مے توان به این نکته اشاره نمود که کاربر مجبور به یادگیری یک زبان اسکرییت نویسے است که این کار نیز نیاز به صرف هزینه زمانی دارد.

با وجود مشکلات فوق ماکروسافت تصمیم به ایجاد یک تکنولوژی جدید گرفت که در آن هم بتوان برنامه نویسی کاربردی در محیط ویندوز را انجام داد و هم اینکه بدون داشتن مشکلات تكنولوژيهاي قبلي به برنامه نويسي در محيط اينترنت پرداخت اين تكنولوژي موسوم به Net. می باشد که در ادامه بصورت کاملتر به آن پرداخته خواهد شد.

همچنین در این تکنولوژی کدهای اجرایی تولید شده وابسته به ماشین و یا سیستم عامل نمی باشند که همین عمل سبب شده است تا کدهای Net. دارای قابلیت حمل بالایی باشند.

# Net Platform Y.

مجموعهٔ Net. دارای پنج جزء اصلی می باشد که عبارتند از:

| <b>Visual Studio .Net</b>  |                   |                                |  |  |
|----------------------------|-------------------|--------------------------------|--|--|
| .Net Enterprise<br>Servers | .Net<br>Framework | Net building<br>block Services |  |  |
| <b>Operating System</b>    |                   |                                |  |  |

شكل ١-١: Microsoft .Net Platform

# ١. سيستم عامل

در پایین ترین لایه سیستم عامل قرار گرفته است که عامل اجرایی برنامه های نوشته شده تحت Net. می باشد. سیستم عامل می تواند یکی از انواع سیستم عاملهایی باشد که با Net. سا; گا, است. در حال حاضر می توان از یکی از انواع ویندوزها به جای سیستم عامل استفاده نمود اما ماکروسافت با همکاری شرکتهایی از قبیل Intel ،IBM و … در حال ایجاد framework برای سیستم عاملهایی از قبیل Linux و Eree-BSD و … می باشد که نسخهٔ لینوکس آن تحت

عنوان Mono در حال بهره برداری است.

# .Net Enterprise Servers.

بر روی سیستم عامل مجموعه ای از سرورهای حرفه ای ماکروسافت قرار گرفته است که برای انجام پروژه های حرفه ای الزامی می باشند. از این قبیل می توان به SQL Server که برای ایجاد و مدیریت بانکهای اطلاعاتی بکار می رود، اشاره نمود.

# .Net Building Block service . \*

ماکروسافت با توجه به نیاز برنامه نویسان وب، اقدام به ایجاد و ارائه سرویسهایی نموده است که برنامه نویسان می توانند در ایجاد و پیاده سازی برنامه های تحت وب خویش از آنها استفاده نمایند. نمونه ای از این سرویسها Microsoft Passport service می باشد که به کاربر اجازه می دهد تا با کلمه عبور و رمز یکسانی به منابع کلیه سایتهایی که از این سرویس پشتیبانی می کنند، دسترسی داشته باشد. از دیگر سرویسهایی که در حال طراحی می باشند می توان به سرویس تقویم و سرویس جستجو اشاره نمود.

### Visual Studio .Net .f

در بالاترین لایه ویژوال استودیو دات نت قرار دارد که ابزاری بسیار قدرتمند جهت پیاده سازی برنامه های تحت وب و کاربردی می باشد. از این ابزار می توان جهت تسریع در پیاده سازی سرویسهای وب و برنامه های کاربردی بهره برد که با قابلیت های بیشتر و سرعت بالاتری نسبت به ویژوال استودیوی ۶ ارائه شده است.

### A Net Framework.

مرکز Net. دارای بخشی با نام Net Framework. می باشد که یک محیط و زیرساخت جدید برای ایجاد و اجرای برنامه های نوشته شدهٔ تحت Net. است. این جزء حاوی چهار بخش اصلی می باشد که عبارتند از:

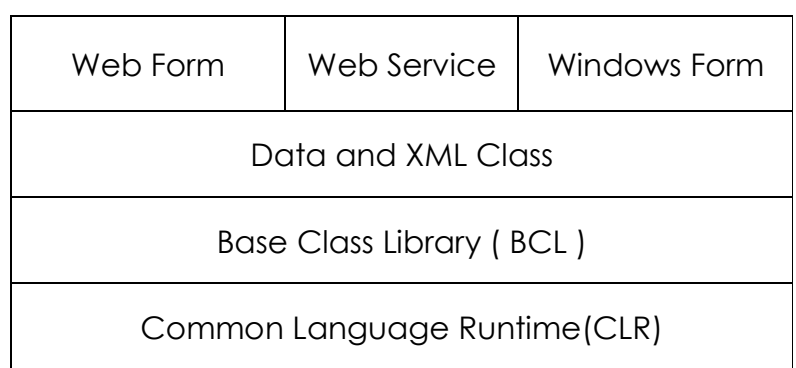

شکل ۱-۲: Net Framework.

 $CLR$   $\lambda-\Delta$ 

می توان CLR را به عنوان قلب Net. در نظر گرفت که در واقع عمل اجرای برنامه های نوشته شده به کمک Net. را بر عهده دارد. CLR به هنگام اجرای برنامه ها اعمالی از قبیل : تخصیص حافظه، آزاد سازی حافظه، چک کردن خطاها، محاورهٔ با سیستم عامل و غیره را انجام مے دھد.

 $BCL$   $.7-\Delta$ 

این بخش حاوی مجموعه ای غنی از کلاسها می باشد که برنامه نویسان می توانند از آنها استفاده نموده و با سرعت بیشتری برنامه های خویش را پیاده سازی نمایند. در واقع با بهره گیری از این مجموعهٔ غنی می توان قابلیت استفاده مجدد از نرم افزارها را بهبود بخشید. در این مجموعهٔ گرانبها کلاسهایی برای پشتیبانی از اعمال ورودی/خروجی، کار با رشته ها،

# فصل اول: مقدمه اي بر Net.

مدیریت امنیت، برنامه نویسی شبکه، کار با فایلها و مجموعه ها و هزاران قابلیت دیگر نهفته است.

- لایهٔ بالاتر حاوی مجموعه کلاسهایی است که برای مدیریت داده ها و کار کردن با XML مناسب می باشند. کلاسهای بخش مدیریت داده ها حاوی کلاسهایی جهت کار با پایگاههای داده می باشند که از آن جمله می توان به کلاسهای ADO.Net اشاره نمود که امکان ذخیره سازی، بازیابی و تغییر داده های پایگاه داده را به برنامه نویس می دهد. همچنین این بخش حاوی کلاسهایی است که کارکردن با داده های نوع ۱٫ XML تسهیل می نماىد.
- این بخش حاوی کلاسهایی است که کلاسهای دو لایهٔ قبلی را توسعه می دهند. به عنوان مثال بخش Windows form حاوی مجموعه کلاسهایی است که کمک می کند تا طراحی فرمهای ويندوز با سرعت بالاترى انجام يذيرد. همچنین بخش Web Form به برنامه نویسان امکان Drag کردن کامیوننت ها را مشابه فرمهای ویندوز می دهد در حالیکه در تکنولوژیهای قبلی چنین قابلیتی وجود نداشته است. بخش Web service حاوی مجموعه کلاسهایی است که به برنامه نویسان امکان ایجاد کامپوننت های توزیع شده را می دهد که می توانند در نرم افزارهای مربوط به دیواره آتش و NAT مورد استفاده قرار گیرند.

### Common Language Runtime (CLR) . T

CLR بعنوان هستهٔ مرکزی Net Framework. مدیریت اجرای برنامه ها را بر عهده دارد و در واقع CLR همان نقش JVM را در سیستمهای مبتنی بر Java بازی می کند. قبل از اینکه به جزئیات CLR پرداخته شود به نحوهٔ کامپایل و اجرای یک برنامه Net. می پردازیم. همانگونه که در شکل ۱-۳ ملاحظه می نمایید هر برنامه ای که تحت Net. نوشته شود، پس از کامیایل تبدیل به یک فایل EXE و یا DLL می شود که این فایل با فایلهای اجرایی ویندوز متفاوت می باشد. به این فایلها اصطلاحا اسمبلی گفته می شود که هم حاوی کد و هم حاوی داده هایی اضافی به نام Metadata می باشند.

كدهاى توليد شده در اين مرحله وابسته به ماشينى كه برنامه تحت آن كاميايل مى شود ندارند، بلکه تحت زبانی به نام Microsoft Intermediate Language می باشند که یک زبان شی گرا با گرامری مشابه زبان اسمبلی می باشد.

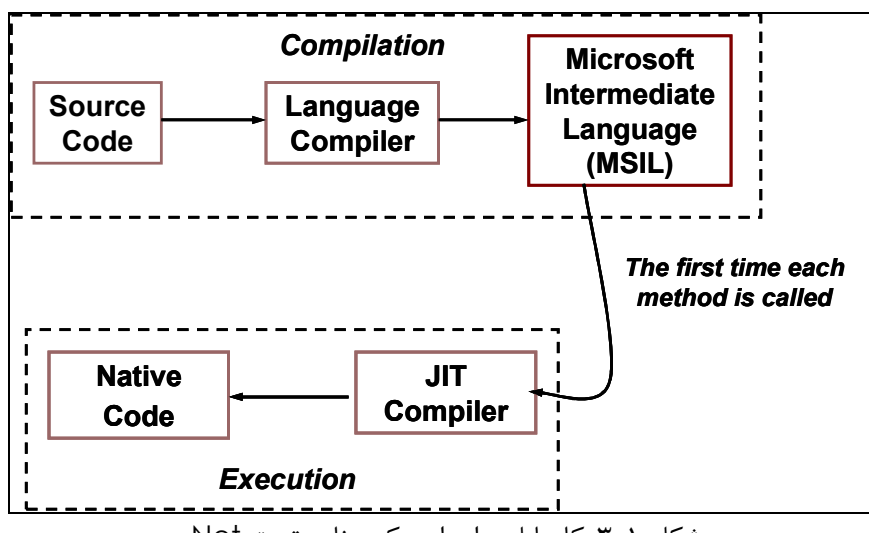

شكل ١-٣: كامپايل و اجراى يک برنامه تحت Net.

این کدها برای کلیهٔ زبانها یکسان می باشند و بطور خلاصه به آنها کدهای MSIL و یا IL گفته می شود. پس برنامه های نوشته شده تحت کلیه زبانهای مجموعه Net. پس از کامیایل به این زبان سطح میانی تبدیل می شوند.

در زمان اجرا، CLR به کمک کامیایلر JIT ، این کدهای میانی را با توجه به ماشینی که برنامه بر روی آن اجرا می شود به دستورات اجرایی آن ماشین تبدیل می نماید. برای انجام این کار فقط كافي است كه بر روى ماشين مقصد Net Framework. نصب شده باشد.

در واقع با این روش کامپایل و اجرای برنامه، دیگر کدهای تولید شده به کمک Net. به ماشین وابسته نمی باشد یا به اصطلاح کدهای تولید شده با این روش قابل حمل می باشند. CLR از اجزاء زير تشكيل شده است:

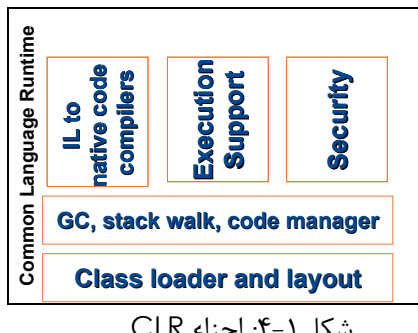

شكل ١-۴: اجزاء CLR

همانطور که در شکل ۱-۴ مشاهده می کنید CLR از سه لایه تشکیل شده است که بصورت خلاصه به هر کدام از آنها پرداخته می شود.

### فصل اول: مقدمه اي بر Net.

- ۱. در لایه زیرین بارکننده کلاسها قرار دارد که پیش از تبدیل کدهای lL به کد ماشین مقصد، برای بارنمودن کلاسهای مورد نیاز از آن استفاده می شود. همچنین کلاسهایی را که اطلاعات امنیتی نیز در آنها گنجانده شده است می توان توسط این بخش و قبل از کلاسهای اصلی برنامه بار نمود.
- ٢. در لايه بالاتر در واقع بخش مديريتي CLR واقع شده است كه شامل Garbage Collector جهت مدیریت منابع تخصیص داده شده، Code Manager جهت مدیریت کدها تا اینکه کدهای نوشته شده از منابع مجاز خود استفاده نمایند و Stack Wall که برای نگهداری متغیرهای نوع مقداری برنامه مورد استفاده واقع می شود.
- ۳. در لایه بالاتر کامپایلر Just In Time قرار دارد که برای تبدیل کدهای IL به کدهای ماشین خاص از آن استفاده می شود و همچنین مسایل امنیتی در این بخش چک می شوند.

### **Base Class Library** .f

Net. حاوی مجموعه ای غنی از کلاسها است که برنامه نویسان می توانند از این مجموعه کلاسها برای ایجاد برنامه های خود استفاده نمایند. فضاهای نامی که در این مجموعه واقع شده و حاوی كلاسها مے باشند در زیر لیست شده اند:

- ۱. در فضای نام Collection مجموعه ای از کلاسها وجود دارند که برای نگهداری مجموعه ای از داده ها و انجام عملیات بر روی داده ها از آن کلاسها استفاده می گردد. مانند ArrayList، Hashtable و غیرہ
- ۲. در IO مجموعه ای از کلاسها برای کار بر روی انواع فایلهای متنی و باینری گنجانده شده است.
- ۳. در Net مجموعه ای از کلاسها برای برنامه نویسی تحت شبکه قرار داده شده است که با بهره گیری از این مجموعه کلاسها براحتی می توان برنامه های سوکت تحت شبکه را نوشت.
- ۴. در Globalization نیز مجموعه ای از کلاسها که عمومیت بیشتری دارند گنجانده شده اند مانند الگوریتمهای مرتب سازی، تقویم های مختلف از جمله کلاس PersianCalendar که برای ایجاد تقویم فارسی از آن استفاده می شود.
	- ۵. و بقیه کلاسها که به تدریج با آنها اشنا خواهید شد.

# فصل اول: مقدمه اي بر Net.

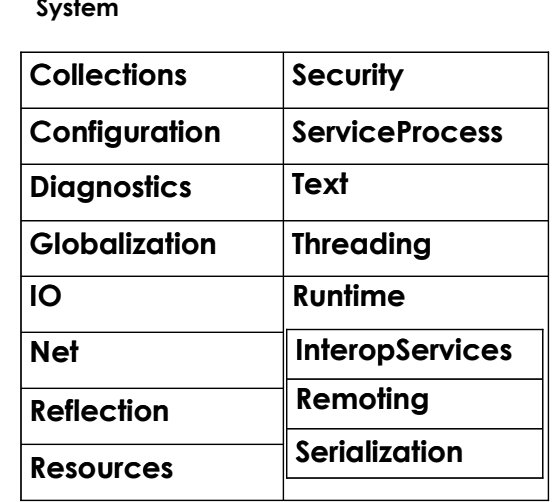

شكل 1−۵: فضاهای نام BCL

۵. چند زبانه بودن

یکی از خواص اصلی Net. چند زبانه بودن آن است، یعنی می توان در هنگام استفاده از یک زبان از کامپوننت های نوشته شده به زبان دیگر نیز استفاده نمود. همچنین می توان از كامپوننت های زبان دیگر ارث برد و یا خطاهای مربوط به آن كامپوننت ها را كنترل نمود. علت اصلی استفاده از چند زبان در این تکنولوژی این است که کلیه زبانها پس از کامیایل به زبان یکسانی (IL) ترجمه می شوند. و همه این زبانها پس از ترجمه از انواع یکسانی بهره می برند . در واقع انواع موجود در زبانها نیز پس از کامیایل به انواع یکسانی تبدیل می شوند(به یکی از انواع موجود در CTS).

انواع موجود در Net. که بقیه انواع تعریف شده در زبانها به این انواع تبدیل می شوند در شکل ۱-۶ آمده اند.

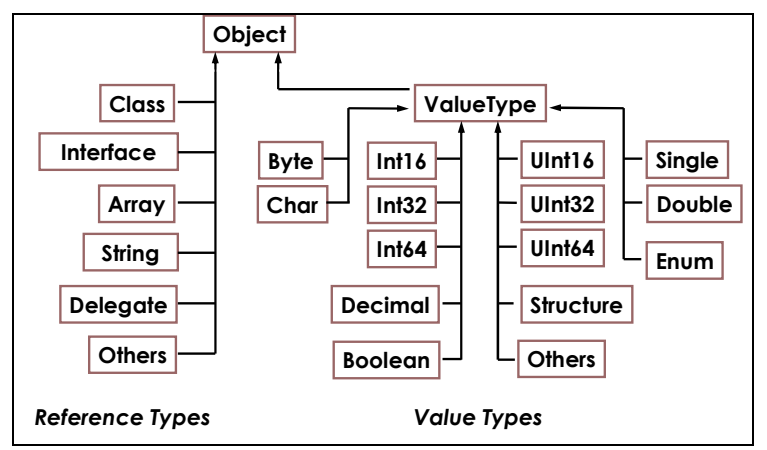

مثلا نوع int در #C پس از كامپايل به معادل Int32 و نوع float به معادل Decimal تبدیل می گردد. به همین صورت نیز انواع بقیه زبانها پس از کامپایل باید به این انواع تبدیل گر دد. باید توجه شود که اگر قصد نوشتن کامیوننتی را داریم که می خواهیم در چندین زبان از آن استفاده نماییم باید از استاندارد Common Language specification (CLS) پیروی نماييم.

مثلا در این حالت نمی توان از اشاره گر های #C در واسط کلاسها استفاده نمود، چون زبانهایی از قبیل VB.Net که در این مجموعه وجود دارند نمی توانند از اشاره گر استفاده نماىند.

۶. مدیریت خودکار حافظه

در Net. بر خلاف تکنولوژیهای قبلی مدیریت حافظه بصورت خودکار انجام می گیرد. یعنی يس از اخذ حافظه از سيستم برنامه نويس مجاز به اينكه دوباره صريحا حافظه را آزاد نمايد، نیست. بلکه خود سیستم (CLR) پس از تشخیص حافظه های بلااستفاده، آنها را آزاد می نماید.

در واقع هر گاه حافظه کافی جهت تخصیص به شیء جدیدی وجود نداشته باشد، سیستم اقدام به آزادسازی حافظه های بلا استفاده می نماید(با فراخوانی Garbage Collection) تا بقیه اشیاء از این حافظه های آزاد شده استفاده نمایند.

در این حالت سیستم همیشه لیستی از منابع مورد استفاده برنامه ها را در اختیار دارد و هر گاه با کمبود حافظه مواجه گردد لیست موردنظر را چک کرده و چنانچه منبعی وجود داشته باشد که هیچ ارجاعی به آن نداشته باشیم آن منبع را آزاد نموده و به درخواست کننده تخصیص می  $10.3$ 

زمان اجرای دقیق Garbage Collector مشخص نیست و خود CLR در صورت نیاز آنرا فراخوانی می نماید. اما اگر برنامه نویس تشخیص دهد که در مقطعی از زمان حافظه های بلااستفاده داریم می تواند صریحا اقدام به فراخوانی Garbage Collection نماید.

۷. کدهای مدیریت شده و مدیریت نشده

به کلیه کدهای نوشته شده به کمک زبانهای موجود در مجموعه Net. که توسط CLR اجرا می گردند، اصطلاحا کدهای مدیریت شده گفته می شود. یعنی رفتار و اجرای این کدها توسط CLR مدیریت می شود. در اینگونه کدها داده هایی تحت عنوان Metadata وجود دارد که CLR با کمک گرفتن از این داده ها چگونگی اجرای کدها را تحت نظر گرفته و مدیریت می نماید تا اجرای آنها در حالت امن صورت پذیرد. منظور و هدف از اجرای امن کدها این است که: ■ مدیریت حافظه این مجموعه کدها به درستی انجام گیرد.

- ۔ چکھای امنیتے لازم نیز به درستے کنترل گردد.
	- \_ تبديل انواع بصورت صحيح انجام يذيرد.
- از کامیوننت های نوشته شدهٔ یک زبان در زبان دیگر به درستی استفاده گردد.

اما Net. به کاربر این امکان را می دهد تا بتواند کدهای مدیریت نشده هم بنویسد یعنی کدهایی که ممکن است به نواحی غیر مجاز حافظه دسترسی داشته باشند.

### Assembly . A

در واقع با کامپایل یک برنامهٔ نوشته شده تحت Net. یک اسمبلی تولید می شود که هر اسمبلی می تواند یک فایل اجرایی و یا حاوی چندین کامپوننت (DLL) باشد. علاوه بر اینها در هر اسمبلی داده هایی تحت عنوان Metadata ذخیره می گردد که CLR از این داده ها در اجرای صحیح برنامه بهره می برد. این داده ها می توانند در چک کردن انواع، مسایل امنیتی و غیره مورد استفاده واقع شوند.

### Metadata A

مجموعه داده هایی هستند که به CLR اجازه می دهند تا به جزئیات مربوط به یک کامیوننت دسترسی داشته باشد. این داده ها برای هر کایوننت در زمان کامیایل ایجاد شده و توسط CLR در زمان اجرا مورد استفاده قرار می گیرند. که CLR به کمک این دادها می توانند به متدها و خواص مربوط به اشیاء ایجاد شده دسترسی داشته باشد.

این اطلاعات درون خود کامیوننت ذخیره می شوند که شامل:

- نام و نوع كليه اجزاء موجود در كاميوننت مانند متدها، فيلدها ، خواص ، رخدادها و غيره مے باشند
- به ازای هر متد حاوی اطلاعاتی است که بارکننده برای پیداکردن بخش پیاده سازی شده متد از آنها استفاده می نماید.
	- − همچنین می تواند حاوی اطلاعاتی در مورد پارامترهای متد و انواع آنها باشد.
		- نام و نسخه اسمبلي
		- کلیه اسمبلی هایی که از طریق این اسمبلی مورد ارجاع واقع شده اند
			- اجازہ دسترسے ها

فصل اول: مقدمه اي بر Net.

### Assembly Cache .1.

یک دایرکتوری بر روی سیستم که معمولا در دایرکتوری\Assembly درون دایرکتوری ویندوز قرار دارد و هرگاه که یک اسمبلی بر روی سیستم نصب می شود، در واقع آن اسمبلی به این دایر کتوری اضافه می گردد. این دایرکتوری می تواند همزمان چندین نسخه از یک اسمبلی یکسان را در خود نگهداری نماید. در واقع با نصب یک برنامه جدید، هرکز نسخه قبلی اسمبلی مورد استفاده این برناکه که قبلا در این دایرکتوری وجود دارد، از بین نمی رود. در واقع با این عمل از Versioning در Net. پشتیبانی می شود.

 $?$  C# ا. چرا $\mathsf{C}$ 

١) اجزاء یک برنامه جهت آشنایی با اجزاء یک برنامهٔ ساده با #C، ابتدا به ذکر یک مثال پرداخته و سپس به کمک آن اجزاء یک برنامه را شرح می دهیم. class Welcome -6 static void Main() System. Console. WriteLine ("Welcome to USB C# Course!");  $\}$  $\mathcal{Y}$ اين برنامه عبارت Welcome to USB C# Course را در خروجي چاپ مي نمايد. در نوشتن برنامه های #C به نکات زیر توجه شود: ■ ۔ هر برنامه حداقل حاوی یک کلاس می باشد که نحوۂ تعریف کلاس بصورت زیر است. class Welcome  $\mathcal{Y}$ ■ حداقل یکی از کلاسهای برنامه حاوی متدی (تابعی) به نام Main می باشد که این تابع نقطهٔ شروع اجرای برنامه می باشد. (entry point) ■ متد Main بايد بصورت static تعريف گردد. (در ادامه با علّت آن آشنا خواهيد شد.) حال به دستوري كه جهت چاپ عبارت مورد نظر بكار مي رود، دقت نماييد. System. Console. WriteLine مشاهده می گردد که دستور چاپ از سه بخش تشکیل شده است: ■ \_ WriteLine. نام تابعي است كه جهت چاپ عبارت مورد نظر بكار مي رود. ■ Console: نام كلاسي است كه تابع مورد نظر در آن قرار دارد. قابل ذكر است كه هر كلاس مى تواند شامل چندين متد/تابع باشد. ■ System: نام فضای نام (Namespace)ی است که کلاس مورد نظر در آن واقع شده است. هر فضای نام می تواند شامل چندین کلاس باشد. فضاي نام (Namespace) چيست ؟

مکانیزمی است سبب سازماندهی کدها که باعث بالا رفتن قابلیت استفاده مجدد کدها می گردد.

چرا به فضاهای نام احتیاج داریم؟

علت اصلی نیاز برنامه نویسان به فضاهای نام، جلوگیری از تداخل نامها در برنامه ها و کدهاست. برای درک بهتر مطلب فرض نمایید که می خواهیم برنامه ای به زبان C بنویسیم. در این برنامه نیاز به تعریف متغیر و تابع ضروری به نظر می رسد. یکی از اصول برنامه نویسی نامگذاری مناسب شناسه ها در برنامه می باشد بگونه ای که در نامگذاری آنها باید کمال دقت به عمل آید تا با هیچکدام از شناسه هایی که در کتابخانه های مورد استفاده برنامه بکار رفته اند، همنام نباشند. در غیر اینصورت برنامه به درستی کامیایل و اجرا نخواهد شد.

یا اگر بخواهیم از یک کامپوننت نوشته شده توسط شرکتی دیگر در برنامه خویش استفاده نماییم، مشابه قبل باید توجه خاصی را به تداخل نامها مبذول داریم. که این عمل تا اندازه ای وقتگیر و مشکل خواهد بود. بخصوص اگر حجم برنامه ، تعداد توابع و متغیرها و تعداد کتابخانه های مورد استفاده زياد باشد.

برای رفع این مشکل در Net. از فضاهای نام استفاده می گردد. به اینصورت که مجموعه ای از كلاسهاى مرتبط را در يک فضاى نام قرار مى دهد. كه در اين حالت فقط كافى است تا فضاهاى نام با همدیگر همنام نباشند و همچنین کلاسهای درون یک فضای نام مشترک و شناسه های درون یک کلاس نیز با همدیگر همنام نباشند.

معمولا برای هر برنامه نوشته شده یک فضای نام درنظر می گیریم که نام آن را اسم سازمان و یا اسم پروژه انتخاب می نماییم.

```
namespace USBCSharp
    class Welcome
         static void Main()
              System. Console. WriteLine ("Welcome to USB C# Course!");
         -3
    \, \,\mathcal{Y}
```
می توان فضاهای نام تودرتو (متداخل) نیز تعریف نمود. به کد زیر دقت نمایید که در آن: فضای نام NS1 بالاترین سطح ممکن می باشد که درون آن دو فضای نام دیگر با اسامی NS1−1 و NS1-2 قرار دارند. همچنین درون هر کدام از این فضاهای نام دو کلاس وجود دارد و هر کلاس نیز دارای توابعی می باشد. توجه نمایید که همنامی دو کلاس درون دو فضای نام متفاوت و یا همنامی دو متد درون دو کلاس متفاوت هیچ مشکلی را برای زمان اجرا و یا زمان کامپایل ایجاد نمی نماید.

```
namespace NS1
-4
      namespace NS1 1
      ₹
           class c1
           ₹
                 static void tst1()
                 \langle \rangleint tst2()\langle \rangle\mathcal{Y}class c2
           Χ
                int tst2()\langle \rangle\rightarrow\mathcal{Y}namespace NS1 2
      ₹
           class c1 \{\frac{7}{2}, \frac{1}{2}, \frac{7}{2}\}class c3 \{7, \ldots, 7, 7, 8\}\rightarrow\rightarrowهمانگونه که در کد بالا مشاهده می شود، کلاس c1 در دو فضای نام مشترک می باشد و همچنین متد
                                                       tst2 در دو کلاس c1 و c2 مشترک است.
       حال برای اجرای متد tst2 درون کلاس c1 از فضای نام I−1 NS1 باید بصورت زیر عمل نمود:
NS1.NS1 1.c1.tst2 ();
   با توجه به وجود فضاهای نام متداخل، فراخوانی متدها با این شیوه اندکی مشکل به نظر می رسد که
                           می توان آن را با استفاده از هدایتگر using برطرف نمود. به عنوان نمونه:
using System;
namespace USBCSharp
\left\langle \right\rangleclass Welcome
      ₹
           static void Main()
           x
                 Console. WriteLine ("Welcome to USB C# Course!");
           \rightarrow\rightarrow\overline{ }همانگونه که مشاهده می شود در این حالت دیگر نیازی به ذکر نام فضای نام قبل از نام کلاس وجود
                                                                                             ندار د.
علاوه بر این از using می توان جهت ایجاد یک نام مستعار (alias) برای کلاس استفاده نمود که
                                                   در این حالت باید بصورت زیر از آن استفاده گردد:
using alias = class;
                                                                                    به عنوان مثال:
             TstC1= NS1.NS1 1.C1 ;
using
```
حال نحوۂ اجرای متد () tst2 بصورت زیر خواهد بود.

 $TstC1.tst2()$ ;

۲) قوانین نامگذاری شناسه ها

برای نامگذاری شناسه ها ( متغیرها، متدها، کلاسها ، فضاهای نام و غیره) مجموعه قواعدی وجود دارد که بهتر است از آنها استفاده گردد. این قواعد به شرح زیر می باشند:

- طول نام شناسه ها محدود به ۲۵۵ کارکتر می باشد.
- نام شناسه ها باید با یک حرف شروع شود، اما بقیه کارکترها می توانند حرف/ عدد و یا کارکتر ىاشند.

علاوه بر دو قاعده فوق که باید رعایت شوند، مجموعه توصیه هایی جهت انتخاب نام مناسب برای شناسه ها وجود دارد که به قرار زیر می باشند:

- فضای نام:
- o نام انتخابی برای فضای نام بهتر است نام سازمان و یا شرکتی باشد که آن را می نويسد. ○ بهتر است كه حروف اول كليه كلمات نام انتخاب شده، حروف بزرگ باشند. مثال)CsharpTech و غیرہ
	- كلاس: o نام انتخابی برای کلاس بهتر است نامی گویا جهت نمایاندن عملکرد کلاس باشد. ○ بهتر است كه حروف اول كليه كلمات نام انتخاب شده، حروف بزرگ باشند. مثال) FirstCsharpClass MyClass ،Console و غيره
		- متد:
		- o نام انتخابی برای متد بهتر است فعلی انتخاب گردد که نمایانگر عملکرد آن باشد. ○ بهتر است كه حروف اول كليه كلمات نام انتخاب شده، حروف بزرگ باشند. مثال) GetValue ،ReadLine ،WriteLine ،Write وغيره
			- یارامترهای متد: ○ این بخش مشابه کلاس و فضای نام می باشد.
				- متغيرها:
- ○ بهتر است حرف اول اولین کلمه متغیر، کوچک اما حروف اول بقیهٔ کلمات بزرگ درنظر گرفته شود. localVariable prime myVar (

**۳) متغیرها و ثابت ها** برای تعریف متغیرها در برنامه از گرامر زیر پیروی می شود: ; نام متغیر <type> مثال) int myInt; bool flag; جهت تعریف مقادیر ثابت در برنامه از گرامر زیر استفاده می گردد:  $const$  <type> نام متغیر <type> مثال)

const int myConst =  $4$ ; const double  $myPI = 3.1415$ ;

### ۴) انواع اوليه

انواع اولیه در #C را به چهار گروه تقسیم می نماییم:

الف – انواع عددي صحيح

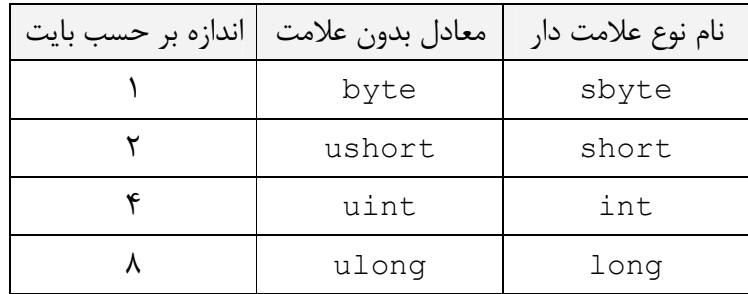

مثال)

sbyte mySignedByte = −125; // *s* byte myByte= 125U; // ail مقادير مثبت // short myShort = 31000;  $\frac{1}{2}$  / short myShort = 31000; uint myUnsignedInt =  $65000$ U ; // uint myUnsignedInt =  $65000$ U

```
ب – نوع ہولے
   نوع بولي فقط دو مقدار ثابت true و false را مي تواند در خود ذخيره نمايد.
                                                            مثال)
bool myFlag = true;
bool myCheck= false ;
```
ج – انواع عددي اعشاري

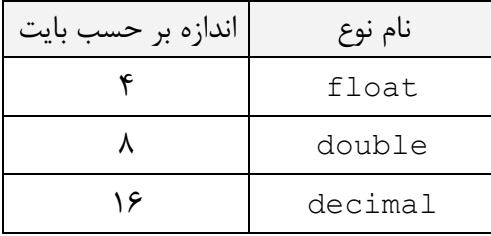

مثال)

float myFloat=  $3.456$  f;

توجه: برای مقداردهی متغیرهای نوع float حتما باید از پسوند f ویا F استفاده نمود در غیر اینصورت مقدار نسبت داده شده از نوع double تلقی شده و در تبدیل نوع از double به float خطا بوجود مي آيد.

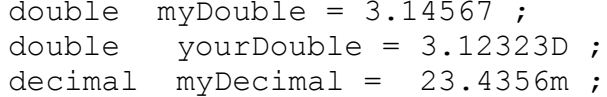

**توجه:** مشابه نوع float براي نوع decimal نيز يسوند وجود دارد كه m ويا M مي باشد.

د- انواع کارکتری

انواع کارکتری حاوی دو نوع می باشند:

- نوع char: برای ذخیره یک کارکتر یونی کد به کار می رود و اندازه آن ۲ بایت می باشد.
	- نوع string: برای ذخیره مجموعه ای از کارکترهای یونی کد به کار می رود.

مثال)

char myChar =  $'A'$ ; string myName = 'Nik';

با اینکه هر زبانی انواع مختص به خود را دارد اما کلیه این انواعی که در زبانهای مجموعه Net . بکار می روند، در واقع یک نام دیگر برای انواعی هستند که در مجموعه Net . از پیش تعریف شده و وجود دارند.

| معادل موجود در Net . | نوع بکار رفته در #C |
|----------------------|---------------------|
| System. Sbyte        | Sbyte               |
| System. Byte         | Byte                |
| System. Int16        | Short               |
| System.UInt16        | Ushort              |
| System. Int32        | Int                 |
| System. UInt32       | Uint                |
| System. Int64        | Long                |
| System. UInt64       | Ulong               |
| System. Boolean      | Bool                |
| System.Single        | Float               |
| System. Double       | Double              |
| System. Decimal      | Decimal             |
| System. Char         | Char                |
| System. String       | String              |

در جدول زير هر كدام از انواع زبان #C و معادل تعريف شدهٔ آن در Net . ليست شده اند:

می توان در تعریف متغیرها به جای استفاده از انواع موجود در زبان از همان انواع تعریف شده در Net . بهره برد. به عنوان مثال:

System. Int32 myInt =  $43564$ ; System. Single myFloat =  $3.14f$ ; System. Boolean myBoolean = true ;

# ۵) عملگرها

عملگرهای موجود در #C اغلب همان عملگرهای زبان C می باشند.

در زیر عملگرهای موجود در #C با توجه به اولویت آنها ذکر شده اند و در ادامه به بعضی از مهمترین آنها اشارہ مے گردد.

|             | عملگر (ها)                                                                                                    | نام عملگر(ها) |
|-------------|----------------------------------------------------------------------------------------------------|---------------|
| كاهش اولويت | new, sizeof, typeof, checked, unchecked                                                                                                    | اصلی          |
|             | $+$<br>$++ - -$<br>$\sim$<br>cast                                                                                                    | تکی           |
|             | $\star$<br>$\frac{6}{5}$                                                                                                    | ضربى          |
|             | $+$                                                                                                    | جمعى          |
|             | <<<br>$\gt$                                                                                                    | شيفت          |
|             | $\rightarrow$<br>$\langle = \rangle$ $\rangle$ $\ge$<br>$\lt$                                                                                   | رابطه ای      |
|             | $!=$<br>$==$                                                                                                    | تساوى         |
|             | $\delta$                                                                                                    | AND منطقی     |
|             | $\wedge$                                                                                                    | XOR منطقى     |
|             |                                                                                                    | OR منطقى      |
|             | & &                                                                                                    | AND شرطی      |
|             | $\Box$                                                                                                    | OR شرطی       |
|             | $\ddot{\cdot}$                                                                                                    | شرطی سه تایی  |
|             | $* =$<br>$\frac{6}{6}$ =<br>$/ =$<br>$<<=$<br>$+=$<br>$=$<br>$- =$<br>$\mathbf{A}$ $=$<br>$>>=$<br>$\&=$<br>$\hspace*{0.4em} = \hspace*{0.4em}$ | انتساب        |
|             |                                                                                                    |               |

عملكرد كليه عملگرها با C يكسان مي باشد، تنها دو عملگر checked و unchecked هستند كه که معادلی برای آنها در C وجود ندارد که در بخش مدیریت خطاها به بررسی آنها پرداخته خواهد شد.

کاربرد بقیه عملگرها را با ذکر چند مثال یادآوری می کنیم:

```
مثال ۱ ) با توجه به اولویت عملگرها، خروجی برنامه زیر را محاسبه نمایید.
using System;
namespace Operator
\left\{ \right.class Program
     \left\{ \right.static void Main()
          \left\{ \right.byte a = 17, b = 49, c = 60, d = 0;
                d=(byte) ((a \& b) ^ A (c | a)).Console. WriteLine ("d = " + d);
                c -= (byte) (d > b ? a - b : b - a);
                Console WriteLine ("c = " + c);
               b \leq 5 3;
                Console WriteLine ("b =" + b);
                Console. ReadLine();
         - }-
      \rightarrow\rightarrow
```
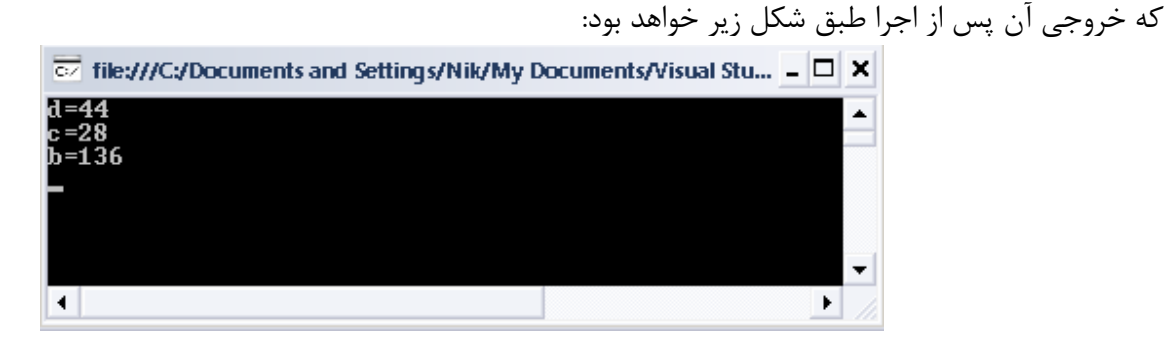

آیا مقدار b صحیح می باشد؟ اگر نوع کلیه متغیرها بجای sbyte ، byte قرار داده شود، دراینصورت خروجی برنامه فوق را تعیین نماييد.

۶) دستورات کنسول در کلاس کنسول مجموعه متدهایی جهت کار با محیط کنسول گنجانده شده است که در زیر به پاره ای از این متدها اشاره می شود: متد Write: این متد جهت چاپ مقدار متغیرها و یا چاپ مقادیر ثابت بکار می رود. متد WriteLine: عملكرد اين متد مشابه متد Write مي باشد با اين تفاوت كه يس از پايان عمل چاپ مکان نما را با ابتدای خط بعدی منتقل می نماید. متد ReadLine: جهت اخذ یک عبارت رشته ای از ورودی بکار می رود. متد Clear: جهت پاک کردن محتوای کنسول بکار می رود. متد Beep: جهت به صدا در آوردن بوق سیستم بکار می رود.

متد SetCursorPosition: جهت انتقال مكان نما به سطر و ستون خاصي مورد استفاده واقع مے شود. Write / WriteLine از این متد جهت چاپ مقادیر متغیرها و مقادیر ثابت استفاده می شود و کاربرد آن بصورت زیر می باشد. این متد معمولا بصورتهای زیر مورد استفاده قرار می گیرد: ■ ب**دون فرمت بندي**: در اين حالت نام متغير بعنوان پارامتر متد ذكر مي شود. int  $x = 320$ ; float  $f = 32.43 f$ ; Console. WriteLine(x); Console. WriteLine(f); ■ فرمت بندی : در این حالت می توان چندین متغیر را همزمان با یک عبارت WriteLine چاپ نمود. int  $x = 320$ ; float  $f = 32.43 f$ ; Console. WriteLine ( "X= {0}  $Y = \{1\}$ ", x, f); در مثال فوق عبارت بین علامات کوتیشن عینا به خروجی منتقل می گردد، فقط به جای عبارات فرمت بندی شده (آنهایی که مابین علامت های }و { واقع شده اند) معادل آنها از سمت راست عبارت جایگزین می گردد که اولین عبارت سمت راست(X) به جای {0} و دومین عبارت (Y) به جای {1} قرار داده می شود.  $X = 320$   $Y = 32.43$  خواهد بود. تذکر: از کارکترهای کنترلی موجود در زبان C مانند n/ و k می توان در بخش فرمت دهی استفاده نمود. int  $x = 320$ ; float  $f = 32.43 f$ ; Console. WriteLine ("  $X = \{0\}$  \n  $Y = \{1\}$ ", x, f); در این حالت خروجی در دو خط جداگانه چاپ می شود.

# فصل دوم: مقدمه ای بر C#

```
متد ReadLine: از این متد جهت اخذ مقادیر بصورت رشته ای از ورودی استفاده می شود. در واقع
                                                مقدار برگشتی این متد یک رشته می باشد.
string name;
name= Console. ReadLine();
متد SetWindowSize: از این متد جهت تنظیم اندازه پنجره خروجی استفاده می گردد که دو
                         يارامتر ورودي آن به ترتيب عبارتند از اندازه هاي افقي و عمودي پنجره.
                     خاصيت Title: از اين خاصيت جهت تعيين عنوان ينجره استفاده مي كردد.
   خاصيت BackgroundColor: از اين خاصيت جهت تعيين رنگ زمينه ينجره استفاده مي كردد.
           خاصیت ForegroundColor: از این خاصیت جهت تعیین رنگ قلم استفاده می کردد.
برنامه ای که چگونگی استفاده از متدها و خواص کلاس کنسول را نشان میدهد، در زیر آورده شده
                                                                               است:
using System;
namespace Operator
\left\{ \right.class Program
     \{static void Main()
         \left\{ \right.Console. Title = (C#)Course":
              Console.BackgroundColor = ConsoleColor.DarkBlue;
              Console. ForegroundColor = ConsoleColor. Yellow;
              Console.Clear();
              Console.SetCursorPosition(2, 4);
              Console. WriteLine ("Welcome to USB C# Course!");
              Console. ReadLine();
         \rightarrow\}
```

```
\rightarrow
```
در شكل زير خروجي حاصل از برنامه فوق نشان داده شده است:

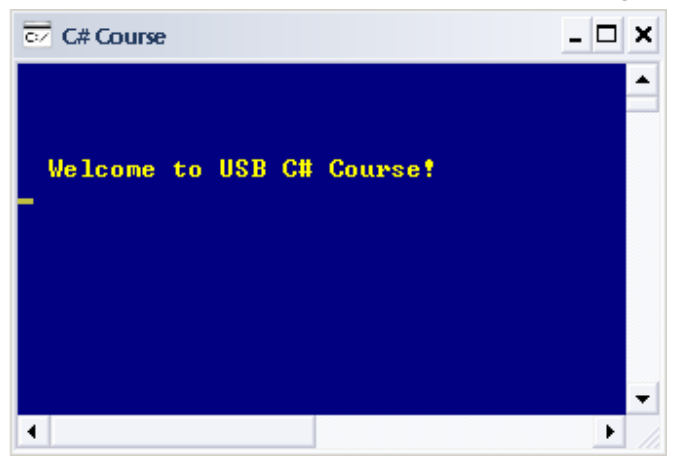

تبديل انواع در #C

■ جهت تبدیل انواع عددی به همدیگر باید توجه کرد که همواره انواع کوچکتر به انواع بزرگتر بصورت ضمنی تبدیل می شوند. به عنوان مثال می توان مقدار یک متغیر از نوع short را در متغیری از نوع int و يا long ذخيره نمود.

```
short myShort = 234;
int myInt = myShort;
```
- اما عکس این تبدیل صحیح نمی باشد و چنین عملی در زمان کامپایل با شکست مواجه می شود. برای انجام عکس تبدیل فوق باید این عمل را بصورت صریح انجام داد که با این وجود نیز چون نوع بزر گتری در نوع کوچکتر قرار داده می شود، ممکن است با از دست دادن اطلاعات مواجه شویم. int  $x = 897000$ ; short myS ;  $myS = (short) x;$
- Console. WriteLine ( myS );

که خروجی مجموعه دستورات فوق مقدار نامعتبر 20504− می باشد که به خاطر سرریز اتفاق افتاده است.

- اما جهت تبدیل مقادیر رشته ای به معادل صحیح آنها ویا تبدیل از هر نوعی به نوع دیگر از روشهای زیر استفاده مے شود:
- هر كدام از انواع اوليه موجود، داراي متدى به نام Parse مى باشند كه جهت تبديل نوع رشته ای به نوع اولیه موردنظر بکار می رود. به مثال زیر دقت نمایید:

string myVal = Console, ReadLine () ; / / string myVal = Console, ReadLine () ; / / int myInt = int.Parse ( myVal ); // بايتى // int myInt = int.Parse ( myVal ); // float myFloat = float.Parse( myVal ); // . ( float myFloat = float.Parse

■ دراه حل دیگر که برای هرگونه تبدیل نوعی می توان از آن بهره برد، استفاده از متدهای موجود در کلاس Convert می باشد که جهت انجام کلیه تبدیلات مناسب می باشند.

خروجي اين مرحله يک رشته عددي است // string myVal= Console.ReadLine () ; // int  $myInt = Convert.Tolnt 32$  ( $myVal$ ); float myFloat =  $Convert.Fosingle$  (myVal);

۷) کامپایل و اجرای برنامه های #C

جهت کامپایل و اجرای برنامه های نوشته شده به زبان #C باید به نکات زیر توجه نمود:

- ۱. ابتدا باید نسخه مناسبی از Net Framework. را بر روی سیستم نصب نموده سپس به روش زیر برنامه را کامپایل و اجرا نماییم. نسخه های Net Framework. از روی سایت ماکروسافت قابل دانلود می باشد. با توجه به سرعت پایین دانلود، بر روی CD درس نیز قرار داده شده است.
- ۲. برنامه را با یک ویرایشگر مناسب مانند Notepad تایپ نموده و با پسوند cs. ذخیره می نماييم.
- ۳. در سطر فرمان به کمک کامیایلر زبان #C آنرا کامیایل می نماییم که در صورت عدم وجود خطا در برنامه، فایل EXE آن که یک اسمبلی است، تولید می شود.

 $C:\backslash\bigcup_{i=1}^{n}A_{i}$ مسیر فایل $\triangleright$  csc filename

فصل سوم: ساختارهای تصمیم و حلقه های تکرار در #C

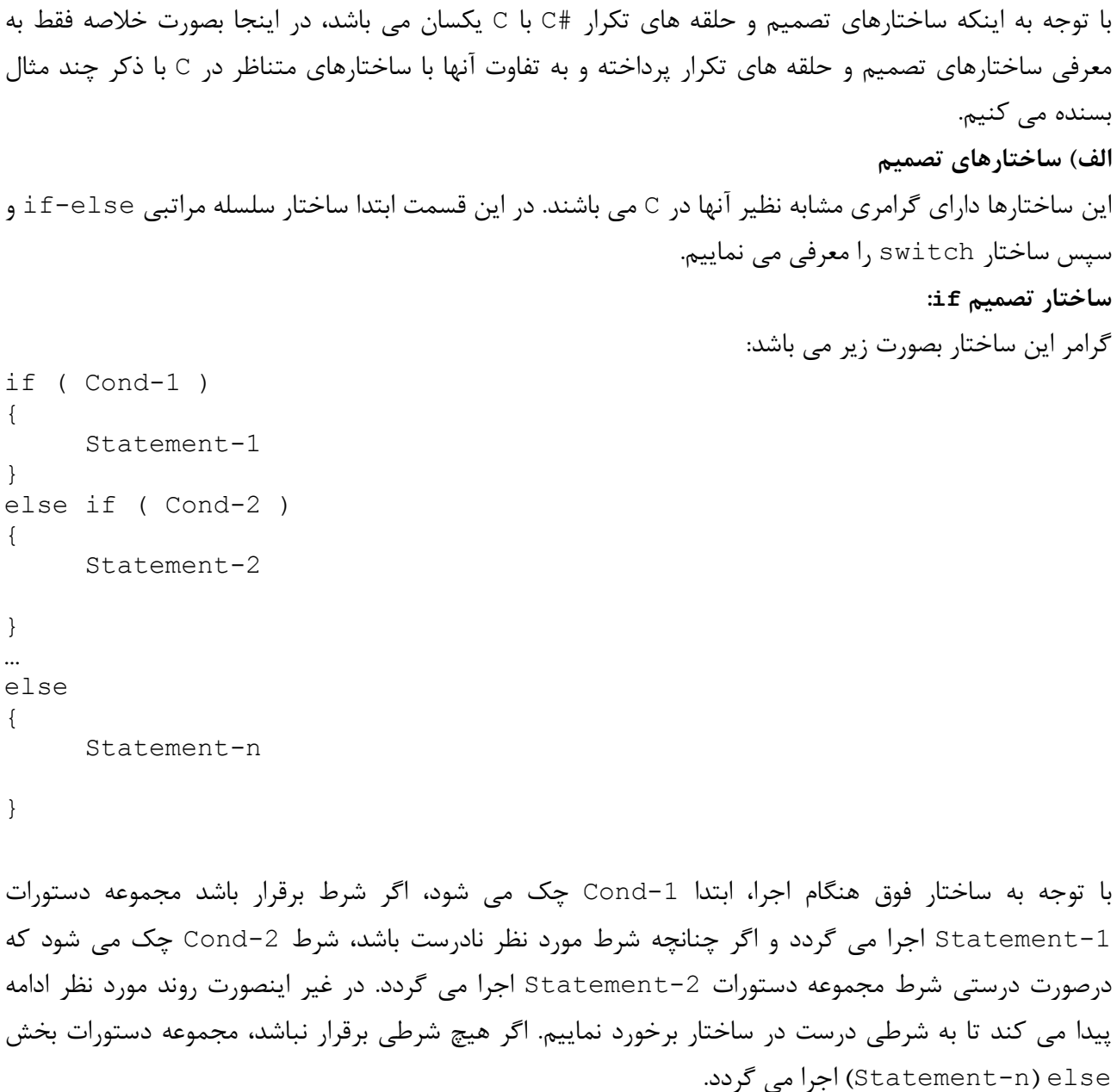

```
تذکر۱: بخش else اختیاری بوده و درصورت عدم وجود آن و عدم برقراری هیچکدام از شرطهای درون if ، دستور
                                                                          بعد از £i اجرا خواهد شد.
تذکر۲: برخلاف C نوع هر کدام از شرطها صرفا باید از نوع boo1 باشند. یعنی مقادیر int و غیره را نمی توان مشابه
                                                                       c در شرط درون £i قرار داد.
                                                          مثال ۱)مجموعه دستورات زیر را درنظر بگیرید:
int flag=1, y=5;
if (flag)
  Console. Write (y) ;
else
  Console. Write (-y) ;
```
# فصل سوم: ساختارهای تصمیم و حلقه های تکرار در #C

مجموعه دستورات فوق به درستی کامیایل نخواهد شد، زیرا مقدار درون شرط باید از نوع boo1 باشد در صورتیکه مقدار درون شرط عدد صحیح یک می باشد. می توان مجموعه دستورات فوق را بصورت زیر تغیر داد تا بدرستی کامپایل و اجرا گردند: int flag=1,  $y=5$ ; if  $(flag==1)$ Console. Write (y) ; else Console. Write  $(-y)$ ساختار تصميم switch: این ساختار یکی دیگر از ساختارهای تصمیم گیری است که رفتار و عملکرد آن مشابه ساختار £i می باشد. زمانی از این ساختار استفاده می گردد که بخواهیم مقدار متغیری از نوع **بولی، عددی صحیح، کارکتری** و یا **رشته ای** را با <mark>مجموعه ای از مقادیر ثابت،</mark> فقط از نظر مساوی بودن با همدیگر مقایسه نماییم. در واقع شرط مقایسه فقط برقراری تساوی می باشد و شرطهایی از قبیل کوچکتر، بزرگتر و غیره را نمی توان در این ساختار استفاده نمود. گرامر این ساختار بصورت زیر مے باشد: switch  $(x_i, y_i)$  $\left\{ \right.$ :مقدار ثابت case ` Statements1 break; case مقدار ثابت case Statements2 break; case ۳:مقدا, ثابت Statements3 break: default: Statement-n break;  $\left\{ \right.$ در این حالت مقدار متغیر درون switch به ترتیب با مقادیر ثابت از بالا به پایین چک می شود، اگر مقدار متغیر با یکی از مقادیر ثابت برابر باشد، مجموعه دستورات متعلق به آن case اجرا می گردد و سپس توسط دستور break کنترل به بیرون switch منتقل می گردد. اگر مقدار متغیر با هیچکدام از مقادیر ثابت یکسان نباشد، مجموعه دستورات بخش default اجرا شده و به کمک دستور break این بخش کنترل به بیرون switch منتقل مے شود. تذكر 1: بعد از هر دستو, case و بعد از default حتما بايد دستور break وجود داشته باشد. تذکر ۲: نوع متغیر ذکر شده در switch باید یکی از انواع بولی، صحیح، کارکتر و رشته ای باشد. تذكر ٣: اگر بخواهيم چند شرط را با همديگر ياي منطقي نماييم، فقط كافي است كه case هاي متناظر با آنها را یشت سرهم ذکر نماییم.

فصل سوم: ساختارهای تصمیم و حلقه های تکرار در #C

```
class Program
 \left\{ \right.static void Main()
     \left\{ \right.string s=Console. ReadLine();
          switch (s)
          \left\{ \right.case "USB":
              case "usb":
                   Console.WriteLine("University of Sistan & Balouchistan"):
                   break.
              case "IUST":
               case "iust":
                   Console.WriteLine("Iran University of Science & Technology");
                   break:
              case "UT".
               case "ut".
                   Console.WriteLine("University of Tehran");
                   break:
               default:
                   Console. WriteLine ("Others University");
                   break:
          \mathcal{Y}Console. ReadLine();
     \,\lambdaمساله فوق را با استفاده از توابع رشته ای می توان حل کرد که در آن ابتدا تابع T0L0wer کلیه حروف رشته را به
                                                  کوچک تبدیل می نماید، سپس عمل مقایسه انجام می گیرد.
 class Program
 \epsilonstatic void Main()
     х.
          string s=Console. ReadLine();
          switch (s.ToLower())
          3
              case "usb".
                   Console.WriteLine("University of Sistan & Balouchistan");
                  break:
              case "iust":
                   Console. WriteLine ("Iran University of Science & Technology");
                   break:
              case "ut".
                   Console. WriteLine ("University of Tehran");
                   break:
              default:
                   Console.WriteLine("Others University");
                   break.
          \lambdaConsole. ReadLine();
     \rightarrow\overline{ }
```

```
تذکر ۴: استفاده از چند مقدار در یک case با بکار بردن عملگر کاما مجاز نمی باشد. مانند:
case 2, 3:
       Console. Write" 2, 3");
      break:
تذکر۵: یکی از کاربردهای ساختار switch در طراحی منوهای ساده می باشد که با توجه به وارد نمودن مقداری
                                                         توسط کاربر، عملی توسط برنامه انجام می پذیرد.
                                                                                ب ) حلقه های تکرار
از حلقه های تکرار برای جهت تکرار انجام دستورالعملها استفاده می شود. که با توجه به ماهیت مساله می توان یکی از
                                                                 انواع حلقه ها ,ا جهت انجام آن بر گزيد.
      حلقه تکرار for: از این ساختار زمانی استفاده می شود که تعداد دفعات تکرار مجموعه عملیات مشخص باشد.
                                              توجه: در مثالهای زیر فقط بدنهٔ برنامهٔ اصلی نوشته شده است.
                                                                 n i) محاسبه مجموع اعداد یک تا n
int \pm 0, i;
for ( i=1 ; i<=n ; i++)
       s+= i:مثال ۲) با دریافت مقدار n از ورودی، مقدار سری زیر را محاسبه نمایید.
s = \sum_{i=1}^{n} \frac{2^{i}}{i!}float s=0f;
int i p1=1, p2=1;
for ( i=1 ; i<=n ; i++)
   \sqrt{ }p1* = 2;p2*=i ;
      s+= p1 / p2;\lambdaمثال ٣) تعداد اعداد تام ( و يا اول) سه رقمي ( ۴ يا ۵ رقمي ) را محاسبه نماييد.(در اين حالت بازهٔ اعداد مورد بررسي
                                                                                 مشخص می باشد. )
int count=0;
int i;
for (i=100; i<1000; i+1)
 \left\{ \right.int i s=1;
       for( j=2; j<=i/2 ; j++)
              if (i \; 8 \; j == 0)s += j;
   if (i == s)++count :
 \}
```
مثال ۴) محاسبه جملهٔ nام سری فیبوناچی

```
if (n == 1 | | n == 2)Console. WriteLine ( "1" );
else
   \left\{ \right.int f=1 , f2=1, i, f;
     for ( i=2 ; i<n ; i++)
      \left\{ \right.f = f1 + f2;
         f1 = f2;
         f2=f:
       \left\{ \right\}Console. WriteLine (f);
   \left\{ \right.
```
حلقه تكرار while: از اين ساختار زماني استفاده مي شود كه تعداد دفعات تكرار مجموعه عمليات مشخص نباشد.

مثال ۵) محاسبه مجموع ارقام عدد طبیعی n

```
int n;
n= int.Parse ( Console.ReadLine() );
int \pm n, s = 0;
while (t>0)\{S == t \ 310 ;
   t /= 10 :
 \}Console. Write ( "Sum of Digits{0}={1}", n,s);
```
حلقه تكرار do-while: از اين ساختار زماني استفاده مي شود كه تعداد دفعات تكرار مجموعه عمليات مشخص نباشد و حلقه حداقل یکبار نباز به اجرا داشته باشند.

```
مثال ۶) محاسبه تعداد ا<sub>د</sub>قام عدد طبیعی n
```

```
int n;
n= int.Parse ( Console.ReadLine() );
int t \neq n, count = 0;
do {
   count++;
   t /= 10 ;
 \} while ( t>0 );
Console. Write ( "Number of Digits \{0\} = \{1\}", n, count );
```
فصل سوم: ساختارهای تصمیم و حلقه های تکرار در #C

```
مثال۷) تعیین بزرگترین عدد چهاررقمی که بر مجموع ارقام فردش بخش پذیر باشد.
int \pm 9999, s= 0, t;
while (i>=1000)
\left\{ \right.t = i;
while (t>0)\{if (t \& 10) \& 2 == 1)s == t 310 ;
   t /= 10 ;
 \lambdaif ( i s = 0 )
   break ;
i--\lambdaConsole. Write (i);
تذکر۱: عملکرد break و continue مشابه زبان C می باشد. با اجرای دستور break کنترل به بیرون حلقه
            جاری منتقل می شود و با اجرای دستور _continue کنترل به ابتدای حلقه جاری منتقل می شود.
```
تذکر ۲: دستور continue فقط در حلقه ها کاربرد دارد اما از دستور break هم در حلقه ها و هم در ساختار switch مے توان استفادہ نمود.

> نمونه سوالات فصل ساختارهای شرطی و حلقه های تکرار ١. مجموع كليه اعداد چهار رقمي بدون رقم صفر را محاسبه نماييد كه بر ٧ بخش يذير باشند. ۲. تبدیل عددی از مبنای ده به مبنای a . ۳. تبدیل عددی از مبنای a به مبنای ده . ۴. محاسبه كليه زيرمجموعه هاى مجموعه n عضوى، با فرض اينكه حداكثر مقدار n برابر ٨ باشد.

۵. تعداد اعداد تام درون عدد داده شدهٔ n را محاسبه نمایید. مثلا اگر 628 =n باشد، اعداد تام عبارتند از ۶ (تک رقمی) و ۲۸ (دو رقمی) و عدد تام سه رقمی نداریم.

> وما توفيق الا بالله العلى العظيم  $\Lambda\Delta/V/19$

کار در کارگاه ۱: نحوه نصب Net Framework. و چگونگی کامپایل و اجرای یک برنامه نمونه در #C

در این بخش نحوهٔ نصب Net Framework. و چگونگی ایجاد و اجرای برنامه های #C همراه با مثال شرح داده می شود.

#### . Net Framework .

بر روی CD دو نسخه از Net Framework. قرار داده شده است که می توانید هر یکی از این دو نسخه را نصب نمایید(نسخه های ۲ و ۱.۱). برای این کار ممکن است که لازم باشد، ابتدا Windows Installer را نصب نمایید که کلیه این فایلها درون دایرکتوری Dot Net Framework گنجانده شده اند.

پس از نصب، فایلهای نصب شده در دایرکتوری Microsoft ،Net درون دایرکتوری ویندوز قرار خواهند گرفت که از جمله این فایلها می توان به فایل csc.exe که کامپایلر زبان #C است، اشاره نمود.

# ایجاد اولین برنامه #C و نحوه کامیایل و اجرای آن

جهت ایجاد نمودن یک برنامه #C می توانید از یک ویرایشگر مناسب مانند Notepad استفاده نمایید. برای این کار برنامهٔ زیر را در محیط Notepad تایپ نموده و سیس در مسير | C:\C#\Chapter#1 زير با نام First.cs ذخيره نماييد. (ابتدا مسير فوق را ايجاد نماسد.)

```
using System;
class Hello{
              static void Main ()
                  Console. WriteLine ("USB C# Course!") ;
                 \left\{ \right\}\}
```
اگر بخواهیم برنامه را کامیایل نماییم باید بصورت زیر عمل کنیم:

C:\C#\Chapter#1> csc First.cs

که پس از اجرای دستور با خطایی مبنی بر اینکه csc شناخته شده نیست(شکل زیر) مواجه خواهیم شد که جهت رفع این مشکل باید مسیر فایل csc را به متتغیر محیطی path ویندوز اضافه نمود.

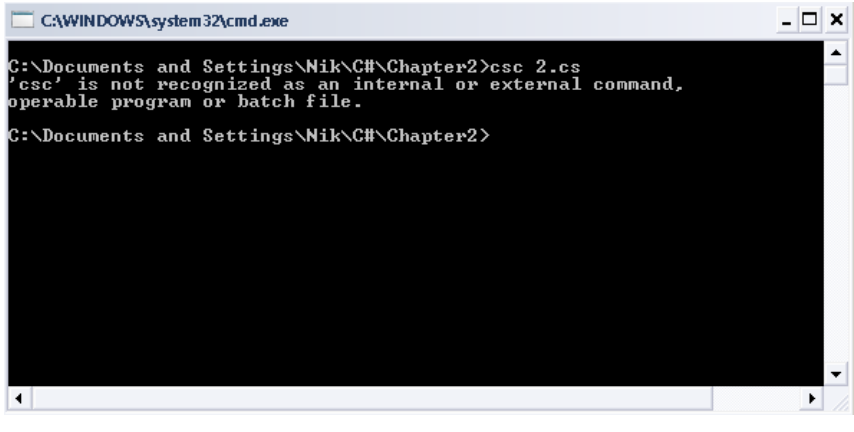

برای انجام این کار ابتدا مسیر فایل csc را پیدا می کنیم که بصورت زیر می باشد(با انجام یک جستجوي ساده بر روي درايو ويندوز براحتي مي توان اين مسير را يافت ).

C:\WINDOWS\Microsoft.NET\Framework\v2.0.50727\

كه اين مسير پس از نصب Net framework v2.0 . ايجاد مي گردد.

برای اضافه نمودن این مسیر به متغیرهای محیطی ویندوز بصورت زیر عمل می نماییم:

- بر روی My Computer کلیک راست می کنیم.
- از اين بخش گزينه properties و از آن گزينهٔ Advanced را انتخاب مي نماييم.
- از بخش Advanced گزينه I,Environment Variables التخاب مي نماييم.
	- ۔ سیس پنجرہ ای مشابه شکل زیر باز می شود:

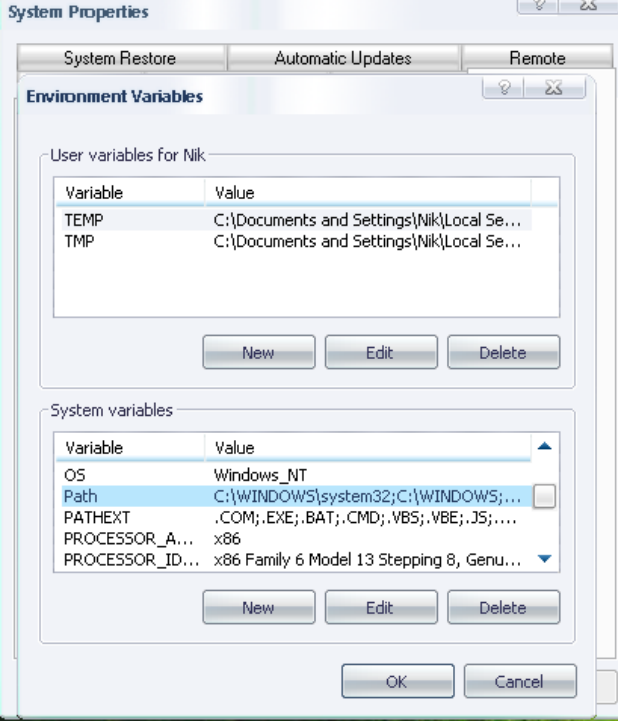

در این بخش با انتخاب Path و کلیک بر روی Edit می توانیم مسیر فوق را به path اضافه نماییم. برای این منظور به انتهای جمله یک ; اضافه نموده سپس مسیر فوق را پس از ; Paste می نماییم. بعد از آن با کلیک نمودن بر روی OK های متوالی این مسیر به متغیرهای محیطی افزوده شده و در هر مسیری از بخش cmd می توان به فایلهای درون این بخش دسترسی داشت. حال اگر این بار دستورات کامپایل اجرا گردد، دیگر پیام خطای قبلی تکرار نخواهد شد.

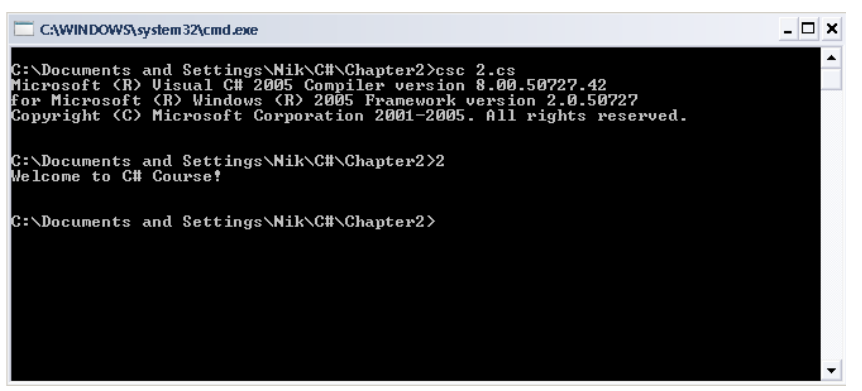

که نمونه کامیایل و اجرای آن در شکل فوق مشاهده می گردد.

■ حال برنامه كاميايل شده و فايل EXE آن بر روى همين درايو و با نام EXE . 2 ايجاد شده است كه جهت نمايش كدهاي IL آن بايد از نرم افزار ILDASM استفاده نماييم كه اين نرم افزار نيز بر روی CD درس موجود می باشد. ابتدا ابزار موردنظر را اجرا نموده، سپس فایل 2.EXE را به درون آن Drag نمایید. پس از این

مرحله محیط نرم افزار مشابه شکل زیر خواهد بود.

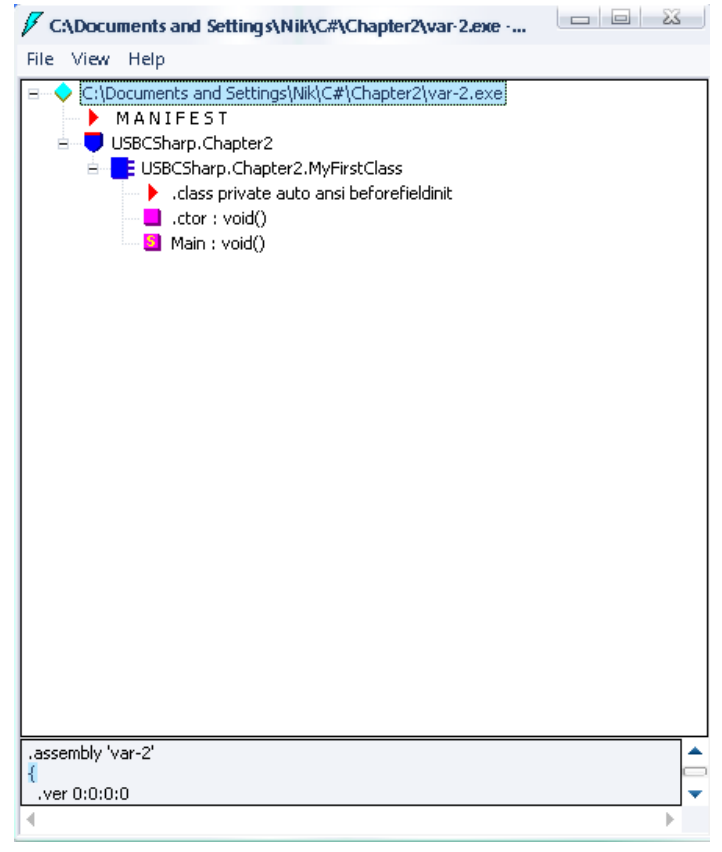

کار در کارگاه ۱: نحوه نصب Net Framework. و چگونگی کامپایل و اجرای یک برنامه نمونه در #C

■ حال جهت نمایش کدهای IL بر روی Main کلیک می نماییم. که کدهای IL مربوطه مشابه شکل زیر می باشد.

```
MyFirstClass::Main:void0
Find Find Next
.method private hidebysig static void Main() cil managed
  .entrypoint
 // Code size
                    19(0x13).maxstack 8
 IL_0000: nop
                      "Welcome to C# Course!"
 IL0001:ldstr
 IL 8886:
                      void [mscorlib]System.Console::WriteLine(string)
          ca11IL_0000: nop
 IL 888c:
                      string [mscorlib]System.Console::ReadLine()
           ca11IL 0011: pop
 IL_0012: ret
> // end of method MyFirstClass::Main
```
تمرين

```
۰۱ حال برنامه زیر را کامیایل و اجرا نموده ، سپس کدهای IL آن را مشاهده نمایید.
using System;
class tst{
        static void Main ()
         \{int first, second, sum;
              first= int. Parse (Console. ReadLine ());
              second= int.Parse(Console.ReadLine());
              sum = first + second;Console. WriteLine (" Sum= " + sum);
              Console. ReadLine();
        \}\}
```
کار در کارگاه ۱: نحوه نصب Net Framework. و چگونگی کامپایل و اجرای یک برنامه نمونه در #C

- ۲. برنامه فوق را با استفاده از متدهای کلاس Convert بازنویسی نموده، سیس کدهای آن را مشاهده نمایید.
- ۳. برنامه را دوباره بگونه ای بازنویسی نمایید که از انواع پایه Net. استفاده نماید، مثلا بجای استفاده از int از System. Int32 استفاده نمایید. سپس کدهای IL آن را مشاهده نمایید، آیا تفاوتی در برنامه ایجاد شده است؟
- ۴. برنامه ای بنویسید که در آن از تبدیل انواع ضمنی و صریح استفاده شود، سپس سعی نمایید که یک نوع بزرگتر را به نوع کوچکتر بصورت صریح تبدیل نمایید. √ در این تبدیل در چه مواقعی مقدار تبدیل شده صحیح نمی باشد؟ √ آیا می توان انواع بدون علامت را به علامت دار و یا بالعکس تبدیل نمود؟ در چه صورت؟ √ در تبدیل انواع اعشاری به صحیح چه اتفاقی می افتد؟
	- √ چه انواعي را مي توان به نوع بولي تبديل نمود؟

نسخه های متفاوتی از کامپایلر SharpDevelop وجود دارد که می توان از هر یکی از آنها جهت ایجاد و کامپایل برنامه های #C استفاده نمود. سه نسخه از کامپایلر مزبور برروی CD گنجانده شده است که تفاوت چندانی با همدیگر ندارند فقط ممکن است که بعضی از نسخه ها مجموعه بیشتری از کلاسها را شامل باشند.

به عنوان مثال نسخه 1.0.3 بعضي از متدهاي كلاس كنسول را دارا نمي باشد در حاليكه نسخه هاي جديدتر مانند 2.2.0 شامل كليه اين متدها مي باشند.

در زير به مراحل نصب كامپايلر و ايجاد و كامپايل چند نمونه برنامه #C به كمك 2 . 2 .Develop2# پرداخته مي شود:

1. نصب كاميايلر Develop2.2.0#

قبل از نصب كامپايلر SharpDevelop بايد Net Framework2.0 .را نصب نمود. بعد از آن جهت نصب كامپايلر فوق فايل SharpDevelop2\_2.0.1.1710\_Setup exe را اجرا نموده و مراحل نصب آنرا دنبال نماييد.

پس از تکمیل نصب برنامه در یوشه SharpDevelop درون program files قرار می گیرد و معمولاً shortcut أن نيز بر روي Desktop قرار داده مي شود.

**۲. اجرای IDE و نحوهٔ کار با آن** 

برای کار با IDE نصب شده، فایل SharpDevelop.exe را از روی desktop و یا از مسیر نصب شده در دایرکتوری ویندوز، اجرا نمایید. پس از اجرا صفحهٔ Start Page مشابه شکل زیر باز خواهد شد.

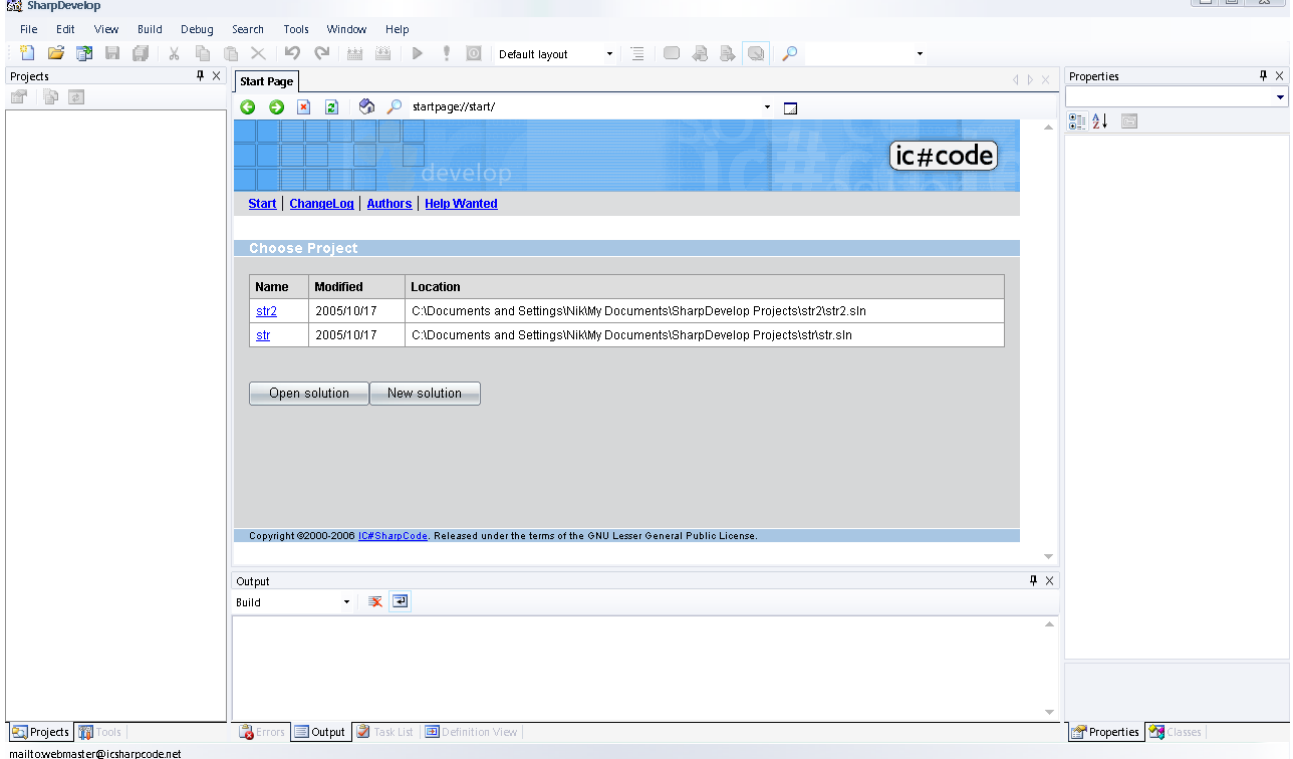

پس از اجرای IDE می توان یک Solution از قبل ایجاد شده را باز نمود و یا اینکه یک Solution جدید ایجاد نماييم. كه در اين بخش يک Solution جديد را با انتخاب New Solution ايجاد مي نماييم. پس از ايجاد Solution جديد بايد نوع پروژه را انتخاب نماييم.
# t bevelop l ( اهنمای کار با

نوع پروژه را از بخش #C، سپس بخش Windows Applications انتخاب می نماییم. که فعلا نوع پروژه را Console Application انتخاب می نماییم. در بخش Name نام مناسبی برای Solution انتخاب می نماييم. سپس در بخش Location مكان ذخيره شدن Solution را انتخاب مي نماييم. بعد از آن با كليک نمودن دکمه Create پروژه موردنظر ایجاد می شود.

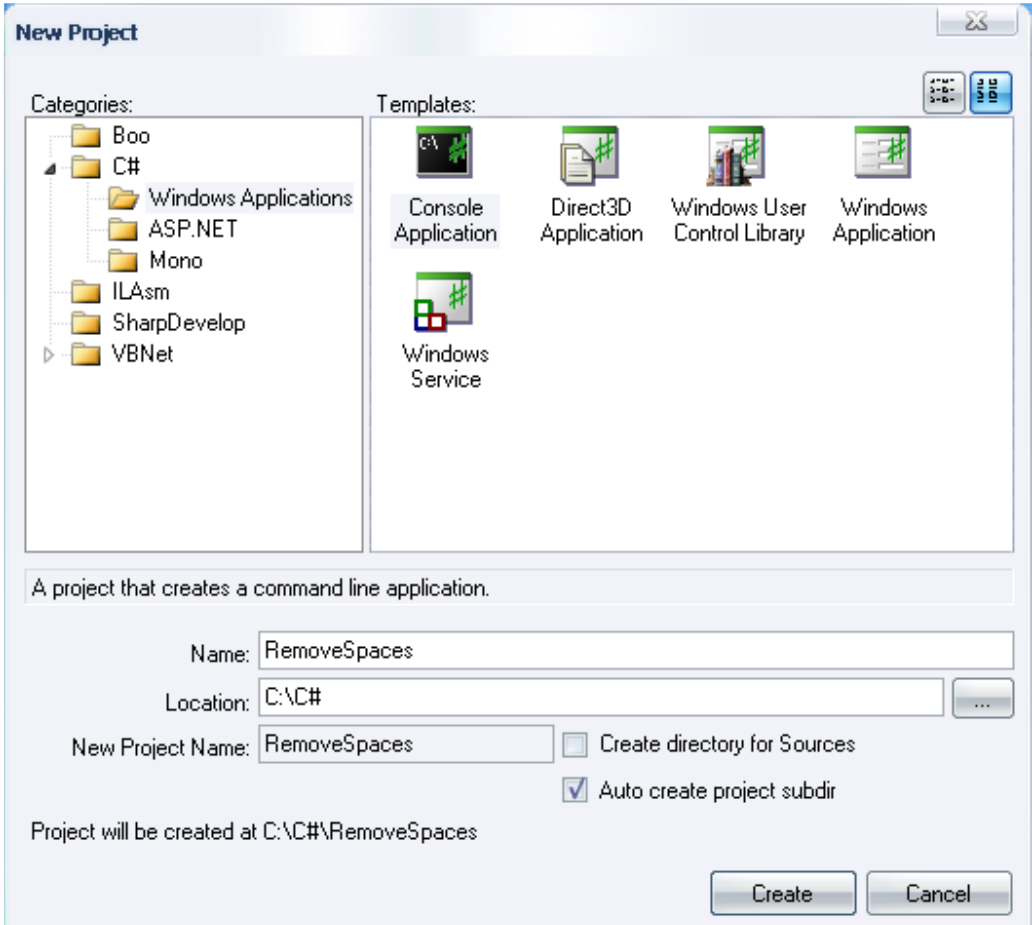

بعد از ایجاد پروژه، می توانیم در بخش متد Main می توانیم دستورات برنامه را تایب نماییم. مثال۱) برنامه ای بنویسید که رشته ای را از ورودی گرفته و کلیّهٔ فاصله های اضافی آنرا حذف نماید. برای نوشتن برنامه ابتدا دستور اضافی درون متد Main را حذف می نماییم سپس دستورات مورد نیاز برای انجام این کار را در Main می نویسیم.

```
Console.BackgroundColor = ConsoleColor.White;
Console.ForegroundColor=ConsoleColor.Blue;
Console. Title= "Remove Spaces in String!";
Console. Clear () ;
Console. Write ("\n Enter your String ?");
string s=Console. ReadLine();
s=s.\texttt{Trim}();
int x=s.HnderOf(" "");while (x := -1)\left\{ \cdot \right\}s=s. Replace (" ", " ") ;
          X=S. IndexOf (" " );
   \rightarrowConsole. WriteLine (" Output= "+ s);
Console. ReadLine ();
```
## t bevelop l راهنمای کار با

در حل مساله فوق با جایگزینی دو کارکتر فاصله با یک کارکتر فاصله، کلیه فاصله های اضافی رشته حذف شده اند.

۳. کامیایل و اجرای برنامه جهت کامیایل و اجرای برنامه می توان از کلید F5 استفاده نمود و یا اینکه از منوی Debug گزینهٔ Run را انتخاب نماييم. در این حالت درصورت وجود خطا در برنامه، خطاها به کاربر گزارش می شود که بعد از رفع کلیه خطاها برنامه اجرا می شود. نمونه اجرای برنامه در زیر مشاهده می شود:  $\Box$   $\times$ Remove Spaces in String!  $\overline{\phantom{0}}$ Enter your String ?ali ahmadi<br>Output= ali ahmadi hassan alavi hassan alavi  $\left| \cdot \right|$ 

## ۴. اجرای خط به خط برنامه

برای اجرای خط به خط برنامه ابتدا می توانیم به مکانهایی از برنامه Sreapoint اضافه نماییم که این عمل با رفتن بر روی دستور مورد نظر و زدن دکمه F7 صورت می پذیرد. بعد از آن با زدن دکمه F5 برنامه تا اولین Breakpoint اجرا می شود. سپس جهت اجرای دستورات بعدی می توان از کلیدهای F10 و F11 استفاده نمود.

برای برداشتن Breakpoint ها مشابه حالت قبل، باید مکان نما را بر روی دستوری که دارای Breakpoint است منتقل نمود، سیس دکمه F7 ,ا فشار داد .

۵. نمایش دستورات IL

برای این منظور می توان از منوی Tools گزینه ILDASM را انتخاب نمود. که در اینصورت دستورات IL مربوط به متدهای پروژه را مشاهده نمود.

- ۶. برای هر کدام از مسائل زیر یک برنامه بنویسید.
	- ١. مجموع اعداد فرد سه رقمي
- ۲. مجموع ارقام مکانهای فرد عدد صحیح ورودی
	- ۳. مجموع اعداد درون رشته ورودی
- ۴. كا, با متدهای TrimStart ،TrimEnd ،Trim ،EndWith ،StartWith و غیرہ

وما توفيقي الا بالله بلوچ زهی  $\Lambda\Delta/V/Y\Delta$ 

## فصل چهارم: رشته ها

یکی از انواع داده ای بسیار مهم که بیشترین کاربرد را در برنامه ها دارد، نوع داده ای string (رشته) می باشد که هم در پردازش داده ها و هم در ذخیره سازی داده ها از اهمیت بسزایی برخوردار است. یکی از علل اصلی در کاربرد فراوان این نوع داده ای این است که اغلب اطلاعات مورد استفاده برنامه ها از قبیل نام، نام خانوادگی، آدرس و غیره از نوع کارکتری می باشند و حتی انواع داده ای عددی که نیازی به انجام عملیات محاسباتی بر روی آنها نیست، نیز بصورت رشته ای مورد استفاده واقع می شوند. تعریف متغیرهای نوع رشته ای در برنامه نحوهٔ تعریف این نوع متغیرها، مشابه تعریف بقیه انواع داده ها در #C می باشد و بر عکس زبان C در

اینجا رشته را بصورت آرایه ای از کارکترها که به کارکتر ۱۵ و یا null ختم می شود، درنظر نمی گیرند.

string la ist

مثال ١)

string FirstStr = "USB C# Course!"; string SecondStr = "Advanced Programming";

نحوه دسترسی به کارکترهای رشته برای دسترسی به کارکترهای درون رشته، از عملگر [ ] استفاده می شود. مثلا برای دسترسی به کارکتر ila رشته s از عبارت [i] s استفاده می شود. تذکر ۱: مقدار اولیه اندیس برابر صفر می باشد. مثال ۲) چاپ , شته بصورت کارکتر به کارکتر با حلقه for

int i; string  $s =$  Console. ReadLine(); for  $(i=0 ; i < s.length ; i++)$ Console. Write ( s[i] );

مثال۳) چاپ رشته بصورت کارکتر به کارکتر با حلقه foreach string  $s =$  Console. ReadLine () ; foreach (char ch in s) Console. Wite (ch);

**تذکر۲:**دسترسی به کارکترهای درون رشته بصورت فقط-خواندنی (read-only) می باشد و نمی توان مقادير كاركترها را تغير داد.

مثال۴) دستور زیر بدرستی کامیایل نمی شود.

 $s[i] = 'A'$ ;

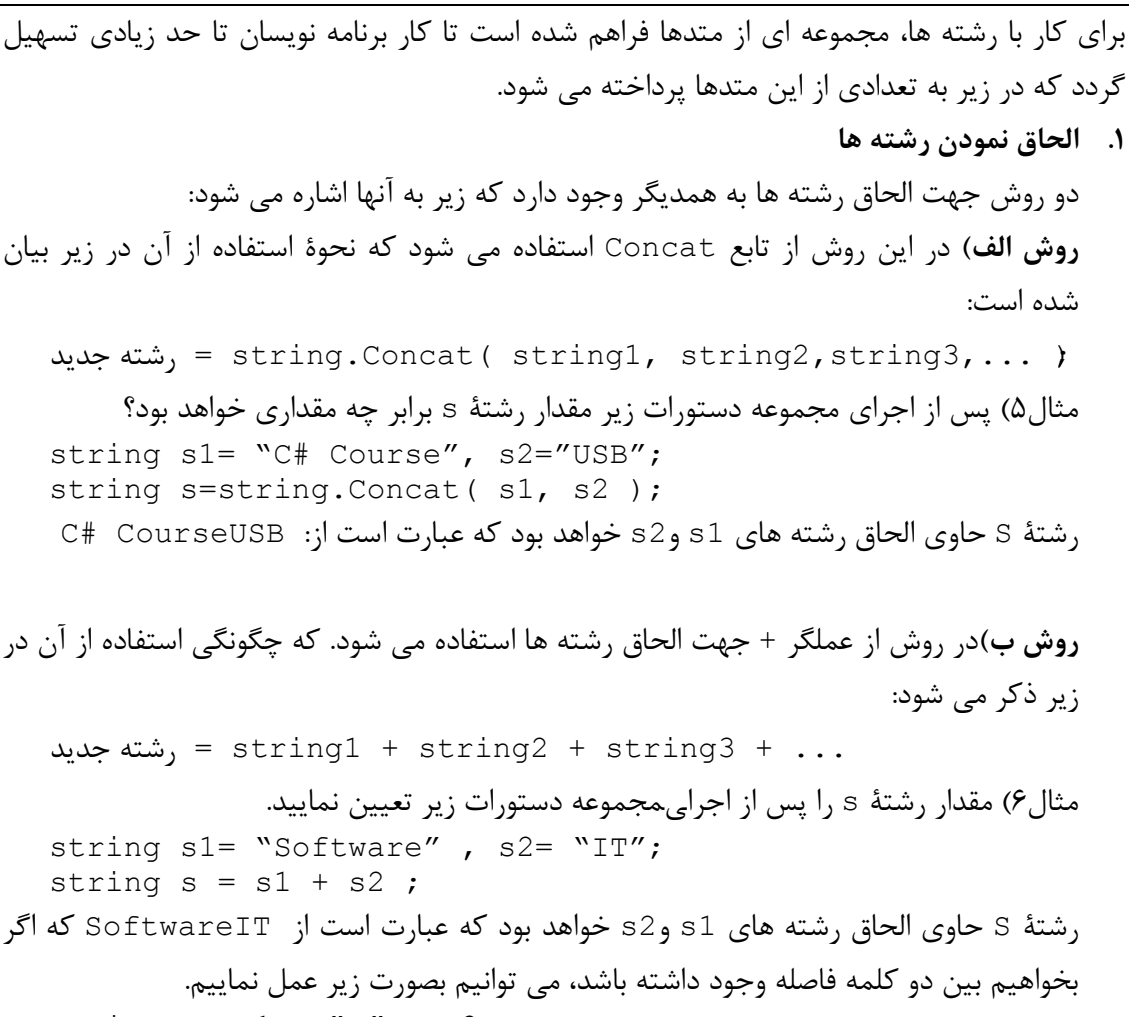

```
string s = s1 + " " + s2 ;
```
٢. متد Contain

به کمک این متد می توان تعیین نمود که آیا یک رشته حاوی یک زیر رشتهٔ مشخص می باشد یا خير؟ كه اگر زير رشته در رشتهٔ موردنظر وجود داشته باشد نتيجهٔ تابع مقدار true و درغير اینصورت برابر مقدار false خواهد بود. گرامر استفاده از متد فوق بصورت زیر می باشد:  $bool$  متغیر Contain ( زیر رشته ) . Contain ( زیر رشته ) مثال۷) در مجموعه دستورات زیر مقدار متغیر flag برابر چند خواهد بود؟ string s1="USB C# Course", s2= "Course"; bool flag =  $s1$ . Contain( $s2$ ); در مثال فوق چون رشتهٔ s2 در رشتهٔ s1 وجود دارد، مقدار f1ag برابر true خواهد بود.

٣. متد Replace

با این متد می توان یک کارکتر از رشته را با یک کارکتر جدید ویا یک زیر رشته از رشته را با یک زیر رشته جدید جایگزین نمود.

الف)جایگزینی کارکتر گرامر چگونگی انجام عمل جایگزینی در زیر آمده است: ز ( كاركتر جديد , كاركتر اصلى ) Replace. رشته اصلى = رشته جديد ; در عبارت فوق کارکتر اصلی از رشتهٔ اصلی با کارکتر جدید جایگزین شده و نتیجه در رشته جدید قرار می گیرد . ت**ذکر ۴**: در این دستور رشته اصلی بدون تغیر باقی می ماند. مثال ۸) string s1= "USB C# Course", s2= "Advanced Programming" string s=s1. Replace ('B', 'A');

با اجرای این دستور، کلیه کارکترهای B درون رشته s1 با کارکتر A جایگزین شده و نتیجه به رشته s انتساب داده می شود. در نتیجه مقدار رشته s برابر "USA C# Course" خواهد شد.

ب) جایگزینی زیررشته گرامر چگونگی انجام این کار در زیر آمده است: ر زیر رشته جدید , زیر رشته اصلی ) Replace . رشته اصلی = رشته جدید , ( در عبارت فوق زیررشته اصلی از رشتهٔ اصلی با زیررشته جدید جایگزین شده و نتیجه در رشته جدید قرار می گیرد . **تذکر ۵:** در این دستور رشته اصلی بدون تغیر باقی می ماند. مثال ۹) string s1= "USB C# Course", s2= "Advanced Programming" string s=s1. Replace ("C#", "CSharp");

در این حالت زیررشته #C درون s1 با زیررشته CSharp جایگزین شده و نتیجه به s نسبت داده می شود. در انتها مقدار رشته s برابر "USB CSharp Course" می شود.

۴. متد Insert با این متد می توان زیر رشته ای را در مکان خاصی از رشته موجود درج نمود. نحوه استفاده از این متد طبق گرامر زیر می باشد: ر زيررشته , انديس ) Lnsert , شته اصلي = , شته جديد ; ( با متد فوق در مکان مشخص شده در بخش اندیس، زیررشته داده شده درج می گردد و رشته تولید شده به بخش رشته جدید انتساب داده می شود.

با استفاده از این متد می توان کلیه حروف موجود در رشته را به حروف کوچک معادل آنها تبدیل کر د. مثال ١٢) string s1= "ADVANCED C#" ; string  $s = s1$ . To Lower();

مقدار رشته s برابر "#advanced c\*" می شود.

۶. متد ToUpper با استفاده از این متد می توان کلیه حروف موجود در رشته را به حروف بزرگ معادل آنها تبدیل کر د.  $(17)$ مثال string s1= "basic c#" ; string  $s = s1.\text{Topper}()$ ; پس از اجرای دستور فوق مقدار رشته s برابر "#BASIC C" می شود.

۵.

#### **V. متد CompareTo**

با این متد می توان دو رشته را با همدیگر مقایسه نمود. چنانچه دو رشته یکسان باشند مقدار نتیجه برابر صفر و درغیر اینصورت برابر منفی یک می باشد. گرامر استفاده از این متد بصورت زیر می باشد:

 $int \; check = \lim_{n \to \infty} CompareTo$  (۲ شته);

که رشته۱ و رشته ۲ را با همدیگر مقایسه می نماید و چنانچه دو رشته دقیقا با همدیگر یکسان باشند، مقدار عدد صحیح نتیجه برابر صفر و درغیراینصورت مقدار خروجی برابر یک (در حالتیکه رشته اولی از دومی بزرگتر باشد) و یا منفی یک (در حالتیکه رشته اولی از دومی کوچکتر باشد) خواهد شد. تذکر ۹: این تابع نسبت به حروف کوچک و بزرگ حساس می باشد. مثال ۱۴)

string s1="USB Software", s2="USB Hardware"; int  $x = s1$ . Compare To (s2); یس از اجرای دستورات فوق مقدار x برابر ١ می باشد، چون دو رشته s1 و s2 یکسان نمی باشند.

#### A. متد Equals

عملکرد این متد مشابه متد فوق می باشد با این تفاوت که خروجی تابع مقداری بولی می باشد که اگر دو رشته یکسان باشند، مقدار true و درغیر اینصورت مقدار fale در خروجی قرار می گیر د. تذکر ۱۰: این تابع نسبت به حروف کوچک و بزرگ حساس می باشد. گرامر استفاده از تابع بصورت زیر می باشد:  $bool$  check = ۱, شته ۲ (۲, Equals), Equals مثال ۱۵) string s1="USB Software", s2="USB Hardware";

bool  $x = s1.Fquals (s2);$ bool y=s1. Equals (s1); يس از اجراي مجموعه دستورات فوق مقادير متغيرهاي x و y به ترتيب برابر false و true خواهد بود.

#### ۹. متد Compare

با تابع مشابه دو تابع فوق می توان یکسان بودن دو رشته را بررسی نمود که گرامر استفاده از این تابع تا اندازه ای با دو تابع فوق متفاوت می باشد. همچنین در این تابع بصورت صریح می توان تعیین نمود که در بررسی یکسان بودن دو تابع، نسبت به حروف کوچک و یا بزرگ حساس باشد یا آنها را یکسان درنظر بگیرد. گرامر استفاده از متد فوق در زیر آمده است:

int check = string.Compare ( , شته, , "flag); تابع فوق رشته۱ و رشته۲ را باتوجه به فیلد f1ag با همدیگر مقایسه می نماید و چنانچه دو رشته یکسان باشند مقدار check برابر صفر و درغیراینصورت برابر یک و یا منفی یک خواهد بود. (CompareTo مشابه) تذکر ۱۱: اگر مقدار flag برابر true باشد، در مقایسه دو رشته حروف کوچک و بزرگ یکسان درنظر گرفته می شوند و اگر flag برابر false باشد، تابع در انجام عمل مقایسه نسبت به حروف کوچک و بزرگ حساس خواهد بود.  $(18)$ مثال string s1 ="New C# Course", s2= "new c# course"; int  $x = string.Compare$  (s1, s2, true); int  $y =$  string. Compare (s1, s2, false); در انجام عمل مقایسه در دستور دوم حروف کوچک و بزرگ یکسان درنظر گرفته می شوند ولی در دستور سوم بین حروف کوچک و بزرگ معادل تفاوت قایل می شود. که با توجه به این مطلب مقدار  $x$  برابر صفر و مقدار y برابر یک خواهد بود. ١٠. متد IndexOf با این متد می توان مکان زیررشته ای را در رشته دیگری بدست آورد. که گرامر استفاده از آن در زیر آورده شده است:  $int$  index =  $\lim_{x \to 0}$ . Index ( (  $\lim_{x \to 0}$ ); با توجه به گرامر فوق می توان گفت که متد فوق به دنبال مکان رشته۲ در رشته۱ می گردد و چنانچه رشته۲ در رشته۱ وجود داشته باشد، مکان شروع آن در index قرار داده می شود، درغیر اینصورت مقدار index برابر منفی یک خواهد بود. مثال ۱۷) string  $s1 =$  "USB CSharp Course",  $s2 =$  "CSharp"; int index=  $s1.$  IndexOf ( $s2$ ); با توجه به اینکه s2 زیر رشته s1 می باشد، پس مکان شروع آن یعنی عدد ۴ در index قرار داده می شود. ت**ذکر ۱۲:** همچنین به کمک این تابع می توان عمل جستجو را از مکان خاصی از رشته اصلی شروع کرد. برای انجام این کار اندیس مکانی را که عمل جستجو باید از آنجا شروع شود، به عنوان پارامتر دوم به تابع مے دھیم. مثال ۱۸) string  $s1 =$  "USB CSharp Course",  $s2 =$  "CSharp";

int index $1 = s1$ . IndexOf (s2); int index2 =  $s1.$  IndexOf( $s2$ , 5); با توجه به دستور سوم باید عمل جستجو از اندیس ۵ به بعد شروع شود و چون از مکان ۵ به بعد رشته s2 در 51 وجود ندارد، مقدار \_ inde2 برابر ١- خواهد شد. تذکر ۱۳: اگر رشته دوم چندین بار در رشته اول تکرار شده باشد، متد فوق مکان اولین تکرار را بر مے گرداند.

#### 11. متد LastIndexOf

عملکرد این متد مشابه متد فوق می باشد، فقط این متد مکان آخرین تکرار رشته دوم را در رشته اول بر می گرداند. مثال ١٩) string  $s1 =$  "USB C# Course at USB Univ.",  $s2 =$  "USB"; int index= s1.LastIndexOf (s2); با توجه به توضيحات بالا، ًمقدار index برابر ١٧ خواهد بود.

1٢. متد Remove

با توجه به مثال فوق در دستور دوم مقدار رشته s1 برابر USB خواهد بود، زيرا كليه كاركترهاى بعد از مکان ۱۴م رشته s حذف خواهند شد. همچنین مقدار رشته s2 برابر ! USB Course می باشد، زیرا ۲۰ کارکتر از رشته s با شروع از مکان ۴ حذف خواهد شد.

**SubString AT** 

از این متد جهت جدا ساختن بخشی از یک رشته استفاده می شود که مشابه متد فوق به دو شیوه می توان از ان بهره برد. گرامر استفاده از متد فوق در زیر آمده است: رشته = ۱٫ SubString ( index , count );

```
مشابه متد Remove چنانچه تعداد کارکترها مشخص نباشد(در بخش count)، از مکان مشخص
شده در index تا انتهای رشته بعنوان زیر رشته درنظر گرفته می شود. مثال ۲۱ بیانگر این
                                                                  موضوع می باشد.
                                                                         مثال (٢١)
   string s= "USB CSharp Programming Course!" ;
   string s1=s.SubString(23);
   string s2=s. Remove (3);
  با توجه به مثال فوق مقدار رشته s1 برابر ! Course و مقدار رشته s2 برابر USB خواهد شد.
                                                                   ١۴. متد PadLeft
      با این متد می توان به هر تعداد فاصله و یا هر کارکتر دیگری را به ابتدای رشته اضافه نمود.
                                          گرامر استفاده از این متد بصورت زیر می باشد:
   \sum_{i=1}^{n} , i = 1 , شته, PadLeft ( Count , char );
با متد فوق، به تعداد Count کارکتر به ابتدای رشته۲ افزوده می شود. که اگر پارامتر دوم مشخص
                                    نشود، دراینصورت فاصله به ابتدای آن افزوده مے، شود.
                                                                         مثال ۲۲)
   string s = "C#";
   string s1=s. PadLeft (10, ' 's');
پس از اجرای دستورات فوق، به تعداد ۸ کارکتر & با ابتدای رشته #C افزوده می شود که رشته s1
                         برابر #٤٤٤٤٤٤٤٤٤٤٤ خواهد شد.(طول کل رشته باید به ١٠ برسد)
                                                                  1۵. متد PadRight
```

```
با این متد می توان به هر تعداد فاصله و یا هر کارکتر دیگری را به انتهای رشته اضافه نمود.
                                            گرامر استفاده از این متد بصورت زیر می باشد:
   رشته , = \رشته , PadRight ( Count , char ) ;
با متد فوق، به تعداد Count کارکتر به انتهای رشته۲ افزوده می شود. که اگر پارامتر دوم مشخص
                                      نشود، دراینصورت فاصله به انتهای آن افزوده می شود.
                                                                           مثال ٢٣)
   string s="C#";
   string s1=s. PadRight (10, \sqrt{x'});
پس از اجرای دستورات فوق، به تعداد ۸ کارکتر & با انتهای رشته #C افزوده می شود که رشته s1
                          برابر & C#&&&&&& خواهد شد.(طول کل ,شته باید به ١٠ برسد)
```
۱۶. متد های TrimEnd ،Trim و TrimStart

از این متدها می توان جهت حذف مجموعه ای از کارکترها از ابتدا و یا انتهای رشته استفاده نمود. متد Trim هم کارکترهای ابتدایی و هم کارکترهای انتهایی را حذف می نماید در صورتیکه متد TrimEnd فقط کارکترهای انتهایی و متد TrimStart فقط کارکترهای ابتدایی را حذف می نماىد.

مثال ۲۴)

```
string s= "&&&000C# Course@@&&&&& ;
string sl = s.\text{TrimStart}('&', '0');
```
با اجرای این دستور، به هر تعداد کارکتر & و 0 که در ابتدای رشته وجود داشته باشد، از ابتدای آن حذف می شود. که خروجی برابر ،۵&&&&@C# Course مے شود.

string  $s2 = s.\text{Trim}$  ( $\sqrt{s'}/g'$ ); در این حالت کلیه کارکترهای & و @ از ابتدا و انتهای رشته s حذف می شوند. که خروجی برابر 000C# Course مے شود.

١٧. متدهاي EndWith/StartWith به کمک این دو متد می توان چک نمود که آیا زیررشته ای در ابتدا و یا انتهای رشته وجود دارد یا خیر؟ که خروجی این متد مقدار true/false می باشد. گرامر استفاده از این متدها بصورت زیر می باشد: bool check =  $\hat{z}$ , EndWith/StartWith (  $\hat{y}$  );

در گرامر فوق چک می شود که آیا رشته۲ بعنوان زیر رشته ای در ابتدا و یا انتهای رشته۱ وجود دارد يا خير ؟

مثال (٢۵)

```
string s= "C# Course";
string sl = "USB " + s + " Programming";
bool b1=s1.StartWith ("USB";
bool b2=s.EndWith( "Course");
bool b3=s.StartWith( "USBY;
```
با توجه به توضيحات فوق و مقادير متغيرهاي s و s1، مقادير متغيرهاي b1 و b2 برابر true و مقدار متغیر b3 برابر false خواهد بود.

```
مثال۲۶) برنامه ای بنویسید که رشته های s1 و s2 را از کاربر گرفته، سپس تعداد دفعات تکرار
                                      رشته s2 در رشته s1 را محاسبه نموده و چاپ نماید.
    namespace StrTst
    \left\{ \right.class Program
         \{static void Main(string[] args)
              \left\{ \right.int 1 = 0, count = 0;
                   string s1 = Console. ReadLine();
                   string s2 = Console. ReadLine ():
                   int x = s1. Index Of (s2);
                   while (x := -1)€
                        count++;1 = x + s2.length;x=51. IndexOf(52, 1);
                   λ.
                   Console. WriteLine (count) ;
                  Console. Read();
             \lambda\}\mathcal{Y}مثال ۲۷) برنامه ای بنویسید که رشته های s2 ، s1 و s3 را از کاربر گرفته، سپس در رشته s1
                                      كليه زير رشته هاي s2 ,ا با رشته s3 جايگزين نمايد.
    using System;
   namespace StrTst
    \left\{ \right.class Program
         \left\{ \right.static void Main(string[] args)
             -6
                  int 1 = 0;
                  string s1 = Console. ReadLine();
                  string s2 = Console. ReadLine();
                  string s3 = Console. ReadLine();
                  int x = s1. Index Of (s2);
                  while (x := -1)\left\{ \right.s1 = s1. Remove (x, s2. Length);
                       s1 = s1. Insert(x, s3);
                       1 = x + s3.length;x=51. IndexOf(52, 1);
                  \lambdaConsole. WriteLine(s1);
                  Console. Read();
             - }-
        \rightarrow\}
```
شرح برنامه :

```
در برنامه فوق ابتدا مكان رشته s2  در رشته s1 پيدا شده، سپس رشته s2 از آنجا حذف مي
گردد. سپس رشته s3 در مکان مورد نظر درج می گردد و این عمل تا زمانیکه رشته s2 در رشته
                                                        s1 وجود دارد، ادامه پیدا می کند.
مثال ۲۸) برنامه ای بنویسید که کلیه فاصله های اضافی درون رشته s را حذف نماید، بگونه ای که
                                              بين كلمات فقط يك فاصله وجود داشته باشد.
   using System;
   namespace StrTst
   -6
         class Program
         ₹
             static void Main(string[] args)
             \left\{ \right.int x, l=0;
                  string s = Console. ReadLine();
                  s = s.\text{Trim}();
                  x = s. Index Of (' ', 1) ;
                  while (x := -1)€
                       while (s[x+1]=-1)s = s. Remove (x, 1) ;
                       1 = x+1;
                       x = s. Index Of (' ' ', 1);
                  -3
                  Console. WriteLine(s);
                  Console.Read();
             \rightarrow\}\mathcal{E}شرح برنامه:
در این برنامه ابتدا فاصله های ابتدایی و انتهایی رشته ورودی حذف می شود، سپس حلقه while
                    بیرونی تا زمانی که فاصله اضافی در رشته وجود داشته باشد، تکرار می شود.
با پیدا شدن یک فاصله در رشته به کمک حلقه while داخلی کلیه فاصله های پشت سرهم بعد
از فاصله پیدا شده حذف می گردد. با حذف فاصله های پشت سرهم، به دنبال کارکتر فاصله در
            ادامه رشته می گردیم و روند فوق تا حذف کلیه فاصله های اضافی ادامه پیدا می کند.
مثال ۲۹) برنامه ای بنویسید که تعداد کلمه های درون رشته ورودی را بشمارد. با این فرض که
                                                  كلمه ها با فاصله از همدیگر جدا شده اند.
                                                                             شرح برنامه:
ابتدا مشابه مثال قبل فاصله های اضافی را حذف نموده، سیس تعداد کارکترهای فاصله درون رشته
                                                                          را می شماریم.
```

```
مثال ۳۰) برنامه ای بنویسید که رشته ای از ورودی دریافت نموده، مجموع ارقام درون رشته را چاپ
                                                                              نماىد.
   using System;
   class Program
   -6
        static void Main(string[] args)
        -6
             string s = Console. ReadLine();
             int x = 0:
             foreach (char ch in s)
                  if (ch > = '0' & ch <= '9')
                       x += ch-101;
             Console. WriteLine(x);
            Console. Read();
        \mathcal{Y}\rightarrow
```
شرح برنامه: همانگونه که مشاهده می نمایید در این برنامه ابتدا به کمک یک حلقهٔ foreach به کلیه کارکترهای درون رشته ورودی دسترسی پیدا می کنیم، سپس چک می شود که آیا کارکتر جزو کار کترهای رقمی هست یا نه؟ اگر کارکتر مزبور جزو کارکترهای رقمی باشد، پس از تبدیل شدن آن به معادل رقمی به مجموع افزوده می شود.

تمرين

- ۱. برنامه ای بنویسید که با دریافت یک رشته و عدد k تعداد کلمات k حرفی رشته ورودی را چاپ نماىد.
- ۲. برنامه ای بنویسید که با دریافت یک رشته و عدد k، کلیه کلمات k حرفی درون رشته ورودی را حذف نمايد.
- ۳. برنامه ای بنویسید که با دریافت دو رشته s1 و s2 و عدد k، تعیین نماید آیا زیر رشته ای مشترک و با طول k در هر دو رشته وجود دارد یا خیر ؟ به عنوان مثال اگر "s1="USB C# Base Course و "s2="MIT Open Course" و k=6 باشد، در اینصورت جواب سوال فوق درست می باشد زیرا زیر رشته Course دارای طول ۶ مے، باشد که بین دو رشته مشترک مے، باشد.
- ۴. برنامه ای بنویسید که یک عبارت ورودی را که دارای شرایط داده شده در زیر می باشد، از ورودی دریافت نموده، سپس آنرا طبق روش داده شده بصورت رمز در آورد. رشته ورودی دارای شرایط زیر می باشد:
	- ✔ كلمات فقط با فاصله از همديكر جدا شده اند
		- ▼ حداقل طول کلمات برابر دو می باشد
	- ✔ هیچگونه علامت نقطه گذاری در عبارت ورودی وجود ندارد.

روش رمزنگاري: ✔ اولین حرف هر کلمه را به انتهای آن کلمه منتقل نمایید ▼ به عبارت بدست آمده از مرحلهٔ قبل حروف ay را اضافه نماييد. √ كليه حروف j را به H و حروف H را به j تبديل نماييد.

به عنوان مثال چنانچه کلمه the با روش فوق رمز گردد به کلمه jetay تبدیل می شود.

۵. برنامه ای بنویسید که یک عبارت رشته ای از ورودی دریافت نموده، سپس تعداد کلمات یک حرفي، دو حرفي، سه حرفي و غيره آنرا چاپ نمايد. بعنوان مثال رشته ″s=″my First C# Note دارای دو کلمه دو حرفی و یک کلمه چهار حرفي و يک کلمه پنج حرفي مي باشد.

اغلب برنامه های کامپیوتری که حل مسائل دنیای واقع را بر عهده دارند، بسیار بزرگتر و پیچیده تر از برنامه هایی هستند که تا این فصل ارائه شده اند. تجربه نشان داده است که یکی از بهترین روشها برای توسعه و نگهداری برنامه های پیچیده و بزرگ، ساختن آنها از تکه ها و اجزای کوچکتر می باشد که کار با هر یک از آنها آسانتر از کار با برنامهٔ اولیه است. به این روش ، روش « تقسیم و غلبه » گفته می شود. در #C این اجزاء و واحدها عبارتند از کلاسها و متدها که کلاسها در فصلهای بعد به تفصیل مورد بررسی قرار می گیرند و در این فصل فقط به متدها پرداخته می شود. باید متذکر شد که در #C متدها بخشی از کلاسها می باشند و به عنوان یک واحد جداگانه درنظر گرفته نمی شوند. برنامه نویس می تواند متدهایی بنویسد که کارهای معینی انجام می دهند، سپس این متدها را در نقاطی از برنامه که موردنیاز می باشند، فراخوانی نماید.

**تذکر۱:** در #C متدها فقط بايد درون کلاسها تعريف شوند و در اين زبان متدهاي عمومي مانند زبان C وجود ندارد.

## ١. انواع متدها

متدهای مورد استفاده در #C بر دو نوع می باشند:

- متدهای استاتیک این متدها مشابه متدهای مورد استفاده در زبان C بوده و بدون اینکه شیئی از نوع کلاس حاوی متد (متغیری از نوع کلاس حاوی متد) وجود داشته باشد، می توانیم آنها را فراخوانی نماییم.
- متدهای غیر استاتیک جهت استفاده از این متدها حتما باید شیئی از کلاس حاوی این متدها ایجاد گردد، سپس به کمک شیء مزبور مے، توان این متدها را فراخوانی نمود.

در این فصل به چگونگی ایجاد و استفاده از متدهای استاتیک پرداخته می شود و بحث در مورد متدهای غیر استاتیک ,ا به فصل مربوط به کلاسها موکول می کنیم.

۲. \_نحوه تعريف و فراخواني متدها برای تعریف متدهای نوع استاتیک درون یک کلاس، که قابل استفاده در آن کلاس باشند از گرامر زیر پیروی می شود: ( ليست يارامترها ) <نام متد> <نوع بازگشتے > static

$$
\begin{array}{c}\n\{\n\end{array}
$$

نوع بازگشتی می تواند یکی از انواع موجود در #C باشد و مبین نوع مقداری است که متد به عنوان نتیجه به برنامه فراخواننده برمی گرداند. چنانچه متد هیچ مقداری را به عنوان نتیجه بر نگرداند، نوع باز گشتے متد void درنظر گرفته مے شود.

▪ نوع بازگشتے ِ

▪ نام متد

- نام متد نامی است متناسب با عملکرد متد که به آن نسبت داده می شود و در فراخوانی متد از آن استفاده می شود. توصیه می گردد که در نامگذاری متدها از قوانین نامگذاری ذکر شده در فصل دوم استفاده گردد.
- ليست يارامترها این بخش حاوی لیست پارامترهای ورودی و خروجی متد می باشد. یعنی هم می توان به کمک پارامترها مقداری را به متد ارسال کرد و هم می توان از پارامترها جهت دریافت نتایج بدست آمده از متد استفاده نمود که چگونگی تعریف پارامترهای ورودی و خروجی در ادامه این فصل مورد بررسی قرار مے گیرد.
- بدنه متد بدنه متد مشخص کننده عملکرد متد می باشد و حاوی مجموعه دستوراتی است که متد جهت رسیدن به هدف مورد نیاز خویش از آنها بهره مے برد.

در زیر به ارائه چند مثال از نحوه تعریف متدها می پردازیم:

مثال۱) متدی بنویسید که دو عدد صحیح را بعنوان پارامترهای ورودی دریافت نموده و ماکزیمم آنها را بر گر داند.

شرح متد:

پارامترهای متد متغیرهای صحیح می باشند و چون ماکزیمم دو عدد نیز یکی از دو عدد ورودی است، پس ماکزیمم نیز عددی صحیح است. یعنی نوع مقدار بازگشتی متد با نوع ورودی ها یکسان می باشد.(این موضوع هميشه صادق نيست).

```
using System;
class Program
€
      static void Main()
      \left\{ \right.\rightarrowstatic int Max(int m, int n)
      \left\langle \right\rangleint tmp;
             if (m > n)tmp = m;else
                   tmp = n;return tmp;
      \rightarrow\overline{\phantom{a}}
```

```
مثال۲) متد Main مثال قبل را به گونه ای بازنویسی نمایید که با ارسال دو مقدار به متد Max و دریافت
            مقدار ماکزیمم از این متد، ماکزیمم مقادیر دریافتی را با کمک گرفتن از این متد به انجام برساند.
```

```
using System;
class Program
₹
    static void Main()
    -6
         int x = int.Parse(Console.PeadLine());
         int y = int.Parse(Console.PeadLine());
         int result;
         result = Max(x, y);
         Console. WriteLine (result);
         Console Read():
    \mathcal{E}static int Max(int m, int n)
         int tmp;
         if (m > n)tmp = m:
         else
              tmp = n;return tmp;
    \rightarrow\overline{\phantom{a}}
```
شرح برنامه: در متد Main ابتدا دو مقدار صحیح از کاربر دریافت شده، سپس این دو مقدار جهت محاسبه مقدار ماکزیمم آن دو به متد Max نوشته شده در مرحله قبل ارسال شده اند و نتیجه برگشت داده شده از متد Max در متغير result قرار داده شده است.

result = Program. Max (  $x$ ,  $y$ ); چون در این مثال متدها با متد Main درون یک کلاس واقع شده اند، می توان از نام کلاس در ابتدای فراخوانی صرفنظر کرد. result = Max  $(x, y)$ ; سیس مقدار نتیجه در خروجی چاپ شده است. این عمل را با دستور زیر نیز می توان انجام داد و نیازی به متغیر کمکی result نمی باشد:

Console. WriteLine (Max  $(x, y)$ );

می توان متد فوق را بصورت ; ( x , y ) Max نیز فراخوانی نمود که در این حالت از مقدار باز گشتی متد صرفنظر شده است.

مثال ٣) برنامه ای بنویسید که با دریافت مقادیر n و x مقدار سری زیر را محاسبه نماید.  $S = \sum_{i=1}^{n} \frac{x^{3i+1}}{3i+1} = \frac{x^4}{4} + \frac{x^7}{7} + \frac{x^{10}}{10} + \dots + \frac{x^{3n+1}}{3n+1}$ 

ابتدا متدی به نام CalPow می نویسیم که مقدار پارامتر اول را به توان پارامتر د.م می رساند. سپس از این متد در محاسبه مقدار سری بهره می بریم

```
using System;
class Program
Χ
    static void Main()
    Χ
        Console Write ("Enter n?");
        uint n=uint.Parse(Console.ReadLine());
        Console Write ("Enter x?");
        uint x=uint.Parse(Console.ReadLine());
        double sum = 0.0;
        for (uint i = 1; i \le n; i++)
             sum += CalPow(x, 3 * i + 1) / (3*i +1);
        Console. WriteLine (sum) ;
        Console Read():
    \mathcal{E}static ulong CalPow(uint m, uint n)
    \{ulong tmp=1;
        for (uint i = 1; i \le n; i+1)
             tmp * = m;
        return tmp;
    \, \,\mathbf{y}
```
همانگونه که مشاهده می شود در این مثال پس از دریافت مقادیر n و x، در یک حلقه for با کمک گرفتن از متد CalPow مجموع n جمله اول سرى محاسبه شده است. نمونه ای از خروجی برنامه فوق در زیر نشان داده شده است:

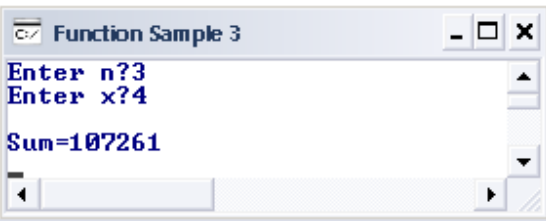

```
مثال۴) برنامه ای بنویسید که با بهره گرفتن از متدی با نام IsComplete که تشخیص می دهد آیا پارامتر
                ورودي آن عددي كامل هست يا نه، مجموع اعداد كامل (تام) چهار رقمي را محاسبه نمايد.
                                                                                شرح برنامه:
متد IsComplete با دریافت عددی صحیح و مثبت و چک تام بودن آن مقدار true و یا false را
             برمي گرداند. كه اگر عدد تام باشد مقدار true و درغير اينصورت مقدار false را برگرداند.
       using System;
       class Program
       τ.
            static void Main()
            \ellulong sum = 0;
                for ( uint i=1000 ; i< 9999 ; i++)
                     if (IsComplete(i))
                          sum + = i:
                Console. WriteLine ("\nSum=" + sum);
                Console. Read();
            \}static bool IsComplete(uint n)
            \left\{ \right.uint sum = 0:
                 for (uint i = 1; i <= n / 2; i++)
                     if (n * i == 0)sum + = i;if (sum == n)return (true):
                else
                     return (false):
            \}\mathcal{E}
```
نمونه خروجي برنامه فوق در زير نشان داده شده است:

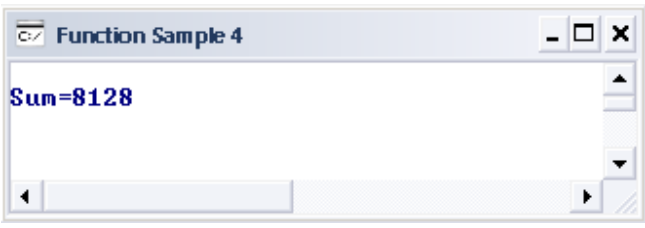

۳. روشهای ارسال پارامترها در متدها

برای ارسال پارامترها به متدها در زبانهای متفاوت روشهای گوناگونی وجود دارد . در #C نیز روشهای گوناگونی برای ارسال پارامترها وجود دارد که در زیر به آنها اشاره می شود:

الف)ارسال يارامتر با مقدار ( pass by value ) این شیوه همان روشی است که تا بحال در متدها جهت ارسال آرگومانها از آن استفاده می شد. هنگامی که آرگومانی بصورت فراخوانی با مقدار به متد ارسال می شود، یک کیی از مقدار آرگومان ایجاد شده و به متد فراخوانده شده ارسال می شود. تغیرات انجام شده در این کیی، تغیری در مقدار متغیر اصلی متد فراخواننده ندا, د. كليه آرگومانهاي ارسالي در اين فصل(تا بحال) بصورت فراخواني با مقدار به متدها رد شده اند. مثالِ۵) این مثال چگونگی استفاده از متدی را که آرگومانها بصورت مقدار به آن رد شده اند نشان می دهد. همچنین عدم تغیر آرگومانهای متد فراخواننده در هنگام تغیر پارامترهای متد فراخوانده شده مورد بررسی واقع مے شود.

```
using System;
class Program
    static void Main ()
        Console. Write ("a=? ");
        int a = int.Parse(Console.PeadLine());
        Console. Write ("b=? ");
        int b = int.Parse(Console.PeadLine());
        Console. WriteLine ("\n a={0}\tb={1}", a, b);
        Swap(a, b);
        Console. WriteLine ("\n a={0}\tb={1}", a, b);
        Console.Read();
    \mathcal{F}static void Swap(int x, int y)
    \left\{ \right.int tmp = x;
        x = y;
        y = tmp;
        Console. WriteLine ("\n X={0}\tY={1}", x, y);
    \}\overline{1}
```
در مثال فوق ابتدا دو عدد از کاربر دریافت شده، سپس این دو عدد به متد Swap ارسال می شوند. در متد موردنظر مقادیر پارامترهای ورودی با همدیگر عوض می شود. سپس کنترل به متد Main برمی گردد. مقادیر متغیرها در کلیه مراحل فوق به چاپ رسیده است و همانگونه که خروجی برنامه نشان می دهد، تغیرات انجام شده درون متد Swap به آرگومانهای نظیر آنها در متد Main اعمال نمی شوند و این متغیرها همان مقادیر اولیه خود را دارا می باشند.

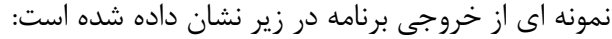

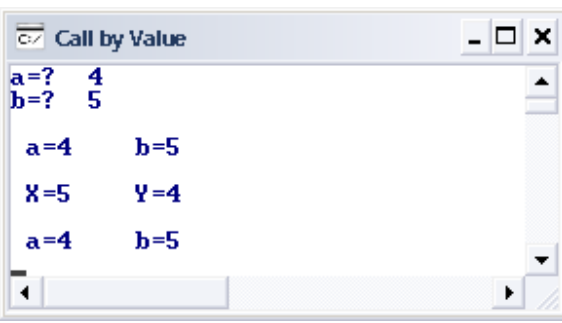

ب) ارسال یارامتر بصورت ارجاع (call by reference) اگر بخواهیم تغیرات انجام شده بر روی متغیرها در متد فراخوانده شده به آرگومانهای نظیر آنها در متد فراخواننده اعمال شود، می توان از این نوع فراخونی استفاده نمود. دو روش ارسال پارامتر بصورت ارجاع وجود دارد که عبارتند از: 1. استفاده از کلمه کلیدی ref در این حالت هم در زمان تعریف متد و هم در زمان فراخوانی آن، باید قبل از پارامترهایی که از نوع ارجاع هستند، کلمه کلیدی ref را بکار برد. ت**ذکر ۳:** در این حالت آرگومانهای ارسالی به متد قبل از ارسال حتماً باید دارای مقدار اولیه باشند. در غیر اینصورت با خطای زمان کامیایل مواجه خواهیم شد. مثال ۶) این مثال چگونگی استفاده از متدی را که آرگومانها بصورت ref به آن رد شده اند نشان می دهد. همچنین چگونگی تغیر آرگومانهای متد فراخواننده در هنگام تغیر پارامترهای متد فراخوانده شده را بررسی مے نماییم. using System; class Program static void Main() Console. Write ("a=? "); int  $a = int.Parse(Console.PeadLine())$ ; Console. Write ("b=? ") ; int  $b = int.Parse(Console.PeadLine())$ ; Console. WriteLine ("\n a={0}\tb={1}", a, b); Swap  $(\text{ref a}, \text{ref b})$ ; Console. WriteLine ("\n a={0}\tb={1}", a, b); Console.Read();  $\rightarrow$ static void Swap (ref int x, ref int y) int tmp =  $x$ ;  $x = y$ ;  $y = \text{tmp}$ ; Console. WriteLine ("\n X={0}\tY={1}", x, y);  $\lambda$ مشاهده می شود در ارسال آرگومانها بصورت ref باید کلمه کلیدی ref را هم در زمان فراخوانی متد و هم در زمان تعریف متد، ذکر کرد. همانگونه که در خروجی برنامه مشادهد می شود، اگر پارامترها از نوع ref معرفی گردند، تغیر مقدار آنها بر روی آرگومانهای نظیر تاثیر می گذارد.

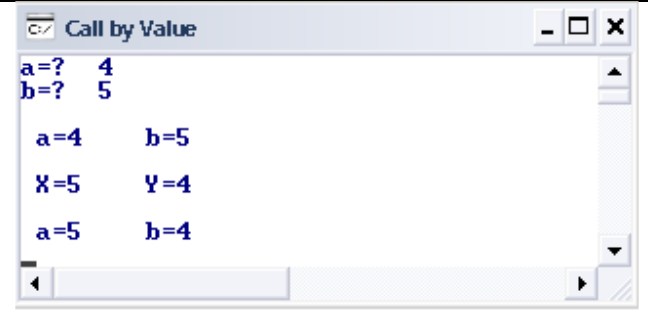

## ٢. استفاده از كلمه كليدي out

یکی دیگر از روشهایی که می توان به کمک آن تغیرات انجام شده بر روی پارامترها را به آرگومانهای نظیر اعمال نمود، ارسال پارامترها بصورت خروجی (out) می باشد.

در این حالت نیز مشابه حالت قبل، باید قبل از نام آرگومانها از کلمه کلیدی out استفاده نمود. همچنین باید قبل از نوع پارامترها در تعریف متد از این کلمه استفاده نمود.

تذکر۴:در این حالت نیازی به مقداردهی آرگومانها قبل از ارسال به متد نمی باشد. بلکه باید پارامترها را در داخل بدنه متد مقداردهی نماییم. درغیر اینصورت (چنانچه پارامترهای نوع out را در درون متد مقداردهی اولیه ننماییم) با خطای زمان کامیایل مواجه خواهیم شد.

مثال۷) این مثال چگونگی استفاده از متدی را که آرگومانها بصورت out به آن رد شده اند نشان می دهد. همچنین چگونگی تغیر آرگومانهای متد فراخواننده در هنگام تغیر پارامترهای متد فراخوانده شده را بررسی می نماییم.

```
using System;
class Program
     static void Main ()
         int a, b;
         Swap (out a, out b) ;
         Console. WriteLine ("\n a={0}\tb={1}", a, b);
         Console.Read();
     \lambdastatic void Swap (out int x, out int y)
     €
         x=10;
         y=20;
         Console. WriteLine ("\n X={0}\tY={1}", x, y);
     \rightarrow\overline{\phantom{a}}
```
در مثال فوق مشاهده می گردد که پارامترهای نوع out درون متد مقداردهی اولیه شده اند و چون پارامترها از نوع out می باشند، این مقادیر به آرگومانهای نظیر یعنی a و b نیز اعمال می گردند. نتیجه برنامه فوق در زیر نشان داده شده است.

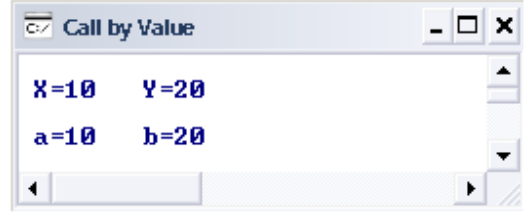

مثال۸) خروجی برنامه زیر را تعیین نمایید.

```
using System;
class Program
    static void Main()
    \sqrt{ }int a=1, b=2;
         Console. WriteLine ("\n Main:\n a={0}\tb={1}", a, b);
         Tstl(a, ref b);
         Console. WriteLine ("\n Main:\n a={0}\tb={1}", a, b);
         Tst2 (ref a, out b);
         Console. WriteLine ("\n Main:\n a={0}\tb={1}", a, b);
        Console.Read();
    \left\{ \right.static void Tst1(int x, ref int y)
    \left\{ \right.x \leftarrow y;y * = x;Console. WriteLine ("\n Tst1=> \n a={0}\tb={1}", x, y);
    }
    static void Tst2 (ref int x, out int y)
         x + = 4;y = x + 2Console. WriteLine ("\n Tst2=>\n a={0}\tb={1}", x, y);
```
برنامه فوق حاوی دو متد به نامهای Tst1 و Tst2 می باشد که پارامترهای متد Tst1 به ترتیب از نوع مقداری و ارجاعی(ref) و پارامترهای متد Tst2 از نوع ارجاعی(ref) و خروجی (out) می باشند. توجه: پارامترهای نوع خروجی قبل از استفاده در متد حتماً باید مقدار اولیه بگیرند. (دستور y=x+2 در متد).

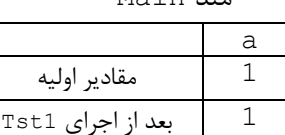

بعد از اجرای Tst2

 $M \cap \frac{1}{2} \cap \cdots$ 

7

5

 $\}$ 

 $\left\{ \right\}$ 

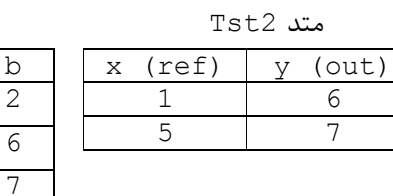

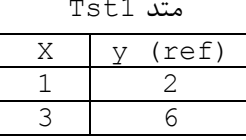

با توجه به مقادیر فوق مشاهده می گردد که تغیر مقادیر پارامترهای نوع مقداری بر آرگومانهای متناظر تاثیری ندارد در حالیکه اگر نوع پارامتر ref و یا out باشد، این تغیرات به آرگومانهای نظیر اعمال می گردد.

٣. سربارگذاري متدها <sup>١</sup> در #C تعريف چندين متد با نامهاي يكسان مادامي كه مجموعهٔ يارامترهاي آنها متفاوت باشد، امكان پذير مي باشد. به این قابلیت سربار گذاری (گرانبار کردن) متد گفته می شود. هنگامی که یک متد سربارگذاری شده فراخوانده می شود، کامیایلر با بررسی تعداد، نوع و ترتیب آرگومانهای به کار رفته در فراخوانی، متد مناسب را انتخاب مے نماید. معمولاً سربارگذاری متدها برای ایجاد چند متد با نامهای یکسان که بر روی انواع دادهٔ متفاوتی وظایف مشابھی ,ا انجام مے دھند، به کا, مے ,وند. ساده ترین نمونه از متدهای سربار گذاری شده متد WriteLine می باشد که در #C با ۱۹ حالت متفاوت سربرگذاری شده است که با چند نمونه از آن آشنا شده اید. بعنوان مثال برای چاپ مقادیر بولی،صحیح، اعشاری، رشته ای و غیره از این متد استفاده می گردد.

مثال؟) در کد زیر متد Sum بگونه ای سربرگذاری شده است که هم مجموع دو عدد صحیح را محاسبه می نمايد و هم مجموع دو عدد از نوع float ,l.

```
using System;
class MainClass
\left\{ \right.static void Main ()
        int a=4, b=6;
        float c=3.4f, d=4.6f;
        int SumInt=Sum(a, b);
        float SumFloat=Sum(c, d);
        Console. WriteLine ("Sum int=>{0}\nSum float=>{1}\n", SumInt, SumFloat);
        Console. ReadLine();
       \lambdastatic int Sum(int x, int y)
       \left\{ \right.return x+y;
       \rightarrowstatic float Sum (float x, float y)
       \left\{ \right.return x+y;
       \}
```
خروجی برنامه فوق در زیر نمایش داده شده است. در مثال فوق در فراخوانی اول، متد Sum اول که مجموع دو عدد صحیح را محاسبه می نماید فراخوانی می شود و در فراخوانی دوم متد Sum دوم که دو عدد float را با همدیگر جمع می نماید، فراخوانی می شود. لازم است جهت درک بهتر مثال فوق، برنامه را خط به خط کامیایل نمایید تا چگونگی فراخوانی متدهای سربار گذاری شده را مشاهده کنید.

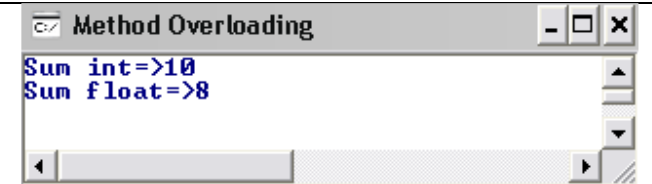

مثال ۱۰) نمونه دیگری از سربار گذاری متدها در برنامه زیر مشهود است که در آن تفاوت متدهای سربار گذاری شده، نه در نوع پارامترها بلکه در تعداد پارامترها می باشد.

```
using System;
class MainClass
\left\{ \right.static void Main ()
        int a=4, b=6, c=5;;
         int SumInt1=Sum(a, b);
         int SumInt2=Sum(a, b, c);
        Console. WriteLine ("Sum int 1=\{0\}\nsum int 2=\{1\} \n", SumInt1, SumInt2);
        Console. ReadLine();
       \rightarrowstatic int Sum(int x, int y)return x+v;
        \rightarrowstatic int Sum(int x, int y, int z)
        \left\{ \right.return x+y+z;
        \rightarrow\rightarrow
```
در این برنامه بر خلاف برنامهٔ قبلی متد Sum بگونه ای سربارگذاری شده است تا بتواند هم دو عدد صحیح و هم سه عدد صحیح را با همدیگر جمع نماید. با توجه به فراخوانیهای انجام شده در Main یکبار متد Sum با دو آرگومان صحیح و بار دیگر با سه آرگومان صحیح فراخوانی شده است که در هر مرحله متد متناظر نوشته شده فراخوانی می گردد(با توجه به تعداد پارامترها).

مثال (۱)نوع دیگری از سربارگذاری می تواند به گونه ای باشد که در آن متدهای سربارگذاری شده در نوع فراخوانی با همدیگر متفاوت باشند. مثلاً در یک متد فراخوانی با مقدار و در دیگری فراخوانی با ارجاع داشته باشیم. برنامه زیر نمونه ای از این نوع سربار گذازی می باشد.

```
using System;
class MainClass
\left\{ \right.static void Main (string[] args)
        int a=4, b=6;
        int SumInt1=Sum(ref a, out b);
        int SumInt2=Sum(a, b);
        Console. WriteLine ("Sum int 1=\{(0\}\nSum int 2=\{(1\}\n", SumInt1, SumInt2);Console. ReadLine();
       \lambdastatic int Sum(int x, int y)
       \left\{ \right.return x+v;
```

```
static int Sum(ref int x, out int y)v = 5:return x+y;
```
}

در برنامه فوق تفاوت دو متد فقط در نوع فراخوانی پارامترهاست . در متد اول دو پارامتر از نوع فراخوانی با مقدار می باشند، درحالیکه در متد دوم هر دو نوع پارامتر از نوع ارجاع می باشد. در متد Main دو فراخوانی انجام شده است که با توجه به اینکه در فراخوانی اول، آرگومانهای متد بصورت ارجاعی ارسال شده اند، متد Sum دوم فراخوانی می شود ولی در فراخوانی دوم چون هر دو نوع پارامتر بصورت مقداری ارسال شده اند، متد Sum اول فراخوانی خواهد شد.

در فراخوانی اول پس از انجام عمل فراخوانی، مقادیر نهایی متغیرهای x و y به متغیرهای نظیر آنها ( a و b ) اعمال خواهد شد. پس از انجام عمل فراخوانی اول مقادیر a و b به ترتیب برابر با ۴ و ۵ می باشد. که این مقادیر در فراخوانی بعدی به متد Sum ارسال می شوند.

با توجه به مطلب فوق مقادیر بازگشتی دو متد با توجه به اعمال تغیرات پارامترها، یکسان خواهد بود که نتيجه آن در شكل زير مشهود است.

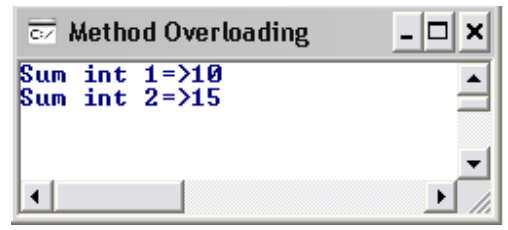

**تذکر ۵** : نوشتن متدهای سربارگذاری شده ای که فهرست پارامترهای آنها (از نظر تعداد و نوع) یکسان ولی نوع مقدار بازگشتی توسط آنها با همدیگر متفاوت باشد، مجاز نیست و سبب ایجاد خطای زمان کامیایل می شود.

مثال ۱۲) به عنوان مثال تعریف دو متد Sum بصورت زیر سبب بروز خطای زمان کامپایل CS0111 می شود. این خطا نمایانگر این است که در کلاس نوشته شده دو یا چند متد با نام و پارامترهای یکسان وجود دارد.(بدون توجه به نوع بازگشتی دو متد)

```
static int Sum(int x, int y)return x+v;
static float Sum( int x, int y)
      return x+y;
```
تذکر ۶ : نوشتن متدهای سربار گذاری شده ای که اختلاف پارامترهای آنها فقط در نوع فراخوانی ref و out باشد، مجاز نیست. نمی توان دو متد همنام نوشت که اختلاف پارامترهای متناظر آنها فقط در ref و out ىاشد.

```
مثال ۱۳) تعریف دو متد بصورت زیر سبب بروز خطای زمان کامپایل CS0663 می گردد. این خطا نمایانگر
        وجود دو متد همنام در کلاس با پارمترهایی که اختلاف آنها فقط در    ref  و out است، می باشد.
static int Sum(ref int x, int y)
       return x+y;
\}static int Sum(out int x, int y)
\{return x+v;
\lambdaاما اگر دو متد فوق بصورت زیر تعریف شوند خطای ایجاد شده رفع می گردد.
static int Sum(ref int x, int y)
\left\{ \right.return x+v;
\lambdastatic int Sum( int x, int y)\{return x+y;
زيرا در اين حالت اختلاف فقط در كلمات ref  و out نيست بلكه نوع يارامترها از نظر مقداري و ارجاعي با
                                                                      همدیگر متفاوت مے باشند.
مثال۱۴)آیا برنامه زیر به درستی کامیایل می شود یا خیر؟ درصورت کامیایل برنامه خروجی آنرا محاسبه
                                                                                        نماىىد.
using System;
class MainClass
\left\{ \right.static void Main ()
       \left\{ \right.Console. WriteLine ("12+13="+Sum (12,13));
              Console. WriteLine ("12.4f+13.6f="+Sum (12.4f, 13.6f));
              Console. WriteLine ("12.4 + 13.6 ="+Sum (12.4, 13.6));
              Console. ReadLine ();
       static double Sum (double x, double y)
              return x+y;
\lambdaدر برنامه فوق متد Sum دو یارامتر از نوع double را بعنوان ورودی می پذیرد و خروجی آن نیز از نوع
```
double می باشد. اما در فراخوانی آن در Main سه نوع پارامتر به آن ارسال شده است که نوع پارامترها در فراخواني اول از نوع صحيح و در فراخواني دوم از نوع f10at و در فراخواني سوم از نوع doub1e مي باشند. در این حالت چون نوع همه مقادیری که به متد ارسال شده اند از نوع پارامترهای متد ( double ) کوچکتر می باشند( int و float)، در هنگام فراخوانی عمل تبدیل نوع کوچکتر به بزرگتر بصورت ضمنی انجام می گیرد و هر کدام از این دو نوع به نوع بزرگتر یعنی double تبدیل می شوند. در نتیجه هر سه فراخوانی بدرستی انجام می پذیرد. خروجی برنامه فوق در زیر نمایش داده شده است.

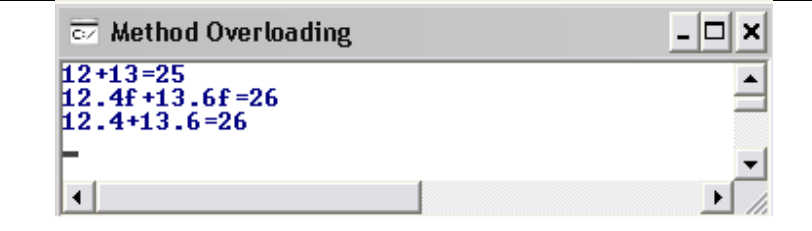

مثال۱۵)خروجی برنامه زیر را تعیین نمایید.

```
using System;
class MainClass
\sqrt{ }static void Main ()
        int a=4, b=6, result;
        result = Sum(out a, b);Console. WriteLine ("a={0}\tb={1}\tresult={2}", a, b, result);
        result=Sum( a, ref b);Console. WriteLine ("a={0}\tb={1}\tresult={2}", a, b, result) ;
        result=Sum(out a, ref b);
        Console. WriteLine ("a={0}\tb={1}\tresult={2}", a, b, result) ;
        result=Sum(a, b);
        Console. WriteLine ("a={0}\tb={1}\tresult={2}", a, b, result) ;
        Console. ReadLine () ;
       \rightarrowstatic int Sum(int x, ref int y)\{x+=v:
              y++;return x+y;
       \rightarrowstatic int Sum(out int x, ref int y)
       \{y+=5;x=y-2;return x+y;
       \lambdastatic int Sum(out int x, int y)
       \left\{ \right.x = y + 2;y+= x;return x+y;
       \}static int Sum( int x, int y)\{x = y;y+=2;return x+y;
       \}\}برای اینکه شرح برنامه واضح تر بیان گردد، متدهای سربر گذاری شده را به ترتیب به نام متد۱، متد۲ و
                                                                    متد ۴ نامگذاری می نماییم.
با توجه به نوع پارامترهای فراخوانی اول، متد شماره ۳ در این حالت فراخوانده می شود و با توجه به بدنه متد
مقادیر متغیرها برابر ۸ و ۱۴ خواهد بود. ولی از این دو مقدار فقط مقدار پارامتر اول بر آرگومان متناظر آن
```
Sum  $#4$ 

 $\mathsf{X}% _{\mathsf{M}}^{\ast}\!\left( \mathsf{X}\right) \equiv\mathsf{X}_{\mathsf{M}}^{\ast}\!\left( \mathsf{X}% _{\mathsf{M}}^{\ast}\!\left( \mathsf{X}% _{\mathsf{M}}^{\ast}\!\left( \mathsf{X}% _{\mathsf{M}}^{\ast}\!\left( \mathsf{X}% _{\mathsf{M}}^{\ast}\!\left( \mathsf{X}% _{\mathsf{M}}^{\ast}\!\left( \mathsf{X}% _{\mathsf{M}}^{\ast}\!\left( \mathsf{X}_{\mathsf{M}}^{\ast}\!\left( \mathsf{X}_{\mathsf{M}}^{\ast}\!\left( \mathsf{X}_{\mathsf{M}}^$ 

 $-2$ 

Y

14

تاثیر می گذارد زیرا فقط این آرگومان از نوع ارجاعی می باشد و آرگومان دیگر از نوع مقداری است. نتیجه تغیرات پارامترها پس از این فراخوانی در جدول زیر مشاهده می گردد که مقادیر متغیرهای a و b پس از این فراخوانی برابر ۸ و ۶ شده است.(فقط پارامتر اول اعمال گردیده است) در فراخوانی دوم متد شماره یک فراخوانی شده است که مقادیر متغیرها و چگونگی اعمال تغیرات در جدول آمده است. در فراخوانی بعدی متد شماره ۲ و در فراخوانی آخری متد شماره ۴ فراخوانی شده است که مقادیر نهایی متغیرها در متدها و چگونگی اعمال تغیرات آنها در جدول زیر آمده است.

Sum #1

У

 $\rm X$ 

 $\overline{14}$ 

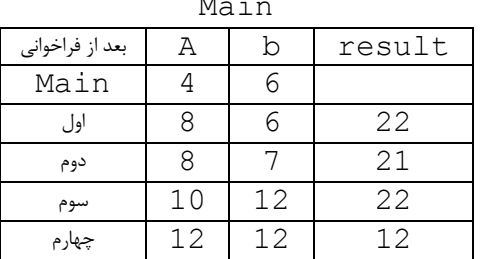

۴. متدهای ریاضی<sup>۲</sup> كلاس رياضي (Math Class) حاوي مجموعه اي از متدهاي استاتيک مي باشد که اين متد ها امکانات لازم جهت انجام محاسبات معمول ریاضی را در اختیار برنامه نویس قرار می دهند. در این قسمت به تعدادی از این متدها اشاره مے شود.

1. متد Abs

این متد جهت محاسبه قدر مطلق مورد استفاده واقع مے شود.

Sum #2

У

 $12$ 

 $\rm X$ 

 $10$ 

 $Sum$ #3

У

 $14$ 

Χ

 $\overline{8}$ 

```
using System;
class MainClass
       static void Main ()
             double x=10.65, y=-10.65, r1, r2;
             r1 = Math.Bbs(x);r2=Math. Abs (y);
             Console. WriteLine ("Abs (10.65) = {0}", r1);
             Console. WriteLine ("Abs (-10.65) = {0}", r2);
             Console. ReadLine();
       - }
\mathcal{L}
```
با توجه به اینکه قدرمطلق اعداد مثبت برابر با خود عدد و قد مطلق اعداد منفی برابر با قرینه عدد می باشد، مقدار r1 برابر با 65 ـ 10 و مقدار r2 نيز برابر با 10 ـ 10 خواهد بود.

۲. متد Sqrt

از این متد جهت محاسبه جذر (ریشه دوم) استفاده می شود.

```
using System;
class MainClass
\left\{ \right.static void Main ()
          \left\{ \right.
```
<sup>2</sup> Math Method

```
double x=25, y=65, r1, r2;
              r1 = Math.Sqrt(x);r2=Math. Sqrt(y);
              Console. WriteLine ("r1 = \{0\}", r1);
              Console. WriteLine ("r2 = \{0\}", r2);
              Console. ReadLine ();
       \mathcal{E}\}يس از اجراي مجموعه دستورات فوق ، مقادير r1 و r2 به ترتيب برابر ۵ و ۸.۰۶۲۲۵۷۷ خواهد بود.
```
#### Max آ. متد

این متد جهت محاسبه ماکزیمم دو مقدار به کار برده می شود.

#### ۴. متد Min

این متد مشابه متد فوق، جهت محاسبه می نیمم دو مقدار به کار برده می شود.

```
using System;
class MainClass
\{static void Main ()
       \{double x=25, y=65, r1, r2;
              r1 = Math \cdot Max(x, y);r2 = Math.Min(x, y);Console. WriteLine ("Min={0}", r2);
              Console. WriteLine ("Max={0}", r1);
              Console. ReadLine();
       \rightarrow\lambdaمقادير r1 و r2 به ترتيب برابر ۶۵ و ۲۵ خواهند بود.
```
#### Δ. متد BiaMul

نتیجه ضرب دو عدد صحیح ۴ بایتی، معمولاً اندازه ای بزرگتر از چهار بایت خواهد داشت. از اینرو نمی توان آنرا در متغیری از نوع int که اندازه آن چهار بایت می باشد، ذخیره نمود. متد فوق دو عدد صحیح ۴ بایتی را در هم ضرب نموده ونتیجه ۸ بایتی را به ما بر می گرداند که با این کار عملاً مشکل فوق رفع می گردد. چگونگی استفاده از متد فوق به همراه خروجی آن در زیر آمده است. using System; class MainClass  $\left\{ \right.$ static void Main ()  $\left\{ \right.$ int x=int. MaxValue, y=int. MaxValue;  $long$   $z$ ;  $z = Math.BiqMul(x, y)$ ; Console. WriteLine ("BigMul={0}", z) ; Console. ReadLine();  $\}$  $\}$ 

در مثال فوق ابتدا بزرگترین اعداد صحیح ۴ بایتی به دو متغیر x و y نسبت داده شده اند، سپس توسط متد BigMul حاصلضرب آندو محاسبه شده و نتیجه در متغیری ۸ بایتی به نام z ذخیره شده است. مقدار نتیجه در شکل زیر نشان داده شده است. همانگونه که مشاهده می شود، مقدار نتیجه بیشتر از آن است که بتوان در ۴ بایت آنرا ذخیره نمود.

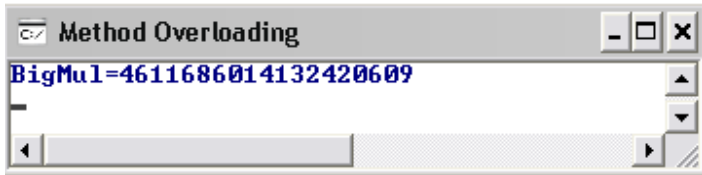

#### Pow عتد Pow

یکی از عملیات پایه که معمولاً در برنامه نویسی با آن مواجه هستیم، محاسبه توان می باشد. متد فوق جهت رفع این نیاز ایجاد شده است. چگونگی استفاده از این متد در برنامه زیر نشان داده شده است.

```
using System;
class MainClass
\{static void Main ()
        \left\{ \right.double x=4, y=5;
                double z = Math.Pow(x, y);
                Console. WriteLine ("x^y={0}", z);
                Console. ReadLine();
        \rightarrow\overline{\phantom{a}}
```
خروجي برنامه فوق برابر ۱۰۲۴ خواهد بود.

#### V. متد Exp

این متد جهت محاسبه تابع نمایی  $e^x$  بکار برده می شود.

```
using System;
class MainClass
        static void Main ()
        \left\{ \right.double x=4;
                double z = Math.Exp(x);
                Console. WriteLine ("e^4 = \{0\}", z);
                Console. ReadLine();
        \mathcal{E}\left\{ \right.مقدار نتیجه برابر ۵۴.۵۹۸۱۵۰۰۳۳ می باشد.
```
#### ۸. متد Ceiling

این متد x را به کوچکترین عدد صحیح بزگتر یا مساوی با x گرد مے, کند.

به عنوان مثال Math.Ceiling (10.4) برابر با ١١ و Math.Ceiling (-10.4) برابر با ١٠-خواهد بود.

## ۹. متد Floor

این متد x را به بزرگترین عدد صحیح کوچکتر یا مساوی با x گرد می کند. به عنوان مثال ( 10.4 ) Math. Floor برابر با ∙۱ و ( 10.4− ) Math. Floor برابر با ۱۱− خواهد بود.

١٠. متد Truncate

این متد بخش صحیح x ٫ا برمی گرداند. به عنوان مثال Math.Truncate (10.4) برابر با ١٠ و Math.Truncate (-10.4) برابر با ۱۰– خواهد بود.

11. متد Round

## 1۲. متد Log

لگاريتم طبيعي عدد x را محاسبه مي نمايد. (پايه برابر e)

## ١٣. متد Log10

لگاریتم عدد x را محاسبه می نماید. (یایه برابر ١٠) به عنوان مثال (100) Math. Log10 برابر با ٢ و Math. Log (80) برابر با ۴.۳۸۲۰۲۶۶۳ خواهد بود.

#### ١۴. متد Sin

سینوس عدد x را محاسبه می نماید. (x بر حسب رادیان)

## ۰۱۵ متد Sinh

سینوس هایپربولیک عدد x را محاسبه می نماید. (x بر حسب رادیان)

### ۱۶. متد Cos

کسینوس عدد x را محاسبه می نماید. (x بر حسب رادیان)

#### ١٧. متد Cosh

كسينوس هايپربوليك عدد x را محاسبه مي نمايد. (x بر حسب راديان)

### ١٨. متد Acos

آرک کسینوس عدد x ,ا محاسبه مے, نماید.

#### ١٩. متد Asin

آرک سینوس عدد x را محاسبه می نماید.

## ٢٠. متد Atan

آرک تانژانت عدد x 1, x محاسبه می نماید.

#### **Tan متد**

تانژانت عدد x را محاسبه می نماید. (x بر حسب رادیان)

## Tanh متد

تانژانت هاییربولیک عدد x را محاسبه می نماید. (x بر حسب رادیان) چگونگی استفاده از توابع مثلثاتی در برنامه زیر نشان داده شده است.

```
using System;
class MainClass
\left\{ \right.static void Main ()
       \left\{ \right.Console. WriteLine ("Sin="+Math. Sin (Math. PI/2));
              Console. WriteLine ("Sinh"+Math. Sinh (Math. PI/2));
              Console. WriteLine ("Cos="+Math. Cos (Math. PI/4));
              Console. WriteLine ("Cosh="+Math. Cosh (Math. PI/4));
              Console. WriteLine ("Tan="+Math.Tan (Math.PI/4));
              Console. WriteLine ("Tanh="+Math.Tanh (Math.PI/4));
              Console. WriteLine ("Asin="+Math. Asin(1));
              Console. WriteLine ("Acos="+Math. Acos(0));
              Console. WriteLine ("Atan="+Math. Atan(1));
              Console. ReadLine();
       \}\left\{ \right.
```
خروجي برنامه فوق مطابق شكل زير خواهد بود.

فصل پنجم: متدها

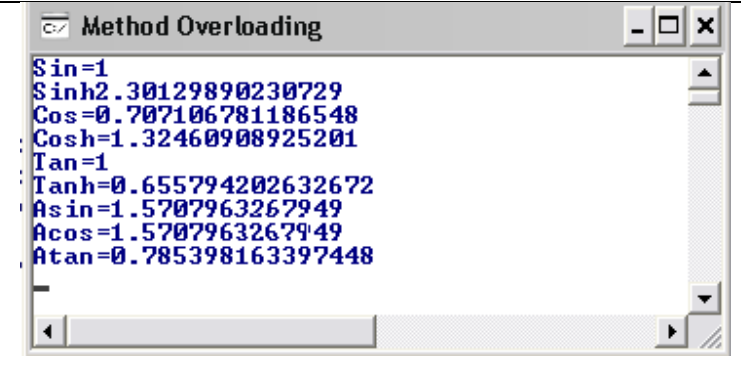

۵. متدهای تولید اعداد تصادفی اعداد تصادفی نقش مهمی در برنامه نویسی دارند. بعنوان مثال برای تولید داده های مورد نیاز جهت تست الگوریتمها می توان از این اعداد استفاده نمود. اغلب زبانها مکانیزمهایی برای تولید اعداد تصادفی دارند. قابل ذکر است که این اعداد دقیقاً تصادفی نبوده بلکه با توجه به روابط ریاضی تولید می گردد و اغلب به آنها دادہ های شبه تصادفی گفته می شود. در #C از كلاس Random جهت توليد اعداد تصادفي استفاده مي شود. اين كلاس حاوي متدهايي براي توليد اعداد تصادفی است که در زیر به این متدها و چگونگی استفاده از آنها پرداخته می شود. برای تولید اعداد تصادفی ابتدا باید متغیری از نوع کلاس Random ایجاد نموده سپس از این متغیر جهت اجرای متدهای تولید اعداد تصادفی بهره ببریم. (چون متدها استاتیک نیستند) چگونگی تعریف متغیر به یکی از دو شکل زیر می باشد: Random  $\lim_{x \to a} f(x) = \lim_{x \to a} f(x)$  Frew Random (); Random  $\lim_{x \to a} f(x) = n$ ew Random (int seed); در حالت اول فقط متغیر تصادفی ایجاد می گردد ولی در حالت دوم هستهٔ تولید اعداد تصادفی برای ایجاد مقادیر تصادفی نیز مشخص می شود. اگر اقدام به تولید اعداد تصادفی چندین بار با هسته یکسان نماییم، اعداد ایجاد شده در اجراهای مختلف یکسان خواهند بود ولی در حالتیکه هسته مشخص نباشد از زمان سیستم جهت تولید هسته استفاده می شود. و با توجه به تغیر زمان سیستم، هسته بکار برده شده متفاوت بوده بنابراین دنباله تولید شده اعداد تصادفی متفاوت خواهد بود. Random  $rnd = new Random()$ ; جهت ایجاد یک عدد تصادفی می توان از متد Next استفاده نمود. int  $x = rnd.Pext()$ ; در این حالت x عددی تصادفی در بازهٔ staxValue ـ =x<=int .MaxValue> خواهد بود. اگر بخواهیم عدد تولید شده در بازهٔ خاصی باشد می توان از متد فوق بصورت زیر استفاده نمود: int  $x=rnd.P(x)$ ; در این حالت عدد تولید شده در بازهٔ صفر تا 1−k می باشد. همچنین می توان تعیین نمود که عدد تولید شده در بازهٔ (a,b) باشد که برای این منظور از متد فوق بصورت زیر استفاده می شود: int  $x = rnd.P(xt(a,b))$ :

```
مثال ۱۶) بدون تعیین هسته ده اعداد تصادفی ایجاد نمایید.
using System;
class MainClass
\left\{ \right.static void Main ()
       \left\{ \right.Random rnd= new Random();
               int x=rnd.Next();
               for (int i=1; i<=10; i++)Console. WriteLine ("rnd \{0\} = \{1\}", i, x);
                       x = rnd \cdot Next();
               Console. ReadLine();
```
در این حالت ده عدد تصادفی تولید می شود که هسته اولیه آنها نیز با توجه به زمان سیستم تعین گردیده است. شکل زیر نمونه ای از خروجی برنامه فوق می باشد. چنانچه یکبار دیگر برنامه فوق را اجرا نماییم، دنباله اعداد متفاوت از این خروجی خواهد بود زیرا هسته تولیدی اعداد بعدی متفاوت می باشد.

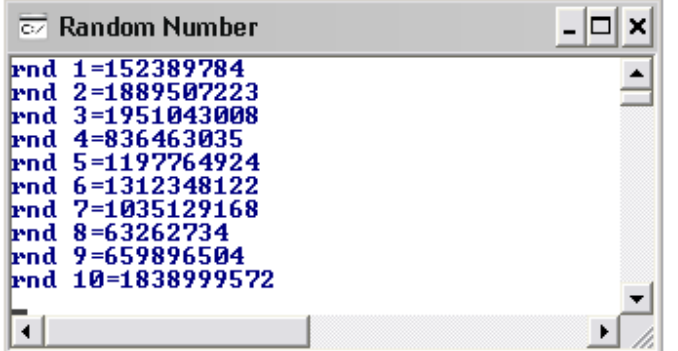

مثال ١٧) ده عدد تصادفی با هسته ٢ ایجاد نمایید.

در زیر چند مثال از نحوهٔ استفادهٔ متد فوق ارائه شده است.

```
using System;
class MainClass
\sqrt{ }static void Main ()
        \left\{ \right.Random rnd = new Random(2);
               int x=rnd.Next();
               for (int i=1; i<=10; i++)Console. WriteLine ("rnd \{0\} = \{1\}", i, x);
                       x = rnd \cdot Next();
               Console. ReadLine();
        \overline{\phantom{a}}در این حالت دہ عدد تصادفی تولید می شود که هسته اولیه آنها برابر ۲ می باشد. شکل زیر نمونه هایی از
خروجي برنامه فوق مي باشد. چنانچه يكبار ديگر برنامه فوق را اجرا نماييم، دنباله اعداد توليد شده با اين
                                خروجی یکسان خواهد بود زیرا هسته تولیدی اعداد بعدی نیز ۲ می باشد.
```
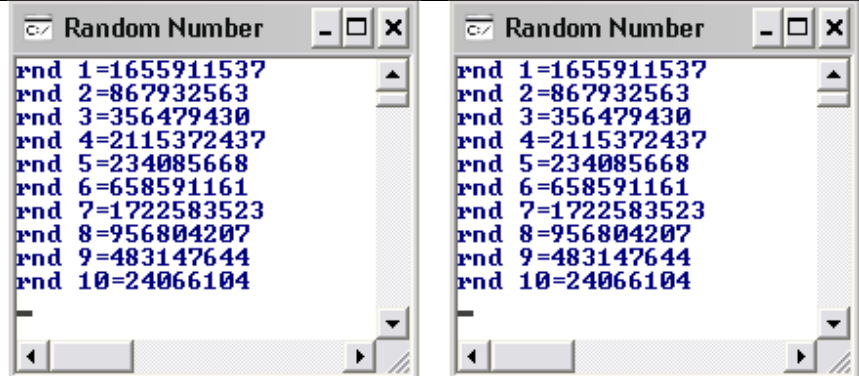

مثال ۱۸) ده عدد تصادفی در بازهٔ صفر تا ۵ تولید نمایید.

```
using System;
class MainClass
\left\{ \right.static void Main ()
         \left\{ \right.Random rnd= new Random();
                 int x=rnd.Next(6);
                 for (int i=1; i<=10; i++)\left\{ \right.Console. WriteLine ("rnd \{0\} = \{1\}", i, x);
                          x = rnd \cdot Next(6);
                 Console. ReadLine ();
         \mathcal{E}\left\{ \right\}
```
در برنامه فوق ۱۰ عدد تصادفی در بازهٔ صفر تا پنج تولید می شود که دو سری از این اعداد در زیر لیست شده اند.

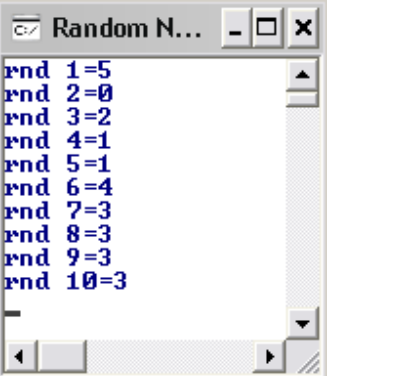

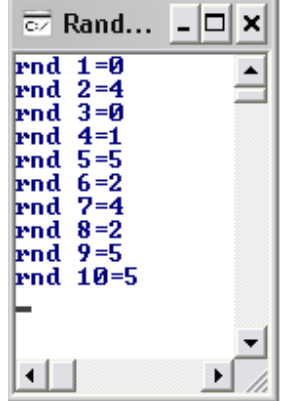

مثال ۱۹) ده عدد تصادفی در بازهٔ ۱۰ تا ۲۰ تولید نمایید.

 $\ddot{\phantom{0}}$ 

```
using System;
class MainClass
\{static void Main ()
      \{Random rnd= new Random();
            int x=rnd.Next(10, 21);
            for (int i=1; i<=10; i++)
```

```
Console. WriteLine ("rnd \{0\} = \{1\}", i, x);
               x = rnd \cdot Next(10, 21);
       Console. ReadLine ();
\}
```
این مثال مشابه مثال قبل می باشد با این تفاوت که پارامترهای ورودی متد Next بجای یک عدد صحیح دو عدد صحیح شده است. در نتیجه بازه اعداد تولید شده بین این دو عدد خواهند بود.

مثال ۲۰) بازی شانسی کرایز <sup>۳</sup> در بازی کرایز دو عدد تاس شش وجهی وجود دارد که روی هر یک از این وجوه ۱،۲،۳،۴،۵و۶ نقطه وجود دارد. پس از ریختن تاسها، مجموع نقاط روی دو وجهی که رو به بالا قرار گرفته اند محاسبه می شود. اگر این مجموع در اولین بار عدد ۷ و یا ۱۱ بیاید، بازیکن برنده است. اما اگر مجموع در اولین بار ریختن تاس ۲، ۳ و یا ۱۲ بیاید، بازیکن بازنده است(که این حالت کرایز شدن نام دارد). در غیر اینصورت چنانچه مجموع در اولین بار ریختن تاس یکی از اعداد ۴ ، ۵ ، ۶ ، ۸ ، ۹ ، ۱۰ بیاید، مجموع بدست آمده امتیاز بازیکن محسوب می شود. بازیکن برای برنده شدن باید تا بدست آوردن این امتیاز به بازی ادامه دهد. اما اگر پیش از بدست آوردن امتیاز مشخص شده، یک مجموع ۷ بیاید بازیکن بازنده می شود.

شرح برنامه: در بازی فوق ابتدا باید دفعه اول ریختن تاس و دفعه های بعدی را از همدیگر جدا کرد. زیرا شرایط برد و باخت در دو حالت با همدیگر متفاوت می باشد. همچنین متدی می نویسیم که در هر بار فراخوانی، دو عدد تصادفی در بازهٔ [6 ,1] تولید نموده و مجموع آن دو را به ما بر گرداند و در برنامه اصلی از این متد استفاده می نماییم. همچنین از یک متد جهت تنظیم رنگ پس زمینه، رنگ قلم و عنوان کنسول استفاده شده است. کد برنامه در زیر آمده است:

```
using System;
class MainClass
       static void Main ()
       \left\{ \right.bytesum, point0;
              string flag;
              Random rnd=new Random();
              Start ( " Craps Game" );
              sum = RollDice(rnd);switch (sum)
                      case7:case 11:
                             flag="Won";
                             break:
                      case2:case3:case 12.flag="Loss";
                             break:
                      default:
```
 $\rightarrow$ 

```
flag="Continue";
                      pointsum;
                      hreak:
       while ( flag.Equals ("Continue"))
       \left\{ \right.sum =RollDice (rnd);
               if ( sum == point)
                      flag="Won";
               else if (sum == 7)flag="Loss";
       if (flag.Equals("Won"))Console. WriteLine ("Player Wins!");
       6189Console. WriteLine ("Player Loses");
       Console. ReadLine();
static byte RollDice (Random rnd)
       byte rnd1, rnd2, sum;
       rnd1=Convert.\nToByte(rnd.Next(1,7)); // or Castrnd2=Convert. ToByte (rnd. Next(1,7));
       sum= (\text{byte}) (\text{rnd1} + \text{rnd2});
       Console. WriteLine ("Player rolled "+rnd1 +"+"+rnd2+"="$um );
       return sum:
static void Start (string s)
\left\{ \right.Console.BackgroundColor=ConsoleColor.White;
       Console.ForegroundColor=ConsoleColor.Black;
       Console.Title=s;
       Console. \text{Clear}( ):
\rightarrow
```
 $\rightarrow$ 

متد RollDice در هر بار فراخوانی دو مقدار تصادفی تولید می نماید و چون نتیجه متد Next مقداری از نوع int می باشد، ابتدا این مقدار به نوع byte تبدیل می شود. سپس مجموع دو عدد نیز پس از تبدیل به byte به متد فراخواننده برگردانده می شود. علت اینکه اعداد تصادفی و مجموع آنها از نوع byte درنظر گرفته شده اند، کوچک بودن خود اعداد و درنتیجه مجموع آنها می باشد. (زیرا اعداد کوچکتر یا مساوی ۶ می ىاشند.)

برای نگهداری وضعیت بازیکن که آیا برنده شده است و یا بازنده و یا اینکه هنوز وضعیت وی مشخص نشده است و باید به بازی ادامه دهد از متغیر رشته ای f1ag استفاده شده است که مقدار آن می تواند Won ، Loss و يا Continue باشد. مقدار اوليه flag توسط ساختار switch بعد از بار اول ريختن تاس، مشخص می گردد. پس از آن تا زمانی که وضعیت برابر مقدار Continue باشد حلقه تکرار انجام گرفته و تاس جدیدی را می ریزد و به کمک دستور £i بکار رفته چک می نماید که آیا بازیکن باید ادامه دهد یا اینکه برنده و یا بازنده شده است و از ادامه بازی وی جلوگیری به عمل آید.

در شکل زیر دو نمونه از اجرای برنامه نشان داده شده است که در یک حالت بازیکن برنده و در حالت دیگر يازنده شده است.

فصل پنجم: متدها

| $\Box$ $\times$<br>$\overline{\infty}$ Craps Game                                                                                                    | $\overline{\text{c}z}$ Craps Game                                                                                                    | × |
|----------------------------------------------------------------------------------------------------|----------------------------------------------------------------------------------------------------|---|
| Player rolled 2+4=6<br>Player rolled 2+2=4<br>Player rolled 5+5=10<br>Player rolled 6+4=10<br>Player rolled 6+5=11<br>Player rolled 6+6=12<br>Player rolled 1+2=3<br>Player rolled 5+6=11<br>Player rolled 4+5=9<br>Player rolled 3+1=4<br>Player rolled 6+3=9<br>Player rolled $1+1=2$<br>Player rolled 1+6=7<br>Player Loses | Player rolled 3+5=8<br>Player rolled 5+6=11<br>Player rolled 4+6=10<br>Player rolled 4+1=5<br>Player rolled 3+1=4<br>Player rolled 4+5=9<br>Player rolled 6+6=12<br>Player rolled 6+4=10<br>Player rolled 2+1=3<br>Player rolled 2+3=5<br>Player rolled 5+1=6<br>Player rolled 2+4=6<br>Player rolled 4+4=8<br>Plaver Wins! |   |
|                                                                                                    | $\blacktriangleleft$                                                                                                    |   |

#### تمرينات فصل متدها

مے کند:

١. برنامه ای بنویسید که مجموع اعداد اول مقلوب پذیر چهار رقمی را محاسبه نماید. در این برنامه حداقل از دو متد استفاده نمایید. از یک متد به نام IsPrime جهت تشخیص اول بودن یک عدد و از متد دیگر به نام IsPalindrome جهت تشخيص مقلوب يذير بودن يک عدد.

توجه: در حل تمرینات ۲ و ۳ تعیین متدها به عهده برنامه نویس می باشد.

- ۲. برنامه ای بصورت زیر بنویسید تا به کاربر در حدس یک عدد تصادفی در نظر گرفته شده توسط کامپیوتر کمک نماید. عملکرد برنامه باید بصورت زیر باشد:
- V ابتدا كاربر بايد بازة اعداد را با وارد كردن عدد n بعنوان ورودي مشخص نمايد.( بنابراين بازة اعداد [1, n] خواهد بود.)
	- √ در مرحلهٔ بعد برنامه یک عدد تصادفی در بازهٔ فوق در نظر می گیرد.
- ✔ پس از آن برنامه پیغام زیر را به کاربر نشان می دهد تا کاربر حدس خود را وارد نماید I have a number between 1 and n

Can you quess my number? Please type your first quess-? √ بعد از نمایش پیغام فوق کاربر حدس خود را وارد می کند و برنامه با یکی از پیغامهای زیر وی را راهنمایی

- 1. Excellent! You quess the number Would you like to play again (y or n)? 2. Too low. Try again.
- 3. Too high. Try again.
- √ اگر حدس نادرست باشد برنامه باید آنقدر مرحلهٔ فوق را تکرار نماید تا کاربر بتواند جواب صحیح را حدس ىز ند.
- √ در انتها برنامه باید تعداد دفعات حدس عدد توسط کاربر را بشمارد و با توجه به آن یکی از سه پیغام زیر را چاپ نماید: اگر تعداد دفعات حدس کمتر از ۱۰ بود پیغام یک و اگر برابر ۱۰ بود پیغام دو و اگر بیشتر از ۱۰ بود پیغام سه را نمایش دهد. 1. Either you know the secret or you got lucky?
- 2. Ahah !You know the secret
- 3. You should be able to do better!
- ۳. برنامه ای بنویسید تا به دانش آموزان در یادگیری عملیات پایه ریاضی (+، -، × ، / ، ٪ ) کمک نماید. چگونگی انجام این کار توسط برنامه در زیر تشریح شده است: ∕ برنامه در ابتدا باید با تولید یک عدد تصادفی تعیین نماید که کدام عمل را می خواهد به کاربر آموزش دهد. (عددی بین ١ تا ۵ تولید و بر اساس آن یکی از پنج عمل تعیین شده انتخاب گردد) ∕ بعد از انتخاب نوع عمل برنامه باید سوال را بر اساس نوع عمل طرح نماید. که سوال می تواند یکی از حالات زیر باشد که با توجه به مرحله قبل تعیین می گردد:  $\sqrt{a + b} = ?$  $\sqrt{a - b} = ?$  $\sqrt{a} * b = ?$  $\sqrt{a}$  / b = ?  $\sqrt{a}$   $h = ?$ √ بعد از مشاهده سوال کاربر جواب را وارد می کند و برنامه با توجه به درست ویا نادرست بودن جواب پیغام مناسبی را چاپ می نماید. دقت شود چنانچه پیغام همیشه یکسان باشد، برای کاربر خسته کننده خواهد بود به همین دلیل بهتر است تا برنامه لیستی از پیغامها را داشته باشد و هر بار بصورت تصادفی یکی از آنها را نمايش دهد. √ لیست پیغامها در صورتیکه پاسخ درست باشد.  $\checkmark$  Very good!  $\checkmark$  Excellent!  $\checkmark$  Nice work!  $\checkmark$  Keep up the good work! ✔ لیست پیغامها در صورتیکه پاسخ نادرست باشد.  $\checkmark$  No. Please try again. V Wrong. Try once more.  $\checkmark$  Don't give up!
	- V No. Keep trying.

**∕ همچنین برنامه باید تعداد پاسخهای درست و نادرست را بشمارد . پس از آنکه دانش آموز n سوال را پاسخ** داد (n در ابتدای برنامه از کاربر دریافت می شود) ، برنامه باید درصد پاسخهای درست را محاسبه نماید و در صورتیکه درصد کمتر از ۷۵٪ بود پیغام زیر را چاپ نماید. در غیر اینصورت پیغام مناسبی را به کاربر نمایش دهد.

Please ask your instructor for extra help!

∕ به برنامه فوق این قابلیت را اضافه نمایید که در ابتدای برنامه با دریافت عددی از کاربر سطح آموزش مشخص گردد. مثلاً چنانچه کاربر عدد ۱ را وارد نماید، مقادیر a و b تک رقمی باشند و چنانچه ۲ بعنوان ورودی وارد شود، مقادیر a و b دو رقمی باشند.

> وما توفيقے الا بالله  $\Lambda \Delta / V / \tau$ . بلوچ زهی

## فصل ششم: طبقه بندی انواع

در #C انواع متفاوتي وجود دارد كه مي توان كليهٔ اين انواع را به دو گروه تقسيم نمود: الف- انواع مقداري ٰ ب- انواع ارجاعي <sup>آ</sup> تفاوت اساسی انواع موجود در این است که هر گروه مکان متفاوتی از حافظه را جهت ذخیره سازی مورد استفاده قرار می دهد. به اینصورت که مقادیر انواع مقداری در پشته<sup>۳</sup> ذخیره می شوند درحالیکه انواع ارجاعی جهت ذخیره مقادیر خود از هرم<sup>۲</sup> بهره می برند.

#### الف- انواع مقداري

كليه انواع پايه از پيش تعريف شده در #C بجز رشته ٌ ها از نوع مقداري مي باشند. اين انواع مقادير را در خود نگهداري می کنند. به فرض زمانی که متغیری مانند x از نوع مقداری int تعریف می گردد، x نام متغیری است که یک مقدار  $\rm y$  عددی صحیح را در خود نگهداری می کند. حال چنانچه متغیری به نام y از نوع int داشته باشیم، و متغیر x را به y نسبت دهیم، در این حالت متغیر y همان مقدار x را دارا می باشد. در چنین شرایطی دو کیی از مقدار x در حافظه  $y$  داریم، یکی در خانه ای به نام x و دیگری در خانه ای به نام y.

به عنوان یک مثال دیگر به شکل زیر دقت نمایید، در این شکل چهار متغیر مقداری تعریف شده است، سیس مقدار متغير number1 به متغير number2 نسبت داده شده است.

همانگونه که مشاهده می نمایید، مقدار ۴۲ در دو مکان از حافظه ذخیره شده است، یکی در خانه ای به نام number1 و دیگری در خانه ای به نام number2.

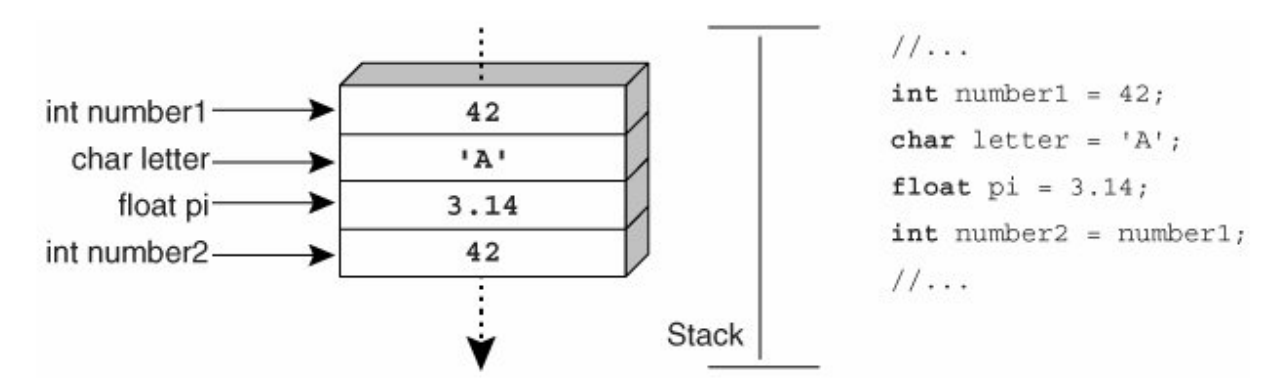

مشابه حالت فوق چنانچه متغیری از نوع مقداری به عنوان پارامتر به یک متد ارسال گردد، مقدار آرگومان در پارامتر متد کیے می شود و در این حالت نیز دو کیے از مقدار وجود دارد. درنتیجه تغیرات انجام شده بر روی مقدار پارامتر در متد، بر روی آرگومان تاثیری نخواهد داشت. زیرا آرگومان و پارامتر دو مکان متفاوت از حافظه بوده و تغیر مقدار هر کدام تاثیری بر دیگری نمی گذارد.

با توجه به اینکه پارامترهای نوع مقداری نیاز به عمل کیی حافظه دارند، توصیه می شود فقط جهت ارسال اندازهٔ كوچكى از حافظه از اين نوع پارامترها استفاده گردد. (با توجه به زمانبر بودن عمل كيي)

- Stack
- Heap
- 

Value Types

Reference Types

## فصل ششم: طبقه بندى انواع

متغیرهای نوع مقداری در حافظه ای به نام پشته یا stack ذخیره می شوند ولی محل ذخیره سازی انواع ارجاعی حافظه ای به نام heap می باشد. در زیر به معرفی مختصر این دو حافظه پرداخته می شود.

( Stack ) وهرم ( Heap )

حافظه کامپیوتر از نظر منطقی به تعدادی قطعه جداگانه به نام سگمنت تقسیم می شود که دو تا از مهمترین قطعات عبارتند از پشته و هرم. این دو قطعه برای اهداف متفاوتی درنظر گرفته شده اند.

كاربرد يشته وقتی که متدی فراخوانی می شود، پارامترها و متغیرهای محلی آن احتیاج به حافظه دارند. این حافظه از فضای پشته تامین می گردد. زمانیکه کار متد به پایان رسید، این حافظه اختصاص داده شده بصورت خودکار به پشته برگردانده می شود.

كاربرد هرم وقتی که به کمک دستور new برای یک نوع ارجاعی حافظه درخواست می شود، این حافظه از هرم تامین می شود. هر گاه کار متد به پایان می رسد، این حافظه بصورت خودکار به هرم برگردانده می شود.

ب- انواع ارجاعي

تاکنون کلیهٔ داده های مورد نیاز برنامه ها در متغیرها (از هر نوعی مانند آرایه، ساختار وغیره) ذخیره می شدند که این داده ها تا زمان پایان یافتن اجرای برنامه، در دسترس بودند و با اتمام اجرای برنامه این داده ها از حافظه سیستم پاک می شدند. علت اصلی این مساله این است که داده های مورد نیاز برنامه که در طول اجرای برنامه به آنها نیاز داشتیم در Ram ذخیره می شوند و با پایان یافتن اجرای برنامه و حداکثر با راه اندازی مجدد برنامه این داده ها از بین میروند و نیاز به ورود مجدد داده ها داریم.

با بالا رفتن حجم داده های موردنیاز برنامه، ورود مجدد داده ها در هر بار اجرای برنامه عملی زمانبر خواهد بود به همین دلیل معمولاً داده های مورد نیاز برنامه بر روی حافظه ثانویه مانند هارد ذخیره می شوند تا در فراخوانیهای مجدد برنامه نیاز به ورود آنها توسط کاربر نباشد، بلکه خود برنامه آنها را از حافظه ثانویه بازیابی نماید.

#### انواع فايلها در #C

فایلهای مورد استفاده در #C به دو بخش تقسیم می شوند که عبارتند از: الف- فايلهاي متني (text files) ب- فایلهای دودویی (binary files)

فایلهای متنی فایلهایی هستند که محتویات آنها بصورت کارکتری ذخیره می شود. مثلاً چنانچه عدد ۴۳۷ را در یک فایل متنی ذخیره نماییم بصورت سه کارکتر ٪3″ ، ′4″ و ′7″ ذخیر خواهد شد که چون هر کارکتر نیاز به دو بایت حافظه دارد، لذا حافظه مورد نياز برابر خواهد بود با ۶ بايت. فایلهایی که برای ذخیرهٔ داده های نوع دار مانند اعداد صحیح، اعداد اعشاری، ساختارها و غیره بکار می روند، فایلهای دودویی نام دارند. در این فایلها داده ها به همان شیوه که در Ram ذخیره می شوند، در آنها نیز ذخیره می شوند. پس یک عدد صحیح در این فایلها همیشه چهار بایت حافظه اشغال می کند. لذا عدد ۴۳۷ نیاز به ۴ بایت حافظه دارد. نحوه ذخیره سازی داده ها در فایلهای متنی مشابه صفحه نمایش می باشد، در حالیکه برای فایلهای دودویی مشابه حافظه اصلي (Ram) است.

داير کتوري و فايل دوکلاس استاتیک که حاوی مجموعه ای از متدهای استاتیک می باشند، جهت انجام عملیات پایه بر روی فایلها و دایر کتوریها وجود دارند، این عملیات عبارتند از: ايجاد ، حذف، انتقال، حذف و بقيه اعمالي كه مي توان بر روى فايلها و يا دايركتوريها انجام داد. این دو کلاس استاتیک به ترتیب عبارتند از Directory و File. هر کدام از این دو کلاس دارای مجموعه کاملی از متدها جهت کار با فایلها و دایرکتوریها هستند که در زیر به پاره ای از مهمترین متدهای درون این کلاسها پرداخته می شود.

### متدهای کلاس دایرکتوری:

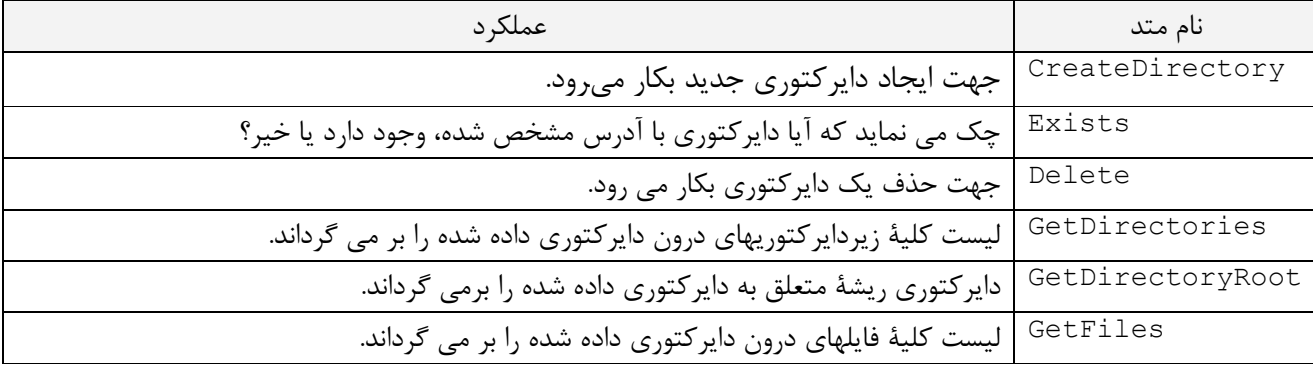

#### متدهای کلاس فایل:

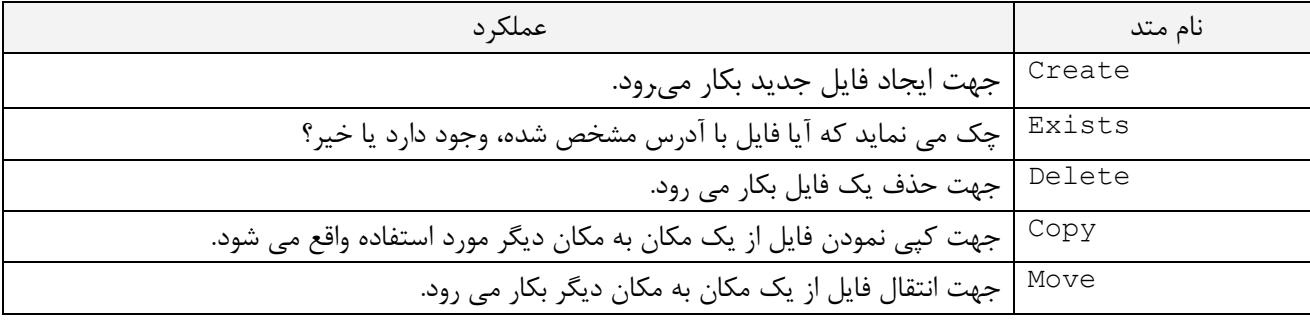

جهت یی بردن به چگونگی عملکرد متدهای فوق به مثالهای زیر توجه نمایید: مثال ۱) مجموعه دستورات زیر چه عملی انجام می دهند؟

string path1 =  $@"c:\nik\C*\tilde\tilde\;$ string path2 =  $@"c:\theta"$ : Directory. CreateDirectory(path1); Directory. CreateDirectory (path2);

هر كدام از دستورات اول و دوم فقط دو متغير path1 و path2 را مقداردهي اوليه مي نمايند. دستور سوم در مسیر یک دایرکتوری خواسته شده را ایجاد می نماید. که برای انجام این کار از ریشهٔ مسیر شروع به جستجو می نماید، اگر nik در c: وجود نداشته باشد، ابتدا آنرا ایجاد می نماید و سپس برای بقیه مسیر یعنی #C و file نیز به همین ترتیب عمل می کند. در انتهای این دستور کل شاخه مورد نظر در درایو : C ایجاد مے گردد.

دستور چهارم نیز به همین ترتیب فقط دایرکتوری خواسته شده را در مسیر مشخص شده ایجاد می نماید. اگر دایرکتوری در مسیر مشخص شده وجود داشته باشد، هیچ مشکلی ایجاد نمی شود و زیردایرکتوریها و فایلهای آن بدون تغییر باقی می مانند. مثال۲) دستورات فوق را بگونه ای تغییر دهید که قبل از ایجاد دایرکتوری بررسی نماید که آیا دایرکتوری موردنظر وجود دارد یا خیر؟ در صورت عدم وجود آنرا ایجاد نماید. string path1 =  $@"c:\nik\Dothet"$ ; if (!Directory.Exists(path1)) Directory. CreateDirectory (path1); Console. WriteLine ("Directory Created"); else Console. WriteLine ("Directory is Already Exist"); در مجموعه دستورات فوق ابتدا چک می شود که آیا دایرکتوری موردنظر در مسیر مشخص شده وجو دارد یا خیر؟ در صورت عدم وجود دایرکتوری ایجاد می گردد و پیغام ایجاد آن به کاربر داده می شود. اما اگر دایر کتوری از قبل در مسیر مشخص شده موجود باشد، دوباره ایجاد نمی گردد و فقط به کاربر پیغام داده می شود که دایرکتوری از قبل در مسیر موردنظر وجود دارد. مثال ۳) کلیه دایر کتوریهای مسیر داده شده را حذف نمایید. با توجه به اینکه هر کدام از زیر دایرکتوریها می توانند خالی بوده و یا اینکه خود شامل تعدادی زیردایرکتوری و فایل باشند، پس در استفاده از دستور Delete باید دقت نمود: Directory.Delete( مسير); این دستور فقط دایرکتوریهای خالی را حذف می نماید و درصورتیکه دایرکتوری خالی نباشد، تولید Exception مے نماید. که می توان پارامتر بولی دومی نیز با آن ارسال نمود تا درصورتیکه مقدار پارامتر بولی true باشد، بتواند دایر کتوریهایی را که خالی نیستند نیز حذف نماید. Directory.Delete ( مقدار بولی , مسیر ) string path1 =  $@"c:\nik";$ foreach (string s in Directory. GetDirectories (path1)) Directory. Delete (s, true); در این مثال از دستور GetDirectories نیز استفاده شده است که لیست کلیه زیر دایرکتوریها را بصورت آرایه ای از , شته ها به ما برمی گرداند. سپس به کمک دستور Delete کلیهٔ دایرکتوریها حذف شده اند. دستور GetDirectories را می توان بصورت زیر مورد استفاده قرار داد: string []dir=Directory.GetDirectories( مسبى); که در این حالت لیست کلیه زیر دایرکتوریهای درون مسیر موردنظر در آرایه dir قرار می گیرند. مثال۴) کلیه فایلهای درون مسیر داده شده را نمایش دهید. using System; using System. IO; namespace StaticMethodFileDir class Program static void Main (string[] args)

```
Start();
```

```
string pathl = @"c:\nik";string path2 = @"c:\nikCopy";
               foreach (string s in Directory. GetFiles (path1))
                    Console. WriteLine(s);
               Console. ReadLine () ;
          \rightarrowstatic void Start ()
          \{Console.BackgroundColor = ConsoleColor.White;
               Console.ForegroundColor = ConsoleColor.DarkBlue;
               Console. Title = "File & Dir";
               Console.Clear();
          \}\mathcal{A}\lambdaخروجي برنامه فوق بصورت زير خواهد بود:
                                                            - \Box \times\overline{\infty} File & Dir
                            c:\nik\Chapter-1.pdf
                                                                  \blacktrianglec:\nik\Chapter-2.doc<br>c:\nik\Chapter-2.pdf
                            c:\nik\Chapter-3.doc
                            c:∖nik∖Chapter-3.pdf
                            c:\nik\Chapter-4.doc
                             c:\nik\Chapter-5.doc
                            c:\nik\Chapter-6.doc
                                                               \blacktriangleright
```
مثال۵) کلیه فایلهای درون مسیر داده شده (path1) را به مسیر مقصد (path2) کیی نماید.

```
string path1 = @"c:\n|h";
string path2 = @"c:\nikCopy";
Directory. CreateDirectory(path2);
foreach (string s in Directory. GetFiles (path1))
         string dest =path2+ s. Substring(s. LastIndexOf("\\"));
         File.Copy(s, dest);
در مجموعه دستورات فوق ابتدا دایرکتوری مقصد ایجاد می شود، سیس کلیه فایلهای درون مسیر مبداء
```
بازیابی شده و پس از تنظیم مسیر مقصد به ازای هر فایل (حاوی مسیر داده شده و نام فایل در دایرکتوری مقصد) ، فایل موردنظر در دایر کتوری مقصد کیے مے شود.

توجه1: هنگام کیے نمودن فایل چنانچه فایل از قبل در مقصد وجود داشته باشد، یک پیغام خطا دریافت خواهید کرد. برای رفع مشکل فوق می توان از متد Copy همراه با یک متغیر بولی استفاده نمود که اگر مقدار متغیر بولی true باشد، دراینصورت فایل قبلی با فایل حدید overwrite خواهد شد.

 $File.Copy (not, a)$ , متغیر بولی , مقصد , مبدا به عنوان مثال چنانچه دستور زیر را اجرا نماییم، بدون هیچ اخطار و یا خطایی اگر فایل f1.txt در دایرکتوری nik وجود داشته باشد، بازنویسی خواهد شد.

File.Copy ( "c:\f1.txt", "c:\nik\f1.txt", true);

چگونگی استفاده از متد Move مشابه متد Copy می باشد. مثال۶) متدی بنویسید که با دریافت مسیرهای مبداء و مقصد کلیه دایرکتوریها و فایلهای درون مسیر مبداء را در مسیر مقصد کیے نماید. static void Backup (string source, string dest)

```
\left\{ \right.if(!Directory.Exists(dest))
         Directory.CreateDirectory(dest);
  foreach (string file in Directory.GetFiles(source))
        File.Copy(file, dest + file.Substring(file.LastIndexOf("\\")));
  string[] dir = Directory. GetDirectories (source) ;
  if (dir.length == 0)return;
  for (int i = 0; i < dir. Length; i++)
    \sqrt{ }string d=dest+dir[i].Substring(dir[i].LastIndexOf("\\"));
       Directory. CreateDirectory(d);
       Backup(dir[i], d);
     \rightarrow\left\{ \right\}
```
**تمرین۱**: برنامه ای بنویسید که با دریافت مسیرهای مبدا و مقصد کلیه فایلها و دایرکتوریها را از مبداء به مقصد انتقال دهد.

تمرین۲: برنامه ای بنویسید که با دریافت مسیر یسوند کلیه فایلهای درون دایرکتوری را به CS تغیر دهد.

#### فایلهای متنی

در این بخش به چگونگی کار با فایلهای متنی پرداخته می شود. مسائلی از قبیل اینکه چگونه داده های موردنظر را در فایلهای متنی ذخیره نماییم، همچنین چگونگی بازیابی اطلاعات از فایلهای متنی مورد بحث قرار خواهند گرفت. برای کار با فایلهای متنی از دو کلاس StreamReader و StreamWriter استفاده می شود. از کلاس اولی جهت خواندن اطلاعات از فایلهای متنی و برای نوشتن در فایلهای متنی از کلاس دوم استفاده می شود. مثال۷) مجموعه دستورات زیر فایل متنی tst.txt را در مسیر c:\nik ایجاد نموده سیس رشته های University of Sistan & . Software Engineering. InFormation Technology b l, Balouchistan, ا در فایل ایجاد شده می نویسید.

```
StreamWriter sw=new StreamWriter("c:\\nik\\tst.txt");
sw.WriteLine("Information Technology");
sw.WriteLine("Computer Engineering");
sw. WriteLine ("University of Sistan & Balouchistan");
sw.Close();
```
محتویات فایل ایجاد شده بصورت زیر می باشد.

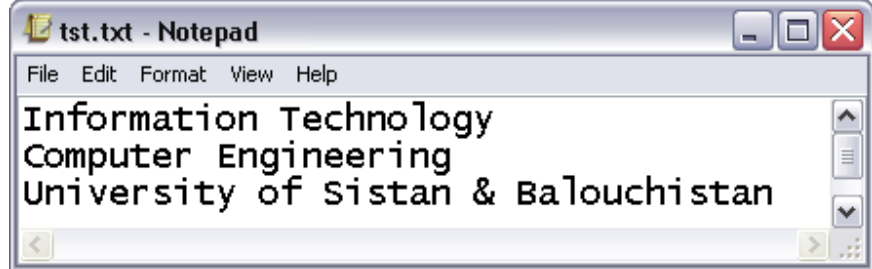

همانگونه که مشاهده می شود از سازندهٔ کلاس StreamWriter جهت ایجاد فایل متنی استفاده می شود. سیس از متد WriteLine جهت اضافه نمودن اطلاعات به فایل ایجاد شده بهره برده ایم. در انتها فایل باز شده را بسته ایم تا اطلاعاتی که هنوز در بافر بوده و به فایل منتقل نشده اند، بطور کامل به فایل منتقل شوند.

- ١. با توجه به خروجي ديده مي شود كه نحوه ذخيره شدن اطلاعات در فايل متني مشابه صفحه مانيتور مي باشد.
- ۲. جهت نوشتن اطلاعات در فایل متنبی علاوه بر متد WriteLine می توان از متد Write نیز استفاده نمود.که در این حالت اطلاعات پشت سرهم در فایل نوشته می شوند.
- ۳. اگر برنامه فوق را چندین بار اجرا نماییم، سازنده کلاس فایل tst.txt را دوباره ایجاد می نماید و اطلاعات قبلی آن از بین می روند.

اگر بخواهیم اطلاعات جدیدی به انتهای فایل متنی اضافه نماییم، می توانیم از متغیر بولی که برای این منظور درنظر گرفته شده است استفاده نمود و اطلاعات را به انتهای فایل متنی اضافه نمود.

StreamWriter sw=new StreamWriter("c:\\nik\\tst.txt", true); sw.WriteLine("Information Technology"); sw. WriteLine ("Computer Engineering"); sw. WriteLine ("University of Sistan & Balouchistan");  $sw.Close()$ ;

در این حالت اطلاعات با توجه به اینکه مقدار متغیر بولی برابر true می باشد، در نتیجه اطلاعات به انتهای فایل اضافه شده و محتویات قبلی فایل از بین نمی رود.

توجه: می توان اطلاعات را بصورت فرمت بندی شده نیز در فایل ذخیره نمود که نمونه ای از آن در مثال زیر آورده شده است.

مثال۸) چگونگی ذخیره سازی اطلاعات بصورت فرمت بندی شده در فایل متنی. StreamWriter sw=new StreamWriter("c:\\nik\\tst.txt"); for (int i = 1; i <= 10; i++) sw. WriteLine ("{0}^3={1}", i, i \* i \* i);  $sw.Close()$ ;

فایل خروجی بصورت زیر خواهد بود:

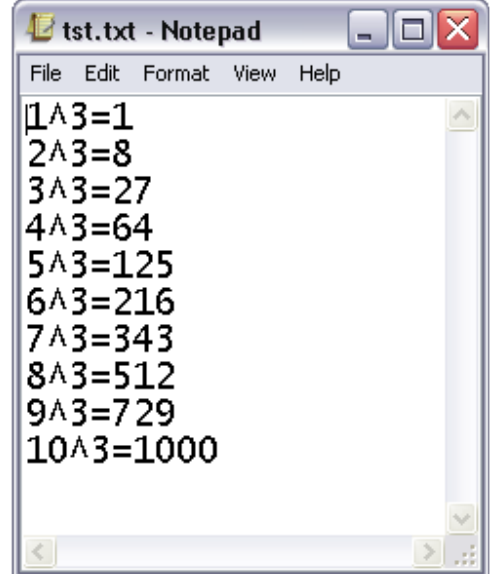

مانیتور چاپ مے شود.

برای خواندن اطلاعات از فایلهای متنی می توان از متدهای کلاس StreamReader استفاده نمود. در زیر متدها و خاصت های کلاس StreamReader ذکر شده اند.

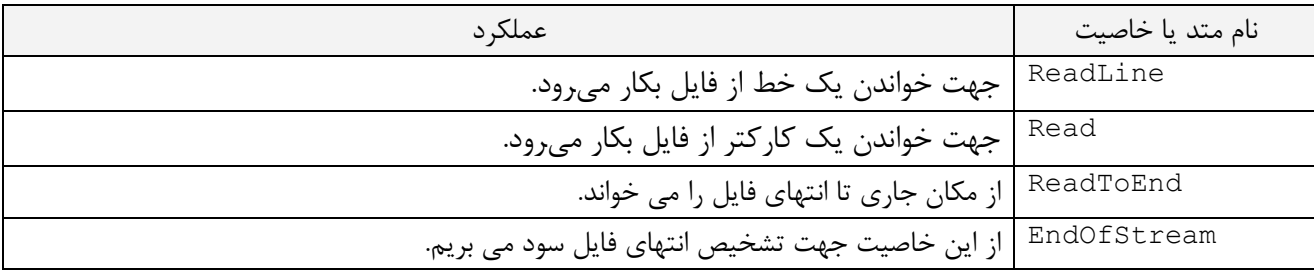

مثال۹) برنامه ای بنویسید که اطلاعات فایل متنی tst.txt را خوانده و به همان صورت در خروجی چاپ نماید. StreamReader  $sr = new StreamReader(@"C:\nik\tst.txt");$ while (!sr.EndOfStream) Console. WriteLine (sr. ReadLine ());  $sr.Close()$ ;

با اجرای مجموعه دستورات فوق فایل مورد نظر برای خواندن باز می شود. سپس تا زمانیکه به انتهای فایل نرسیده ایم، بصورت خط به خط از فایل خوانده و هر خط را پس از خواندن در خروجی چاپ می نماییم. خروجی برنامه فوق در زیر نمایش داده شده است.

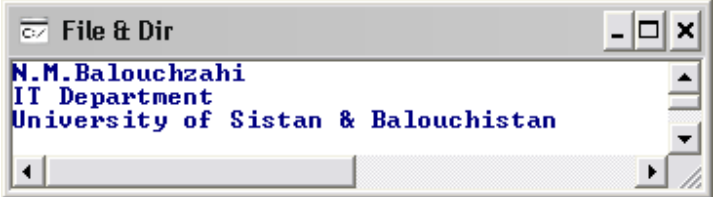

مثال ۱۰) متدی بنویسید که با دریافت نام یک فایل، محتویات فایل را از انتها به ابتدا بصورت کارکتر به کارکتر چاپ نمايد.

```
static void PrintReverse (string filename)
\{Stack s = new Stack();
      StreamReader sr = new StreamReader(filename);
      while (!sr.EndOfStream)
             s.Push((char) sr.Read());
       sr.Close();
       while (s.\text{Count} > 0)Console. Write (s. Pop());
در این مثال برای معکوس کردن محتوای فایل از پشته استفاده شده است. به این صورت که محتوای فایل از ابتدا تا
انتها خوانده شده و کلیه کارکترهای خوانده شده به پشته اضافه می شوند. سپس کل محتوای پشته بر روی صفحه
```
**نکته:** با توجه به اینکه متد Read کد اسکی کارکتر خوانده شده را برمی گرداند، قبل از اضافه نمودن آن به پشته، به کمک type-casting آن را به معادل کارکتری تبدیل نموده و به پشته اضافه می نماییم. نمونه خروجي مثال فوق در زير نشان داده شده است:

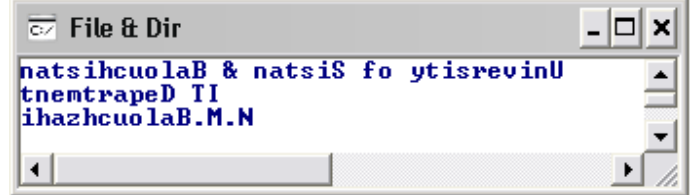

## روشهای تشخیص انتهای فایل در فایلهای متنی:

- ۱. استفاده از خاصیت EndOfStream به همان صورت که در مثالهای فوق از آن استفاده شد.
- ۲. استفاده از متد ReadLine با توجه به اینکه این متد با رسیدن به انتهای فایل مقدار nul1 را برمی گرداند.
	- ۳. استفاده از متد Read با توجه به اينكه اين متد با رسيدن به انتهاى فايل مقدار ١- را برمي گرداند.
- ۴. استفاده از متد Peek كه صرفاً به همين منظور درنظر گرفته شده است. كه با رسيدن به انتهاى فايل مقدار ١- را برمے گرداند.

به عنوان مثال می توان در مثال قبلی به جای شرط پایان از دستور sr. Peek () | =−1 استفاده نمود.

تمرین۳:برنامه ای بنویسید که با دریافت یک فایل هر کلمهٔ فایل را با دفعات تکرارش در خروجی چاپ نماید. تمرین۴: برنامه ای بنویسید که با دریافت یک فایل تعداد کلمات یک حرفی، دوحرفی و … را در خروجی چاپ نماید. تمرین۵: برنامه ای بنویسید که با دریافت دو فایل از سطر فرمان میزان تشابه و تفاوت دو فایل را به کاربر گزارش دهد، به اینصورت که تعداد کلمات مشترک، تعداد کلمات مورد اختلاف دو فایل را گزارش دهد. تمرین ۶: برنامه ای بنویسید که با دریافت یک فایل از ورودی با این فرض که هر سطر فایل حاوی نام خانوادگی و نام یک نفر می باشد، اطلاعات درون فایل را بر اساس نام خانوادگی و نام مرتب نماید.

#### فايلهاي دودويي

نوع دیگر فایلها در #C که جهت ذخیره اطلاعات نوع دار از آنها استفاده می شود، عبارتند از فایلهای باینری که در این فايلها اطلاعات به همان شيوه حافظهٔ اصلي در آنها ذخيره مي شوند.

نحوه دسترسی به اطلاعات دودویی درون فایل و یا نوشتن اطلاعات در آن با توجه به اینکه نوع اطلاعات مورد استفاده چه باشد، متفاوت است. به عنوان مثال ممكن است نياز داشته باشيم تا داده هايي با نوع ساده مانند char، char، double و غیره را در فایلها ذخیره نماییم و یا اینکه بخواهیم داده هایی با انواع ترکیبی و پیچیده مانند کلاس و یا ساختار را ذخیره نماییم که در این دو حالت روش کار متفاوت خواهد بود.

ابتدا دو کلاس ساده جهت ذخیره و بازیابی انواع پایه ارائه می شود، سپس به ارائه روشی کلی جهت ذخیره سازی انواع ساده و پیچیده می پردازیم.

برای انواع پایه دو کلاس BinaryReader و BinaryWriter وجود دارند که به ترتیب از اولی جهت خواندن اطلاعات و از دومی جهت نوشتن در فایلهای دودویی می توان استفاده نمود.

برای خواندن از فایل و یا نوشتن در فایل باید ابتدا فایل را باز نمود و برای هر کدام از حالات خواندن و یا نوشتن نحوهٔ باز کردن فایل متفاوت خواهد بود. برای این منظور از کلاس FileStream استفاده می شود که چگونگی عملکرد آن همراه با جزئیات در زیر آمده است. برای باز کردن فایل یک متغیر از نوع کلاس FileStream ایجاد نموده و در سازندهٔ آن مشخصات فایلی که باید باز شود و نحوۂ باز شدن فایل را تعیین می نماییم.

FileStream fs = new FileStream ( ا نحوهٔ دسترسی , مد باز شدن , نام و اَدرس فایل ) ; قبل از ارائه مثال از چگونگی کارکرد کلاس فوق، به تشریح پارامترهای مد باز شدن و نحوهٔ دسترسی می پردازیم.

مدهای باز کردن فایل(FileMode):

| شرح                                                                                            | مقدار پارامتر |
|------------------------------------------------------------------------------------------------|---------------|
| اگر فایل وجود داشته باشد، اطلاعات به انتهای آن افزوده می شود، در غیر اینصورت فایل جدیدی ایجاد  | Append        |
| می گردد و اطلاعات در آن ذخیره می شود.                                                          |               |
| اگر فایل وجود داشته باشد، حذف شده و از اول ایجاد می گردد.                                      | Create        |
| اگر فایل وجود داشته باشد، تولید خطا می نماید در غیر اینصورت فایل را ایجاد می نماید.            | CreateNew     |
| اگر فایل وجود نداشته باشد، تولید خطا می نماید در غیر اینصورت فایل را باز می کند.               | Open          |
| اگر فایل وجود داشته باشد آنرا باز می نماید، در غیر اینصورت آنرا ایجاد می نماید.                | OpenOrCreate  |
| اگر فایل موجود باشد، اطلاعات قبلی آن از بین می رود و اگر وجود نداشته باشد، تولید خطا می نماید. | Truncate      |

#### نحوة دسترسي به فايل(FileAccess):

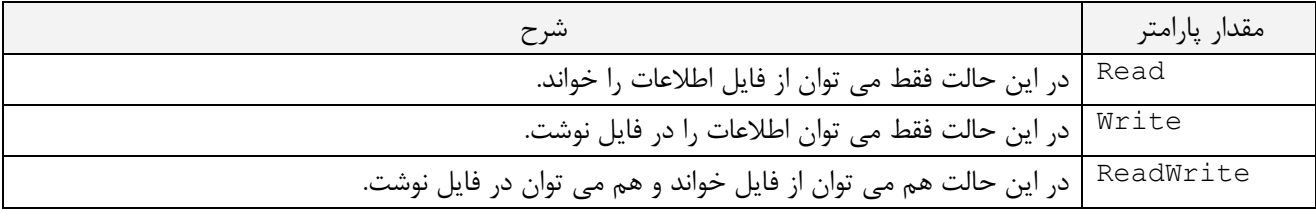

مثال ۱۱) برنامه ای بنویسید که یک فایل باینری با نام tst.dat در دایرکتوری C:\nik ایجاد نموده و کلیه اعداد فرد دو رقمی را در آن قرار دهد.

```
FileStream fs = new FileStream(@"c:\nik\tst.dat", FileMode.OpenOrCreate,
FileAccess. Write);
BinaryWriter bw = new BinaryWriter(fs);
for (int i = 1; i <= 99; i += 2)
          bw.Write(i);bw.Close();
fs(Close():
در اینحالت ابتدا چک می شود که اگر فایل وجود دارد آنرا باز نماید، در غیر اینصورت فایل را ایجاد می کند. در هر
                                         صورت متغیر fs در واقع مشخصات فایل مورد نظر را دارا می باشد.
پس از آن متغیر bw ایجاد می شود که در واقع این متغیر نیز به کمک fs به فایل باز شده در مرحلهٔ قبل دسترسی
                                                                                            دار د.
```
پس از آن به کمک شیء bw و متد Write اطلاعات موردنظر را در فایل باز شده می نویسیم و در انتها فایل بسته می شود. اطلاعات نوشته شده در فایل به فرمت باینری بوده و قابل فهم نیستند در زیر نمونه اطلاعات فوق که در فایل tst.dat نوشته شده اند، نشان داده شده است.

```
فصل دهم: فايلها
```
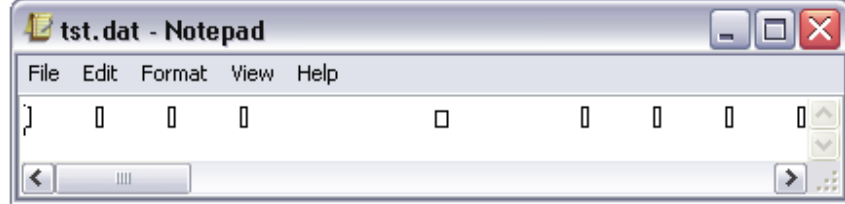

جهت خواندن اطلاعات از فایل مورد نظر باید از کلاس BinaryReader استفاده نمود که چگونگی استفاده از آن در زیر نشان داده شده است.

```
مثال ١٢) برنامه اي بنويسيد كه مجموع اعداد فرد درون فايل فوق را محاسبه نموده و چاپ نمايد.
FileStream fs = new FileStream(\theta"c:\nik\tst.dat", FileMode.Open, FileAccess.Read);
BinaryReader br = new BinaryReader(fs);
int sum=0;
while (br.PeekChar() != -1)sum += br. ReadInt32();
br.Close();
fs.Close()Console. WriteLine ("Sum = "+ sum) ;
```
در این حالت فایل را فقط برای خواندن از آن باز کرده ایم، سیس به کمک متد ReadInt32 هر بار یک عدد صحیح از فایل موردنظر خوانده شده است و تا زمانیکه به انتهای فایل نرسیده ایم، اعداد خوانده شده با همدیگر جمع شده اند و در انتها مجموع اعداد در خروجی چاپ شده است.

متد PeekChar فقط کارکتری را که اشاره گر فایل به آن اشاره می کند، چک می نماید که آیا با کارکتر انتهایی فایل یکسان است یا نه؟ که اگر یکسان باشد مقدار منفی یک بر می گرداند. به همین دلیل از این متد جهت بررسی انتهای فایل بهره جسته ایم.

همچنین کلاس BinaryReader دارای متدهای متفاوتی جهت خواندن انواع مختلف داده ها می باشد. به عنوان نمونه متد ReadInt32 جهت خواندن اعداد int و از متد ReadSingle جهت خواندن اعداد float و از هر كدام از بقيه متدها جهت خواندن يک نوع داده خاص استفاده مي شود.

مثال ١٣) برنامه اي بنويسيد كه ١٠٠ عدد اعشاري بين ١٠و٢٠ توليد نموده و در فايلي ذخيره نمايد. سپس تعداد اعداد بز, گتر از میانگین را چاپ نماید.

برای این منظور ابتدا ۱۰۰ عدد تصادفی در بازهٔ ۱۰ تا ۲۰ تولید نموده و در فایلی ذخیره می نماییم. بنابراین این اعداد همیشه در فایل وجود دارند و هر زمانی می توان آنها را از فایل بازیابی کرد.

که یک بار کلیه اعداد بازیابی شده اند تا مجموع و سپس میانگین آنها محاسبه گردد، سپس یکبار دیگر فایل باز شده است تا تعداد عناصری که از میانگین بیشتر می باشند شمارش شده و در خروجی چاپ شود. کل کامل برنامه در زیر آورده شده است.

```
using System;
using System. IO;
class Program
  \left\{ \right.static void Main (string[] args)
       \left\{ \right.Random random=new Random();
         FileStream fs;
         fs= new FileStream(@"c:\nik\tst.dat", FileMode.Create, FileAccess.Write);
```

```
BinaryWriter bw = new BinaryWriter(fs);
 for (int i = 1; i <= 100; i++)
       double rnd = 10+10*random.NextDouble();
        bw.Write(rnd);
    \}bw.Close();
 fs = new FileStream(@"c:\nik\tst.dat", FileMode.Open, FileAccess.Read);
 BinaryReader br = new BinaryReader(fs);
 double sum = 0;
 int count = 0;
 while (br.PeekChar() |= -1)\left\{ \right.sum += br. ReadDouble();
         count++:
        \rightarrowbr.Close();
 fs.Close();
 double avg = sum / count;fs = new FileStream(@"c:\nik\tst.dat", FileMode.Open, FileAccess.Read);
 br = new BinaryReader(fs);count = 0:while (br.PeekChar() != -1)\left\{ \right.if(br.ReadDouble()>avq)
           count++:
   \}br.Close();
 fs.Close()Console. WriteLine ("Count = "+ count);
 Console. ReadLine();
 \rightarrow\lambda
```
در کلیهٔ حالات فوق نحوهٔ دسترسی به اطلاعات درون فایل ترتیبی است، یعنی ابتدا رکورد اول فایل سیس رکورد دوم و به همین ترتیب باقیماندهٔ رکوردها تا انتهای فایل پیمایش می شوند. به این روش دسترسی به اطلاعات درون فایل **سازمان ترتیبی** گویند. روش دیگری نیز جهت دسترسی به اطلاعات درون فایل وجود دارد که در آن در هر لحظه می توان هر رکورد را در هر جایی از فایل نوشت و از هر جایی از فایل نیز می توان یک رکورد را بازیابی نمود به این روش دسترسی به اطلاعات درون فایل **سازمان تصادفی** گویند. جهت ایجاد سازمان تصادفی در فایلهای نوع دار که دارای نوع ساده می باشند، از دو کلاس BinaryReader و BinaryWriter استفاده می گردد. در ادامه به ذکر مثالهایی از چگونگی خواندن و نوشتن تصادفی در فایلهای باینری نوعدار به انواع پایه پرداخته می شود. مثال ۱۴) برنامه ای بنویسید که ۱۰۰ عدد اول سری فیبوناچی را در یک فایل باینری قرار دهد، سپس با دریافت یک n از کاربر عدد nام را از فایل بازیابی نموده و در خروجی چاپ نماید. برای انجام این کار ابتدا ۱۰۰ عدد آغازین سری فیبوناچی را تولید نموده و در فایلی قرار می دهیم، سپس با دریافت n از کاربر اشاره گر فایل را با استفاده از خاصیت Position به رکورد ph منتقل می نماییم، سپس رکورد موردنظر را بازیابی نموده و مقدار آنرا چاپ می کنیم.

```
با توجه به اینکه اندازهٔ اعداد فیبوناچی دارای رشد سریعی می باشد، نوع اعداد مورد استفاده را u10ng گرفته ایم . در
                                      زير برنامهٔ لازم براي انجام اين عمل و خروجي آن نمايش داده شده است.
using System;
using System. IO;
namespace BinaryRandom
\{class Program
     \left\{ \right.static void Main (string[] args)
              Start ("Binary Random File Access!");
              FileStream fs;
              fs = new FileStream("c:\12.bin", FileMode.create, FileAccess.Write);BinaryWriter bw = new BinaryWriter(fs);
              ulong f, f1=1, f2=1;
              bw.Write(f1);
              bw.Write(f2);
              for (int i = 2; i < 100; i++)
                   f = f1 + f2;f1 = f2;f2 = f;fs. Position = i * size of (ulong);
                   bw.Write(f);\mathfrak{z}bw.Close();
              fs.Close();
              fs = new Filestreeam("c:\1.2.bin", FileMode.Open, FileAccess.Read);BinaryReader br = new BinaryReader(fs);
              Console. Write ("\nEnter n? ");
              int n = int.Parse(Console.PeadLine());
              fs. Position = n * size of (ulong);Console. WriteLine (br. ReadUInt64());
              Console. ReadLine ();
         \left\{ \right.static void Start (string title)
         \left\{ \right.Console.BackgroundColor = ConsoleColor.White;
              Console. ForegroundColor = ConsoleColor. DarkMagenta;
              Console. Title = title;
              Console.Clear();
         \}\}\mathcal{E}\overline{\sim} Binary Random File ... \overline{\square} \overline{\mathsf{x}}Enter n? 50
                                20365011074
```
چنانچه بخواهیم که باقیماندهٔ اعداد فیبوناچی به عنوان مثال ۱۰۰ عدد بعدی را به انتهای فایل موجود اضافه نماییم، ابتدا اشاره گر فایل را به انتهای فایل منتقل نموده سپس اعداد جدید را در آنجا می نویسیم:

```
FileStream fs;
fs = new FileStream("c:\\2.bin", FileMode.Create, FileAccess.Write);
BinaryWriter bw = new BinaryWriter(fs);
```
#### bw.Seek (fs.Length , SeekOrigin.Begin) ; fs. Positon=fs. Length;

دستورات اضافه نمودن اطلاعات

```
bw.Close()fs.Close()از هر کدام از دستورات فوق می توان جهت انتقال اشاره گر فایل به انتهای فایل استفاده نمود. بعد از آن اگر با متد
                          Write اطلاعات را به فايل اضافه نماييم، اين اطلاعات به انتهاى فايل اضافه خواهد شد.
```

```
مثال ۱۵) اطلاعات درون فایل فوق را از انتها به ابتدا چاپ نمایید.
در این حالت ابتدا اشاره گر را به انتهای فایل منتقل نموده، عدد آخر را می خوانیم سپس هر بار اشاره گر را به عدد
                                                             قبلے منتقل مے نماییم تا ابتدای فایل برسیم.
                        مجموعه دستورات لازم جهت انجام عمل فوق و خروجي آنها در زير نشان داده شده است.
fs = new FileStream("c:\\\2.bin", FileMode.open, FileAccess.read);BinaryReader br = new BinaryReader(fs);
long l = fs.length - sizeof (ulong);while (1 \gt= 0)fs. Position = 1;Console. WriteLine (br. ReadUInt64());
    l -= sizeof (ulong);
  \rightarrow
```

```
خروجے دستورات فوق در زیر نشان دادہ شدہ است.
```
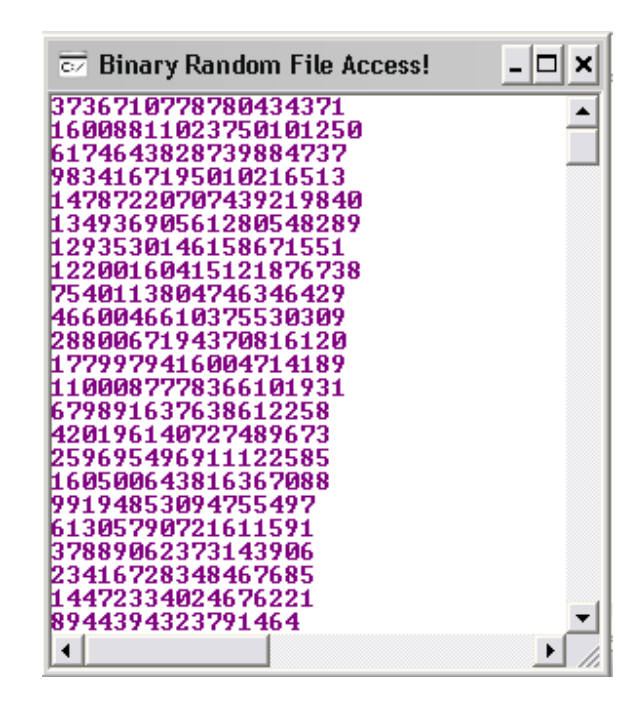

فصل دهم: فايلها

خواندن و نوشتن ساختارها و اشیاء از /به فایلها همانند فایلهای باینری با نوع ساده در اینجا نیز دو سازمان متفاوت جهت دسترسی به اطلاعات درون فایل داریم که عبارتند از سازمانهای **ترتیب**ی و **تصادفی**. در هر یک از این دو سازمان مکانیزمهای متفاوتی جهت دسترسی به اطلاعات درون فایل وجود دارد که ابتدا به سازمان ترتیبی و سیس به سازمان تصادفی می پردازیم: در سازمان ترتیبی جهت خواندن و نوشتن رکوردها از<sup>ا</sup>به فایل از عملیات Serialization و DeSerialization استفاده می شود. که در حالت اول اطلاعات مورد نظر (رکورد و یا شیء) به صورت مجموعه ای از بایتها در می آید و آن مجموعه در فایل نوشته می شود. اما در حالت دوم جریانی از بایتها از فایل خوانده شده و به رکورد و یا شيء مورد نظر تبدیل مي شود. جهت انجام دو عمل فوق معمولا از یکی از دو کلاس زیر استفاده می باشد: BinaryFormatter V Soap  $\checkmark$ حالت اول در فایلهای موجود بر روی کامپیوتر محلی به کار می رود و حالت دوم بیشتر تحت وب کاربرد دارد. در ابن بخش فقط به کلاس BinaryFormatter برداخته می شود. این کلاس دارای دو متد به نامهای Serialize و DeSerialize می باشد که جهت انجام اعمال فوق بکار می روند. مثال ۱۶) در برنامهٔ زیر چگونگی استفاده از متدها و کلاسهای مورد نیاز جهت انجام این کار نشان داده است: using System; using System. IO; using System. Runtime. Serialization; using System. Runtime. Serialization. Formatters. Binary; namespace BinaryFileSerialize  $\left\{ \right.$ class Program  $\left\{ \right.$ static void Main() FileStream fs ; fs= new FileStream("c:\\new2.dat", FileMode.OpenOrCreate, FileAccess. Write) ; BinaryFormatter  $bf = new BinaryFormatter()$ ; fs.Seek(0, SeekOrigin.End); انتقال اشاره گر به انتهای فایل for (int i = 1; i < 5; i++)  $\left\{ \right.$ Complex  $c = new Complex(2.3 * i, 3.2 * i);$  $bf.$ Serialize $(fs, c);$ اضافه نمودن اطلاعات به انتهای فایل  $fs.Close()$ ;  $fs = new Filestreeam("c:\\new2.dat", FileMode.open, FileAccess.read);$  $bf = new BinaryFormatter()$ try  $\{$ int  $k = 0;$  ; while  $(fs. Position < fs.length)$  // while  $(fs. Position < fs$ . Eength)

```
Complex c1 = (Complex)bf.Deserialize(fs);خواندن یک کورد از فایل و تبدیل آن به نوع Complex
              cl.Print();
         \rightarrowcatch (SerializationException e)
         Console. Write (e. Message) ;
         Console. ReadLine();
     }
    fs.close();
    Console. ReadLine();
\rightarrow
```

```
[Serializable]
```
- 1

 $\{$ 

اين عبارت اضافه مي شود تا ركورد ما قابل Serialization و DeSerialization باشد.در غير اينصورت نمي توانيم عمليات فوق را بر روی رکورد انجام دهیم.

```
struct Complex
      \left\{ \right.double real, img;
           public Complex (double real, double img)
                 this.real = real;
                 this.img = img;
           \overline{\phantom{a}}public void Print()
           \{Console. Write ("\n {0}+{1}i", real, img);
           \rightarrowpublic double Real
           \{set { real=value; }
                get { return real; }
           \rightarrowpublic double Img
                 set
                 \left\{ \right.\text{imq} = \text{value};
                 get { return img; }
           \}\mathcal{E}\left\{ \right\}
```
روش دیگر دستیابی به اطلاعات درون فایل روش دستیابی تصادفی می باشد که در این روش در هر لحظه اشاره گر فایل را به یک مکان در فایل منتقل نموده سپس اطلاعات را از / به آن مکان خوانده و یا می نویسیم. براي انجام اين كار از همان كلاسهاي BinaryReader و BinaryWriter استفاده مي شود. اما در اين حالت با توجه به اینکه اندازهٔ رکوردها ثابت نیست ابتدا باید اندازهٔ رکورد را ثابت نمود تا اینکه همهٔ رکوردها دارای اندازهٔ ثابتی باشند، سپس , کوردها ,ا در فایل نوشته و یا از فایل می خوانیم.

```
جهت ثابت نمودن اندازۂ رکوردها چون اندازۂ انواع پایه ثابت می باشد، فقط کافی است که اندازۂ انواعی را که میزان
حافظهٔ مصرفی آنها وابسته به مقدار آنها می باشد، ثابت نماییم. در بین انواع فقط کافی است که نوع string را ثابت
نماییم که این کار براحتی امکان پذیر می باشد بدینگونه که یک اندازهٔ ماکزیمم برای آن فرض نموده و چنانچه
اطلاعات ورودي از آن حجم كمتر باشد، با اضافه نمودن فاصله به انتهاى اطلاعات اندازهٔ آنها را ثابت مى نماييم اما اگر
                                     حجم اطلاعات ورودي بيشتر باشد از بخش اضافي آنها صرفنظر مي شود.
در زیر برنامهٔ کاملی از یک رکورد که حاوی اطلاعات دانشجویان می باشد نشان داده شده است که در آن ابتدا طول
رکورد را ثابت نموده و سپس اطلاعات با طول ثابت را در فایل می نویسیم، سپس با توجه به اینکه طول رکورد ثابت
                است با انتقال اشاره گر فایل به یک مکان در فایل، رکورد موجود در آن مکان را بازیابی می نماییم.
د, این مثال برای راحتی کار فرض شده است که شماره های افراد از یک شروع می شود به همین دلیل اطلاعات نفر
                    اول در مکان صفر ، نفر دوم در مکان یک و به همین ترتیب اطلاعات در فایل اضافه می گردد.
   مثال ۱۷) برنامهٔ کامل چگونگی نوشتن رکوردها در فایل و نحوهٔ دستیابی به آنها همرا با مراحل مختلف اجرای برنامه
using System:
using System. IO;
namespace BinaryRandom
    class Program
         const int RecordSize = 15*2+4+8:
         const. int. NumOfRecord = 200:
         static void Main (string[] args)
              Start ("Binary Random File Access!");
              FileStream fs:
             Console. Write ("\n Do you want to create new file (y/n)?");
              char ch = (char) Console. ReadLine() [0];
              if (char.Tolower(ch) == 'y')Console. Write ("\n Please enter Maximum number of
                    records (\le 1000): ?");
                  int num = int. Parse (Console. ReadLine ());
                  num = num > 1000 ? 1000 : num:InitializeFile("C:\\1.bin", num);
              Console. Write ("\n Do you want to add recors?");
              ch = (char) Console. ReadLine () [0];
              if (char.Tolower(ch) == 'y')Console. Write ("\n Please enter number of records:?");
                  int num = int.Parse (Console.PeadLine());
                  fs = new FileStream("c:\\1.bin", FileMode.OpenOrCreate,
                            FileAccess.Write);
                  BinaryWriter bw = new BinaryWriter(fs);
                  for (int i = 0; i <num; i++)
                  \left\{ \right.Student s = \text{GetStudent}();
                       fs. Position = (s.ID - 1) * RecordSize;
                      bw.Write(s.Name);
                      bw.Write(s.ID);
                      bw.Write(s.Avg);
                  bw.Close()fs.Close();
              \}
```

```
fs = new FileStream("c:\\1.bin", FileMode.open, FileAccess.read);BinaryReader br = new BinaryReader(fs);
    long ID;
    Console. Write ("\nEnter student id for search:");
    ID = long. Parse (Console. ReadLine () ) ;
    fs. Position = (ID - 1) * RecordSize;
    string name = br.FeadString();
    ID = br.FeadInt64();
    float avg = br.FeadSingle();
    if (ID == 0)Console. WriteLine ("not found");
    else
        Console.WriteLine("ID={0}\tName={1}\tAvg={2}", ID, name, avg);
    br.Close();
    fs.close();
    Console. ReadLine () ;
\overline{\phantom{a}}static Student GetStudent()
\left\{ \right.Student s = new Student();
    Console. Write ("\nEnter Name:");
    string name=Console. ReadLine();
    Console. Write ("\nEnter ID:");
    long ID = long. Parse ( Console. ReadLine () ) ;
    Console. Write ("\nEnter avg:");
    float avg =float. Parse( Console. ReadLine());
    return new Student (name, ID, avg);
\rightarrowstatic void InitializeFile (string fileName, int num)
\{Student emptystudent=new Student("", 0, 0.0f);
    FileStream fs;
    fs = new FileStream (fileName, FileMode.Create, FileAccess.Write);
    BinaryWriter bw = new BinaryWriter(fs);
    for (int i = 0; i < num; i++)
    \left\{ \right.fs. Position = i * RecordSize; // شازى نمى باشد //
        bw. Write (emptystudent. Name) ;
        bw.Write(emptystudent.ID);
        bw.Write(emptystudent.Avg);
    \rightarrowbw.Close()fs.Close();
\}static void Start (string title)
\{Console.BackgroundColor = ConsoleColor.White;
    Console.ForegroundColor = ConsoleColor.DarkMagenta;
    Console. Title = title;
    Console.Clear();
\left| \right|
```
 $\}$ 

```
struct Student
\{const int MaxName = 15;
    string name;
    long sid;
    float avg;
    public Student (string n, long id, float avg)
         sid = id;this.avg = avg;if (n.Length > MaxName)
              name = n.Substring(0, MaxName);else if (n.Length < MaxName)
             name = n + new string(' ', MaxName - n.length;
         e]se
              name = n;
    \overline{\phantom{a}}public string Name
    \left\{ \right.get { return name; }
         set.
         \left\{ \right.if (value.Length > MaxName)
                  name = value. Substring (0, MaxName) ;
              else if (value.Length < MaxName)
                  name = value + new string(' ', MaxName - value. Length);
              e]se
                  name = value:\lambda\rightarrowpublic long ID
         get { return sid; }
         set { sid = value; }
    \rightarrowpublic float Avg
    \left\{ \right.get { return avg; }
         set { avg = value; }
    \lambda\}
```
در برنامهٔ فوق چندین متد وجود دارد که هر کدام همراه با جزئیات آن در زیر شرح داده شده است: ابتدا به ذکر جزئیات مربوط به ساختار Student می پردازیم، این رکورد از سه بخش sid ،name و avg تشکیل شده است که عبارتند از نام، شماره و معدل دانشجو. دو فیلد دوم دارای اندازهٔ ثابتی می باشند، اما فیلد اول که حاوی نام دانشجو می باشد با توجه به نام وارد شده توسط کاربر می تواند حجم متغیری از حافظه را اشغال نماید. جهت ثابت نمودن اندازهٔ رکورد باید اندازهٔ این فیلد را ثابت نماییم برای این کار فرض می کنیم که هر نام حداکثر حاوی ۱۵ کارکتر باشد و در زمان مقداردهی این فیلد که یا در سازنده و یا در خاصیت انجام می پذیرد، چک می کنیم که اگر طول بیشتر از ۱۵ باشد از باقیماندهٔ اطلاعات صرفنظر می شود و اگر کمتر از آن باشد باقیماندهٔ رشته را با فاصله پر می نماییم.چگونگی انجام این کار در سازنده و خاصیت Name به وضوح مشاهده می گردد.

 $\lambda$ 

یس از ثابت نمودن اندازهٔ رکوردها باید آنها را در فایل بنویسیم. جهت نوشتن رکوردها در فایل باید ابتدا مکان رکورد را پیدا نموده و با انتقال اشاره گر به آن مکان رکورد را در آن مکان بنویسیم. مکان هر رکورد در فایل چنانچه فرض نماييم كه ركورها از عددي مانند Base شروع مي شوند عبارت است از sid-Base كه چون فرض نموده ايم كه مقدار Base برابر ١ مي باشد، پس مكان هر ركورد يكي كمتر از شمارهٔ آن مي باشد. برای جستجوی یک رکورد خاص پس از انتقال اشاره گر به مکان رکورد موردنظر رکورد را می خوانیم و اطلاعات آنرا چاپ می نماییم اما اگر اطلاعات چنین فردی هنوز وارد نشده باشد، چگونه می توان به آن پی برد؟ برای رفع این مشکل ابتدا کل فایل را با رکوردهای خالی پر نموده، سپس اگر هنگام خواندن یک رکورد فیلد شماره آن برابر مقدار پیش فرض (صفر) بود، در می پابیم که چنین رکوردی هنوز اطلاعاتش وارو نشده است. برای این منظور متدى بصورت (static void InitializeFile(string fileName,int num) فتدى بصورت (static void InitializeFile دریافت نام فایل و تعداد رکوردها فایلی با نام داده شده ایجاد می نماید. سپس به تعداد داده شده رکورد خالی در فایل ایجاد شده می نویسد. مقادیر هر رکورد مقادیر پیش فرضی است که در متد مشخص شده است.

جهت نوشتن اطلاعات یک دانشجو در فایل ابتدا اشاره گر را به مکان مورد نظر منتقل نموده و اطلاعات دانشجو را بصورت فیلد به فیلد در فایل می نویسیم و برای خواندن نیز دقیقا به همین ترتیب عمل می شود که ابتدا شمارهٔ دانشجو از کاربر دریافت شده و با انتقال اشاره گر به مکان رکورد موردنظر اطلاعات را بصورت فیلد به فیلد از آن مکان می خوانیم.

نمونه هایی از اجرای برنامه در زیر نشان داده شده است که ابتدا با سوال از کاربر فایل جدیدی که حداکثر گنجایش آن از کاربر دریافت می گردد ایجاد می شود و پس از آن با وارد نمودن اطلاعات توسط کاربر اطلاعات در مکان صحیح خویش قرار می گیرند. همچنین کاربر می تواند با وارد نمودن یک شماره دانشجویی اطلاعات آنرا بازیابی نماید.

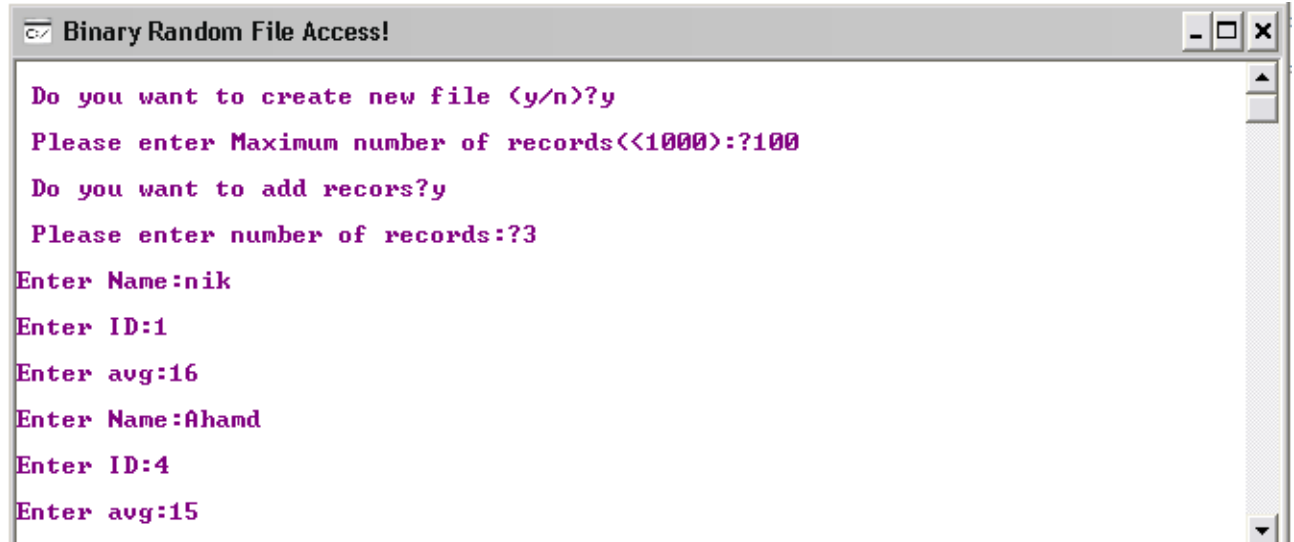

همانگونه که مشاهده می نمایید کاربر از برنامه می خواهد که فایل جدیدی که گنجایش حداکثر ۱۰۰ ,کورد ,ا داشته باشد، ایجاد نماید و آنرا با رکوردهای خالی مقداردهی نماید.

```
فصل دهم: فايلها
```
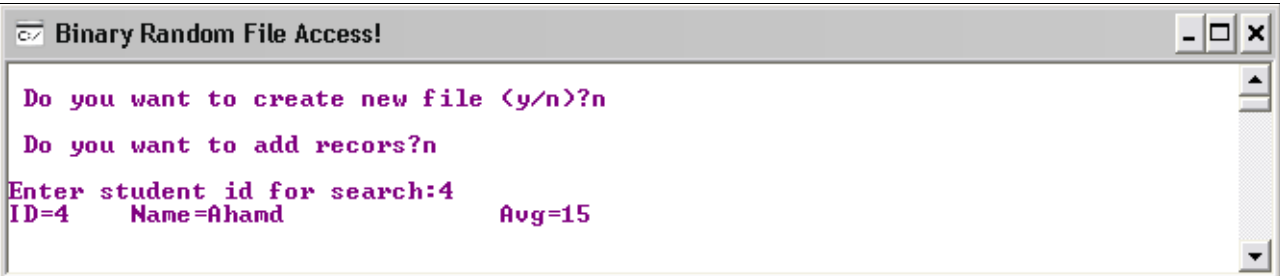

نمونهٔ دیگری از خروجی برنامه می باشد که در آن کاربر با وارد کردن شمارهٔ یک فرد اطلاعات آن فرد را مشاهده می نمايد.

اگر شمارهٔ فردی وارد شود که اطلاعات وی در فایل اضافه نشده باشد، برنامه با بازیابی اطلاعا ت آن دانشجو چک می نماید، چنانچه شمارهٔ رکورد برابر صفر باشد، چنین فردی در فایل وجود ندارد. نمونهٔ اجرای برنامهٔ فوق در زیر نشان داده شده است:

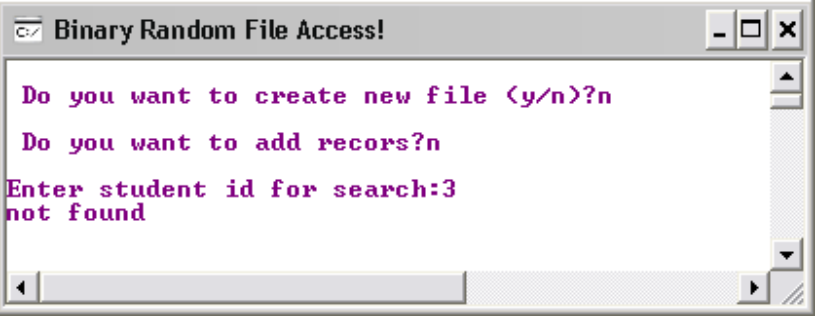

در این حالت برنامه با نمایش پیغام not found به اطلاع کاربر می رساند که اطلاعات چنین فردی هنوز در فایل اضافه نشده است.

# تمر ينات يخش فايلها

- **۱.** برنامه ای بنویسید که با دریافت نام فایل متنی و یک رشته بعنوان آرگومان سطر فرمان، شمارهٔ سطرهایی از فایل را چاپ نماید که این کلمه در آن خطوط وجود داشته باشد.
- ۲. برنامه ای بنویسید که با دریافت نام چندین فایل متنی از سطر فرمان تعداد خطوط هر فایل را بصورت جدا چاپ نماىد.
- ۳. برنامه ای بنویسید که با دریافت نام سه فایل متنی از سطر فرمان، اطلاعات فایلهای اول و دوم را بصورت سطر به سطر خوانده و در فایل سوم اضافه نماید. بگونه ای که اطلاعات فایلهای اول و دوم بصورت یک سطر در میان در فایل دوم اضافه گردد. (سطرهای فرد حاوی اطلاعات فایل اول و سطرهای زوج حاوی اطلاعات فایل دوم باشد)
- ۴. برنامه ای بنویسید که کتابخانه شخصی شما را مکانیزه نماید، اطلاعلاتی از کتب که باید در کتابخانه ذخیره شود عبا, تند از :
	- عنوان كتاب، نام نويسنده، نام مترجم، تاريخ خريد، قيمت خريد، موضوع كتاب ، نام ناشر و شماره كتاب . ✔ جهت ایجاد یک کتاب از کلاس استفاده نمایید.
		- ✔ سازمان فایل ,ا تصادفی درنظر بگیرید.
		- ✔ كتاب ممكن است مترجم نداشته باشد.

اعمالی که برنامه باید انجام دهد عبارتند از: √ جاپ مشخصات كليه كتابها √ چاپ مشخصات کلیه کتابها به ترتیب تاریخ خرید √ چاپ مشخصات کلیه کتابها به ترتیب الفبایی عنوان √ چاپ مشخصات كليه كتابها به ترتيب الفبايي موضوع √ جستجو بر اساس موضوع کتاب √ جستجو بر اساس نام نویسنده √ جستجو بر اساس نام مترجم جستجو بر اساس عنوان کتاب  $\checkmark$ √ چاپ اطلاعات کتبی که در بازهٔ زمانی خاصی خریداری شده اند. √ محاسبه هزینهٔ انجام شده برای خرید کتاب در یک بازهٔ زمانی خاص √ بیشترین خرید متعلق به چه موضوعی بوده است؟ √ آماري از ليست كتب موجود در كتابخانه بصورت موضوع كتاب و تعداد كتب موجود از آن موضوع ارائه نماييد

جزوة بخش ويندوز

در این فصل به چگونگی ایجاد یک فرم ویندوزی در SharpDevelop پرداخته می شود، سپس به تدریج به نحوهٔ اضافه نمودن بقيهٔ كاميوننت ها به فرم و كار با Event هاي آنها پرداخته مي شود.

برای این منظور ابتدا یک پروژه از نوع Windows Application ایجاد نمایید (البته می توانید دستورات را درNotepad تایپ نمایید)، سپس بر روی MainForm کلیک راست نموده و آنرا حذف نمایید.

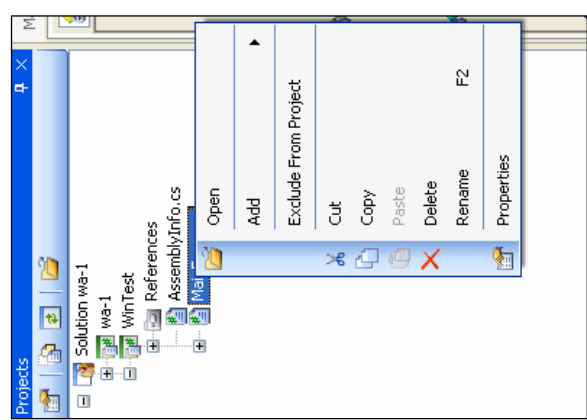

سپس بر روی نام پروژه کلیک راست نموده و گزینهٔ Add/new Item را انتخاب نمایید، سپس از دیالوگ باز شده دو کلاس اضافه نماسد.

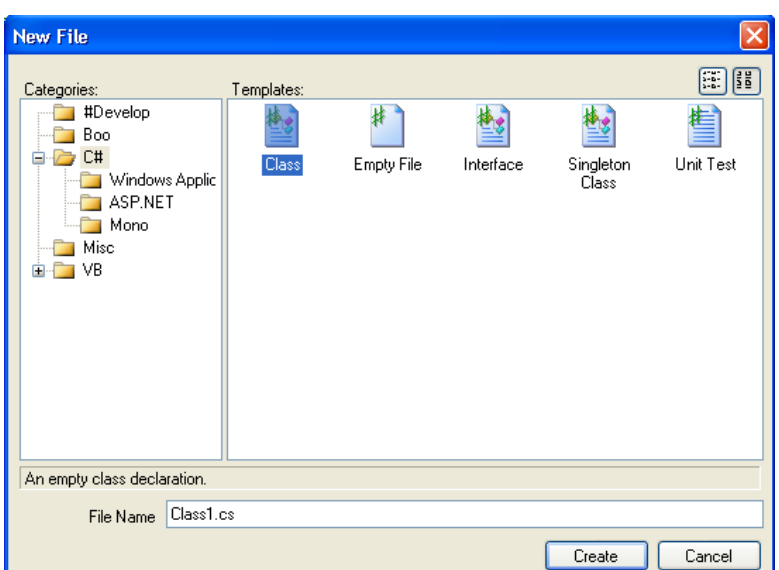

نام كلاسها را به ترتيب MyForm. csو MainForm. csانتخاب نماييد. كلاس MainForm فقط حاوي متد Main مبي باشد كه از آن به عنوان EntryPoint استفاده می شود. همچنین از کلاس MyForm جهت ایجاد یک فرم و اضافه نمودن کامپوننت ها به فرم استفاده می نماییم.

كلاس MyForm را بصورت زیر ایجاد نمایید:

using System; using System. Windows. Forms; using System. Drawing;

بلوچ زهي

جزوة بخش ويندوز

```
namespace WinTest
\mathbf{f}public class MyForm: Form
              public MyForm()
              \left\{ \right.this. Text="Nik Form";
                      this.BackColor=Color.Azure;
              \}} } }
                    کلاس فوق از کلاس Form ارث می برد. پس به کمک دستور Text می توانیم عنوان فرم را مشخص نمایید.
                                                      حال در كلاس MainForm مجموعه دستورات زير را اضافه نماييد:
using System;
using System. Windows. Forms;
namespace WinTest
\mathbf{f}public class MainForm
       { static void Main ()
              \overline{1}Application.Run(new MyForm());
              \}} } }
                                                              حال پروژه را اجرا نماييد، خروجي بصورت زير خواهد بود:
                                          Nik Form
                                                           ⊡⊡lx
                                             می توانید دستور Application.Run را با دستورات زیر جایگزین نمایید:
       MyForm f=new MyForm();
       f.ShowDialog();
                                  چگونه می توانیم یک کامپوننت مثلا یک دکمه و یا یک TextBox را به فرم اضافه نماییم:
    برای این منظور یک دکمه را در کلاس MyFormاضافه می نماییم، سپس دکمه را به فرم اضافه می کنیم، مجموعه دستورات زیر
                                                                            چگونگی انجام این کار را نشان می دهند:
using System:
using System. Windows. Forms;
using System. Drawing;
namespace WinTest
\mathbf{f}public class MyForm: Form
```
جزوة بخش ويندوز

```
تعریف دکمه// Button b;
               public MyForm()
               \sqrt{ }this . Text="Nik Form" ; // و , this . Text="Nik
                       this .BackColor=Color .BlanchedAlmond; // تعيين رنگ فرم//
                       b = new Button()ايجاد دكمه//
                       b. Text="Click Me!"; //هين عبارت روى دكمه //
                                                                             تعیین نگ دکمه / /
                       b.BackColor=Color.DarkKhaki;
                       b. Left=this . Width/2 - b. Width/2; // هذا . b. Left=this . Width/2 - b
                       b. Top=20;تعسن مختصات عمودي دكمه / /
                       this . Controls . Add (b) ; // و this . Controls . Add (b)
               \overline{\mathbf{1}}\mathbf{I}\mathbf{a}مشابه حالت فوق مي توانيد يک TextBox به فرم اضافه نماييد
t = new TextBox()t.Left=this.Width/2 - t.Width/2;
t.Top=b.Top+t.Height+5;
t.BackColor=Color.BlueViolet;
this.Controls.Add(t);
                                                                    نمونه خروجی برنامه در شکل زیر نمایش داده شده است:
                                  Nik Form
                                                                          \Boxo\mathbf{X}Click Me!
حال اگر بر روی دکمه موجود کلیک نماییم، هیچ عملی صورت نمی گیرد. اگر بخواهیم با کلیک بر روی دکمه عملی صورت پذیرد،
                                         باید رخداد کلیک دکمه را تعریف نماییم. برای این منظور بصورت زیر عمل می نماییم:
b.Click+= delegate { MessageBox.Show("Welcome to Event Handelling!"); };
 حال اگر بر روی دکمهٔ موردنظر کلیک نماییم مجموعه دستوراتی که در delegate مشخص شده اند، اجرا می شوند. نمونه اجرای
                                                                                        برنامه در زیر نشان داده شده است:
```
بلوچ زهي

```
بلوچ زهي
                                                                                               جزوة بخش ويندوز
                                       R Nik Form
                                                                 \Boxo\timesClick Me!
                                                              ≅
                                                Welcome to Event Handelling!
                                                      OK
                           علاوه بر روش فوق به کمک EventHandler نیز می توانیم رخداد کلیک موس را کنترل نماییم:
                                                                   ابتدا درون كلاس متدى بصورت زير اضافه مى نماييم:
public void Button Click (object sender, EventArgs e)
  \overline{f}MessageBox. Show ("Welcome to Event Handelling!");
  \mathbf{r}سیس در سازنده دستور زیر را اضافه می نماییم:
b.Click+= new EventHandler (Button Click);
                                                                                   برنامهٔ کامل بصورت زیرمی باشد:
using System;
using System. Drawing;
using System. Windows. Forms;
namespace Frm1
\overline{1}public class MainForm
       \mathbf{f}public static void Main ()
              \sqrt{ }Application.Run(new MyForm());
               Þ
       -1
       public class MyForm: Form
              Button b;
              public MyForm()
               \mathbf{f}this. Text="Nik Form";
                      this.BackColor=Color.Cornsilk;
                     b = new Button()b.Left=this.Width/2-b.Width/2;
                     b.Top=this.Height/2-b.Height;
                     b.BackColor=Color.DeepSkyBlue;
```

```
b. Text="Click Me!";
                       this.Controls.Add(b);
                      b.Click+= new EventHandler(Button_Click);
               \mathbf{H}public void Button Click (object sender, EventArgs e)
               \mathcal{F}MessageBox.Show("Welcome to Event Handelling!");
               \mathbf{R}\mathbf{a}\mathbf{F}در مثال زیر چگونگی handle نمودن رخداد Mouse0ver فرم نشان داده شده است. در این مثال هر وقت که موس بر روی فرم
   حرکت نماید، رخداد Mouse0ver رخ می دهد که در اینصورت تابع Mouse_Handle فراخوانی می گردد و مختصات فعلی
                                                                                    موس را در عنوان فرم نمایش می دهد.
Using System;
using System. Drawing;
using System. Windows. Forms;
namespace Frm1
\overline{f}public class MainForm
       \left\{ \right.public static void Main()
               \sqrt{ }Application.Run(new MyForm());
               \mathbf{r}\overline{\mathbf{1}}public class MyForm: Form
       \overline{1}public MyForm()
               \mathbf{f}this. Text="Nik Form";
                       this.BackColor=Color.Cornsilk;
                       this. MouseMove+= new MouseEventHandler (Mouse Handle) ;
               \mathbf{r}public void Mouse Handle (object sender, EventArgs e)
               \mathbf{f}this. Text="Mouse Location: "+MousePosition. X+", "+MousePosition. Y;
               \mathbf{I}\overline{1}\overline{1}نمونه ای از خروجی برنامهٔ فوق در زیر نشان داده شده است.
                                   P. Mouse Location: 872.217
                                                                       a Ialx
```
بلوچ زهي

# كار با كامپوننتهاى ويندوز در این بخش با کامپوننت های موجود در Net. که برای ایجاد برنامه ها از آنها سود می بریم، شرح داده خواهند شد. به ازای هر کامپوننت ،ابتدا خود کامپوننت و کاربرد آن بیان خواهد شد، سپس با ذکر مثال چگونگی استفاده از آن بیان می گردد. **مشال**ا) ابتدا به ذکر کامپوننت های پایه می پردازیم: Label . TextBox .  $ComboBox$ ListBox .\* در این بخش جهت تشریح کامپوننت های فوق، به ارائه مثال ماشین حساب ساده ای می پردازیم که حاوی سه عدد TextBox جهت ورود پارامترها و نمایش خروجی و یک ComboBox و یا ListBox جهت نگهداری عملگرها می باشد. برای ایجاد چنین برنامه ای ابتدا یک برنامهٔ جدید ایجاد نموده و کامپوننت های موردنیاز را بر روی آن می کشیم که پس از جای دادن كامپوننت ها شكل فرم بصورت زير خواهد بود:  $\Box$ o $\times$  $\sqrt{2}$  Form1 v انتيجه ∥ همچنین یک Label برای بخش نتیجه درنظر گرفته شده است. جهت اضافه نمودن عملگرها به ComboBox دو راه وجود دارد که عبارتند از: الف- اضافه نمودن در زمان طراحی برای این منظور بر روی Items که جزو خواص ComboBox می باشد، کلیک نموده و در لیست موجود عملگرها را اضافه می نماييم.

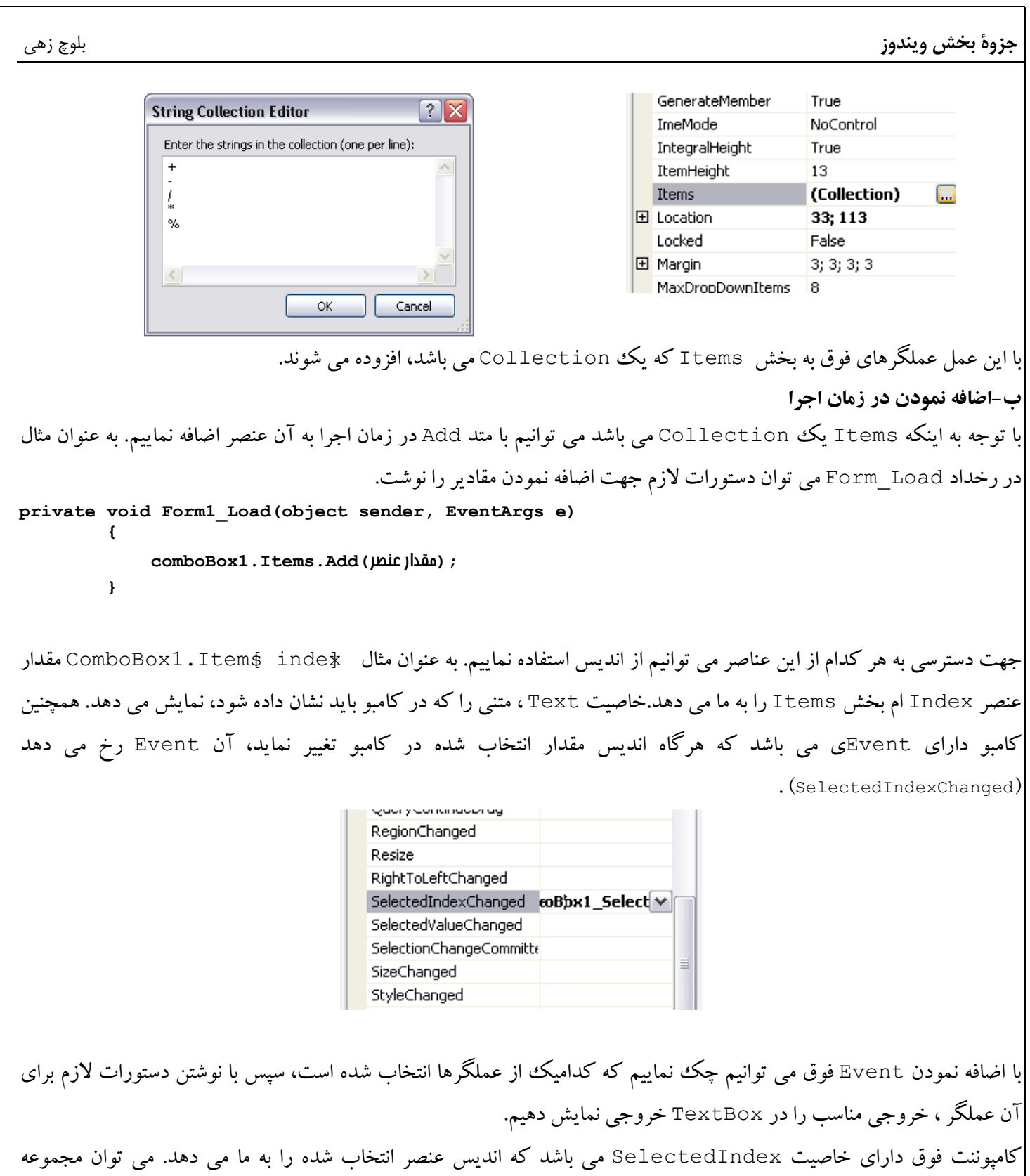

دستورات زیر را به رخداد فوق اضافه نمود تا درصورت تغییر اندیس عملیات نوشته شده به درستی انجام پذیرد.

```
private void comboBox1 SelectedIndexChanged(object sender, EventArgs e)
    double op1, op2, result;
    op1 =double. Parse (textBox1. Text);// (9)
    op2 = double. Parse (textBox2. Text) ; // ρρινικ
    string op=comboBox1.Items[comboBox1.SelectedIndex ].ToString();// لمالًا //; ()
    switch (op)
        case "+":
            result=op1+op2;break;
        case "="result = op1 - op2;break;
    \mathbf{1}textBox3.Text = result.ToString() ; // ( )
```
به همین ترتیب می توان کدهای لازم برای بقیهٔ عملگرها را نیز به برنامهٔ فوق اضافه نمود. با اضافه نمودن بقیه عملگرها مشکلی که وجود دارد این است که اگر اعداد درون TextBoxهای ورودی را تغییر دهیم، تا زمانیکه عملگر جدیدی انتخاب نشده باشد، خروجی تغییری نخواهد کرد. اگر بخواهیم با تغییر مقدار ورودی ها مقدار خروجی نیز تغییر نماید، باید در رخداد TextChanged هر کدام از TextBoxهای ورودی کدهای مرحلهٔ قبل را بازنویسی نماییم.

**تموین!:** دستورات لازم برای کلیهٔ رخدادهای موردنیاز را بنویسید.

قموين۲: به جاي ComboBox از ListBox استفاده نموده و برنامهٔ فوق را بازنويسي نماييد.

همچنین می توان از ToolTrip استفاده نمود تا در هنگام فوکس گرفتن یک کامیوننت ، عبارت مناسبی برای کاربر نمایش داده شود. با اضافه کردن کامیوننت ToolTip خاصیت ToolTip1 و ToolTip on ToolTip به هر کدام از کامیوننت های روی فرم افزوده می شود. عبارتی که در این خاصیت نوشته می شود، با فوکس گرفتن کامپوننت برای کاربر نمایش داده می شود. نمونه ای از چگونگی عملکرد ToolTip در زیر نشان داده شده است.

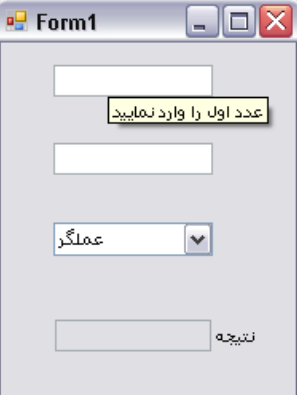

هشال ۲) در این مثال از کامیوننت های Button ،PictureBox و StatusBar جهت ایجاد یک آلبوم استفاده می نماییم.
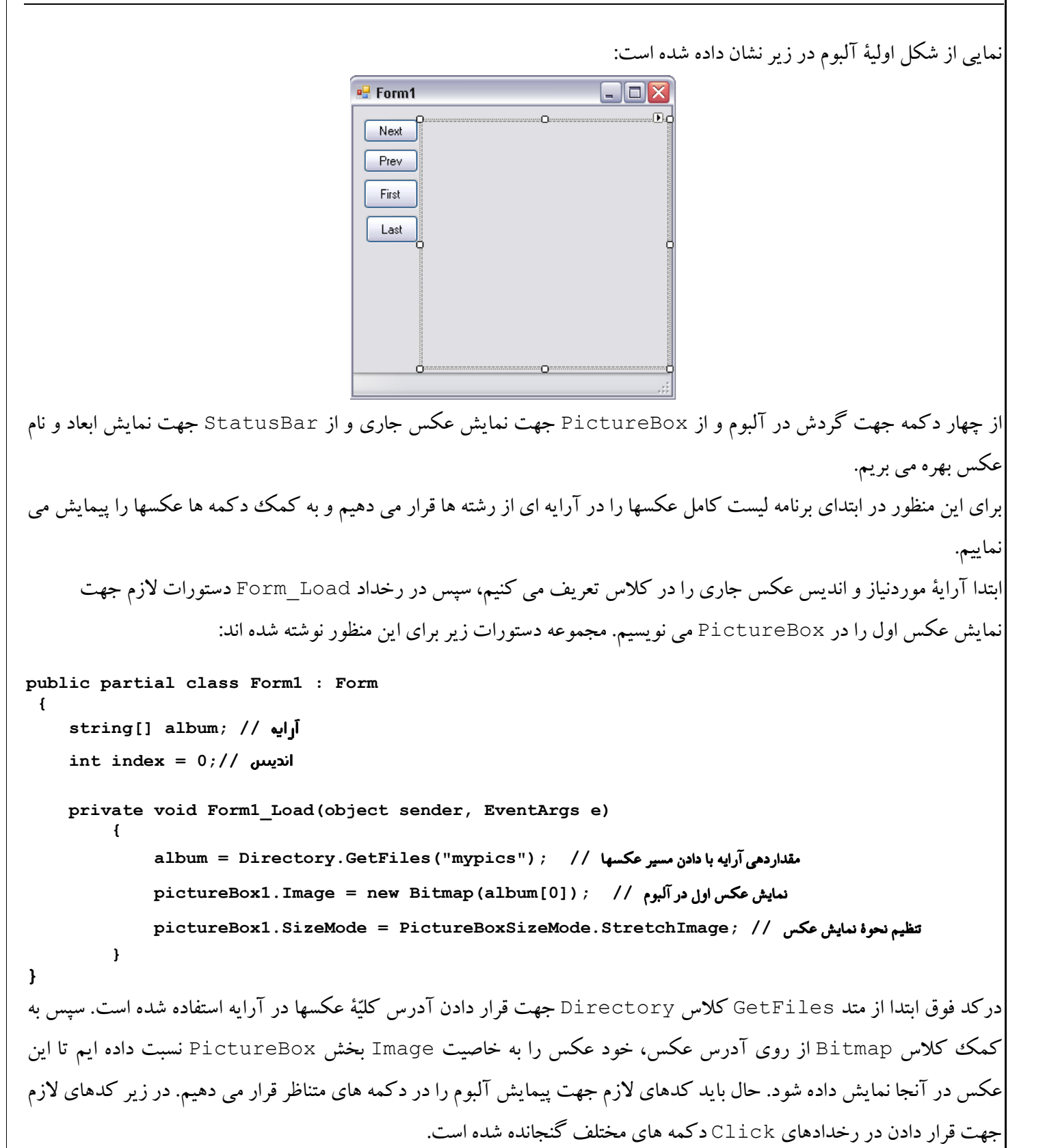

بلوچ زهي

```
private void Next Click (object sender, EventArgs e)
             if (index < album.Length - 1)+index;
             e1se
                    index=0:pictureBox1. Image = new Bitmap(album[index]);در مجموعه دستورات فوق، ابتدا چک  می شود چنانچه به انتهای آرایه رسیده باشیم، اندیس دوباره به ابتدای آرایه برمی گردد ولی اگر
                                                    به انتهای آرایه نرسیده باشیم،فقط اندیس یک واحد اضافه می گردد.
                      براي د کمه هاي First ، Prev و Last به همين ترتيب مجموعه دستورات زير را مي توان اضافه نمود:
      private void Prev Click(object sender, EventArgs e)
         \mathcal{L}if (index > 0)index - ;else
                  index = album.length-1;pictureBox1. Image = new Bitmap(allow[1] and x);\mathbf{1}private void First Click (object sender, EventArgs e)
             index = 0;pictureBox1. Image = new Bitmap(allow[1] and x);\mathbf{1}private void Last Click (object sender, EventArgs e)
             index = album.Lenqth - 1;pictureBox1. Image = new Bitmap(allow[index]);حال براي نمايش اندازه و نام عكس در StatusBar بايد سه Label به StatusBar اضافه نماييم. چگونگي انجام اين عمل در
                                                                                    زیر نمایش داده شده است:
                              ë -
                              A StatusLabel
                              m ProgressBar
                                  DropDownButton
                              \boxed{\mathbf{r}} SplitButton
         ممانگونه که مشاهده می شود، چهار شیء متفاوت را می توان به نوار وضعیت اضافه نمود. که اولین آنها Labe1 می باشد.
private void GetPicStatus()
  toolStripStatusLabel1.Text = "Width:" + pictureBox1.Image.Size.Width.ToString();
  toolStripStatusLabel2.Text = "Height:" + pictureBox1.Image.Size.Height.ToString();
  toolStripStatusLabel3.Text = "Name:" +
             album[index]. Substring(album[index]. LastIndexOf("\\") + 1);
```
با فراخوانی متد فوق در کلیهٔ رخدادها، مشخصات عکسها پس از نمایش عکس، در نوار وضعیت نمایان خواهد شد. خروجی برنامه در زیر نشان داده شده است.

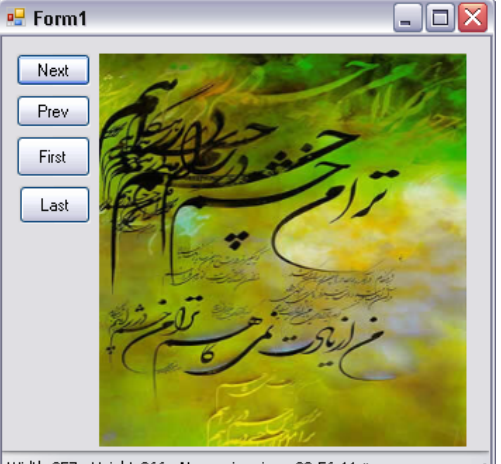

ب.ط Width:257 Height:366 Name:nima.jpg 02:56:11

در نوار وضعیت علاوه بر مشخصات عکس، ساعت فعلی سیستم نیز گنجانده شده است. برای اخذ ساعت و تاریخ جاری می توانیم از كلاس DateTime استفاده نماييم. اين كلاس همچنين داراي متدهاي لازم جهت نمايش تاريخ و ساعت به فرمتهاي مختلف مي باشد. اما با توجه به اینکه ساعت سیستم بصورت لحظه ای تغییر می کند، باید مقدار ساعت را نیز بصورت لحظه ای در نوار وضعیت Refresh نماییم. برای انجام این کار عمل بازنویسی ساعت باید هر ثانیه یکبار صورت پذیرد که برای انجام این کار می توان از Timer استفاده نماییم. هر Timer دارای رخداد Tick می باشد که با توجه به مقدار قرار داده شده در خاصیت Interval(چنانچه برابر k باشد) ، هر K میلی ثانیه، یکبار این رخداد اجرا خواهد شد.

در رخداد Tick مشخص می نماییم که با هر بار اتفاق افتادن این رخداد مقدار ساعت جاری سیستم در Labe1 موجود بر روی نوار وضعیت قرار داده شود.

```
private void timer1 Tick(object sender, EventArgs e)
              toolStripStatusLabel4.Text = DateTime.Now.ToLongTimeString();
اما نباید فراموش کرد که مقدار Interval باید مشخص گردد و همچنین Timer نیز باید روشن شود.با نوشتن دستورات زیر در
                                                        رخداد Form Load مي توان اعمال فوق را انجام داد:
   timer1. Interval = 1000;
```

```
timer1.Start();
```
اضافه نمودن Context Menu به یک شی

منوهای فوق، منوهایی هستند که هنگام کلیک راست بر روی یک شی ظاهر می شوند، برای اضافه نمودن اینگونه منوها باید یک کامپوننت ContextMenuStrip را بر روی فرم بکشیم، سپس با کلیک بر روی آن گزینه های منو را انتخاب نماییم. در شکل زیر چگونگی انجام این کار دیده می شود.

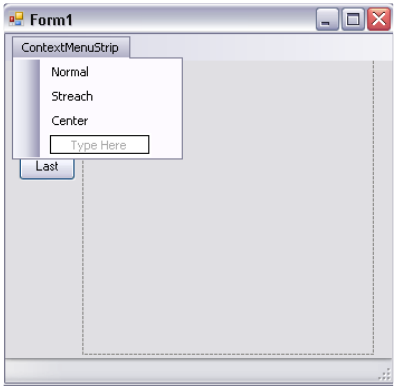

حال برای هر کدام از گزینه های اضافه شده باید کدهای لازم نوشته شود. کد لازم برای گزینه های فوق در زیر نشان داده شده است: private void normalToolStripMenuItem\_Click(object sender, EventArgs e)  $pictureBox1.SizeMode = PictureBoxSizeMode.Normal;$ private void streachToolStripMenuItem Click(object sender, EventArgs e) pictureBox1.SizeMode = PictureBoxSizeMode.StretchImage;  $\mathbf{1}$ private void centerToolStripMenuItem Click(object sender, EventArgs e)  $pictureBox1. SizeMode = PictureBoxSizeMode.CenterImage; % The image is the following method. The image is the following method: \label{fig:2}$ حال باید مشخص نماییم که با کلیک راست بر روی چه عناصری، منوی ایجاد شده باید ظاهر گردد. برای این منظور باید خاصیت

ContextMenuStrip عنصر موردنظر را برابر ما منوی ایجاد شده قرار داد. حال عنصر PictureBo\$ را انتخاب نموده و خاصيت ContextMenuStrip آنرا برابر با ContextMenuStrip1

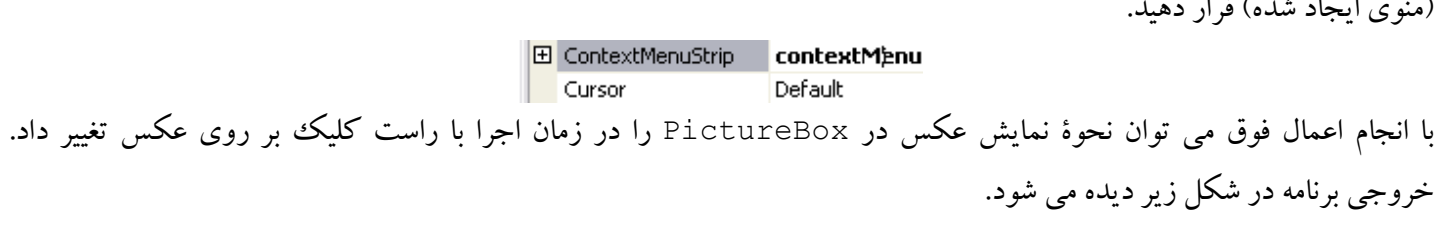

جزوة بخش ويندوز

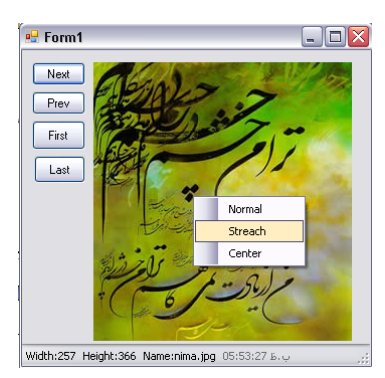

**تمرین۳:** در منوی ظاهر شده یک ستون در سمت چپ قرار داده شده است که می توان آیکون مناسبی را برای هر کدام از گزینه های کلیک راست مشخص نمود. چگونه می توان این کار را انجام داد ؟

**تمرین۴:**دکمه های سمت چپ فرم فوق را حذف نموده و بگونه ای عمل نمایید که بتوان با کلیک راست بر روی عکس و انتخاب گزینه های بعدی، قبلی، اول و آخر آلبوم را پیمایش نمود.

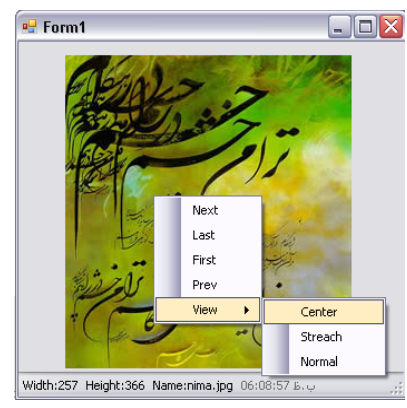

**تمرین۵:** گزینه هایی را به منوی فوق اضافه نمایید تا بتوان عکس را با زاویه های متفاوت دوران داد.(از متد RotateFlip کلاس Image استفاده نماييد.)

گزینه ها بگونه ای باشند تا بتوان عکس را با زوایای ۹۰، ۱۸۰ و ۲۷۰ دوران داد.

استفاده از MenuStrip

در این بخش به چگونگی استفاده از منوهای استاندارد که در اغلب برنامه ها از آنها استفاده می شود، پرداخته می شود. مثال مورد استفاده در این قسمت همان آلبوم عکس مرحلهٔ قبل می باشد که می خواهیم آنرا بگونه ای دیگر تکمیل نماییم.

هثال ۲) آلبوم عکس مرحلهٔ قبل را بگونه ای تکمیل نمایید تا دارای قابلیتهای نشان داده شده در زیر باشد.

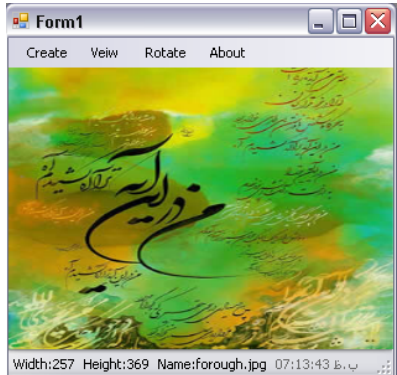

اجزاء مختلف فرم فوق در زیر شرح داده شده اند: Create: در این بخش می توان با انتخاب گزینهٔ Add Folder كلیهٔ فایلهای عكس درون آن پوشه را به آلبوم اضافه نمود. View: با انتخاب این گزینه می توان آلبوم را پیمایش نموده و نحوهٔ نمایش عکسها را تعیین نمود. Rotate: در این بخش می توانیم عکسها را با زاویه های متفاوت دوران داد. About: با کلیک بر روی این گزینه فقط یک فرم جدید نمایش داده خواهد شد که در آن مشخصات نرم افزار آمده است.

در ادامه به تشریح چگونگی ایجاد اجزاء مختلف پرداخته می شود: برای ایجاد بخش About ابتدا یک فرم از نوع AboutBox به پروژه اضافه می نماییم، سپس در رخداد کلیک گزینهٔ About دستورات لازم جهت نمایش فرم ایجاد شده را می نویسیم.

AboutBox1 a = new AboutBox1 () ; // alboutBox1 () : البجاديك شي از نوع فرم اضافه شده // ; (

نمايش فرم //; () a . Show

Create: در این بخش ابتدا یک شی از نوع FolderBrowserDialog ایجاد می نماییم، دستورات لازم جهت نمایش دیالوگ را می نویسیم. پس از آن با توجه به دایرکتوری انتخاب شده توسط کاربر کلیهٔ فایلهای از نوع عکس آن دایرکتوری را به آلبوم اضافه مي نماييم.

```
private void addFolderToolStripMenuItem Click (object sender, EventArgs e)
```

```
FolderBrowserDialog fd = new FolderBrowserDialog();
            ابتدا یک شی از نوع FolderBrowserDialogتعریف می کنیم //
fd.RootFolder = Environment.SpecialFolder.Desktop;
```
جزوة بخش ويندوز

بلوچ زهي

جزوة بخش ويندوز

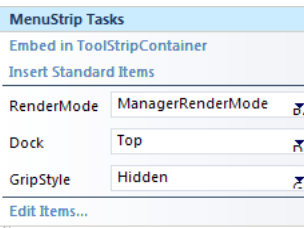

همچنین می توانیم با انتخاب ToolStrip و انجام مراحل فوق دکمه های استاندارد را به بالای فرم و زیر منوهای استاندارد اضافه نماییم که پس از افزودن عناصر دو مرحله قبل، فرم بصورت زیر در می آید.

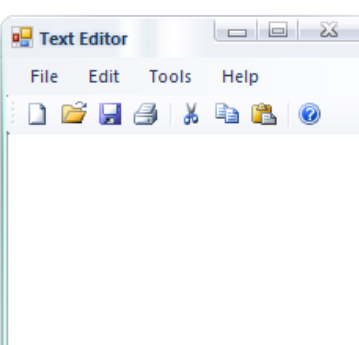

حال با توجه با کارکرد برنامه می توانیم دکمه ها و منوهای اضافی را حذف نموده و یا اینکه گزینه جدیدی اضافه نماییم.کدهای لازم براي دكمه هاي استاندارد Cut ،Copy ،Save ،Open ،New و Paste را مي نويسيم.

# **Open 4 م**

با زدن دکمه Open و یا با انتخاب Open از منوی فایل، باید بتوانیم یک فایل متنی را بازنموده و محتویات آنرا در TextBox نمايش دهيم.

```
برای این منظور از OpenFileDialogاستفاده می نماییم بگونه ای که با کلیک بر روی دکمه Open فایل باز شده و محتوای آن
                                                                             خوانده شده و در TextBox قرار بگیرد.
```
دستورات زیر را به رخداد کلیک Open اضافه نمایید.

```
OpenFileDialog od = new OpenFileDialog();
od. Filter = "Text files (*.txt) |*.txt"; // . به فايلهاي نمايش داده شوند // . .
od. InitialDirectory = "c:\\"کدام دایرکتوری نمایش داده شود؟     / /
if (od. ShowDialog () == DialogResult. OK) // هايش ديالوگ // (
  \left\{ \right.باز كردن فايل انتخاب شده بصورت متى // StreamReader sr = new StreamReader (od. FileName) ; //
      خواندن كل فايل و نمايش آن // ; () this . textBox1 . Text = sr . ReadToEnd
      sr. Close () ; / / wij
  \mathbf{1}
```
بلوچ زهي

#### **New 4 ک**

با انتخاب این دکمه یک فرم باید بجای TextBox ظاهر گردد. برای این منظور ابتدا TextBox را حذف نموده و دستورات زیر را در رخداد کلیک گزینه New اضافه نمایید. با هر بار کلیک نمودن گزینه New باید یک فرم جدید اضافه شود. نمونه ای از خروجی برنامه در شکل زیر نمایش داده شده است.

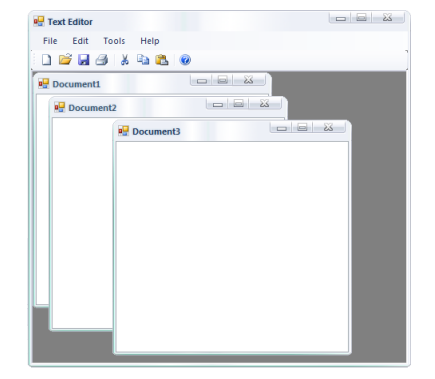

به ابتدای کلاس متغیرهای زیر را اضافه نمایید:

```
از این متغیر جهت تعیین شماره فرم باز شده استفاده می شود. //int count
فرمی که درون فرم موجود باز می شود. / / Form mdiChild;
مشابه حالت قبل براي ورود و نمايش اطلاعات در فرم بكار مي رود. / /   TextBx  textedit;
                مقدار متغیر Count را در سازنده کلاس برابر با ۱ قرار دهید و با هر بار ایجاد یک فرم جدید به آن یک واحد اضافه نمایید.
private void newToolStripMenuItem Click (object sender, EventArgs e)
               mdiChild = new Form(); // \frac{1}{2}mdiChild. Text = "Document" + count. ToString() ; // p فرم //; ()
               تعيين فرم ايجاد شده بعنوان فرزند فرم اصلي //    ; mdiChild.MdiParent  =  this
               edittxt = new TextBox();
               edittxt.Multiline = true;edittxt. Dock = DockStyle. Fill;
               mdiChild.Controls.Add(edittxt);
               midChild.Bhow()افزايش شمارنده /// : ++count
          \mathbf{F}د کمه Save
در این قسمت با کلیک ددکمه Save، محتوای فرم فرزند فعال باید در یک فایل متنی بر روی حافظه جانبی ذخیره گردد. کدهای لازم
                                                                             برای انجام این کار در زیر آمده است:
          private void saveToolStripMenuItem Click (object sender, EventArgs e)
          \mathbf{f}SaveFileDialog sd = new SaveFileDialog();
               sd.\text{Title} = \text{"Save File}!
```

```
sd.Filter = "Text files (*.txt)|*.txt";sd. InitialDirectory = "c:\\\",
              if (sd.ShowDialog() == DialogResult.OK)
              \sqrt{ }StreamWriter sw = new StreamWriter(sd.FileName);
                  Form activeChildForm = this.ActiveMdiChild;///
                  if (activeChildForm != null)
                   \overline{f}TextBox activetextbox=(TextBox)activeChildForm.ActiveControl;
                      if (activetextbox != null)sw. Write (activetextbox. Text) ;
                  ł
                 sw.Close()\mathbf{r}\mathbf{I}د کمه Open
 در این قسمت با کلیک  دکمه Open، باید محتوای فایل انتخاب شده از روی حافظه جانبی را در فرم فعال نمایش دهیم. کدهای لازم
                                                                      برای انجام این کار در زیر آمده است:
         private void openToolStripMenuItem Click (object sender, EventArgs e)
              OpenFileDialog od = new OpenFileDialog();
              od. Filter = "Text files (*.txt) | *.txt";od. InitialDirectory = "c:\\\",
              if (od.ShowDialog() == DialogResult.OK)
              \mathbf{f}StreamReader sr = new StreamReader (od. FileName) ;
                  Form activeChildren = this.ActiveMidChild;if (activeChildForm != null)
                   \sqrt{ }TextBox activetextbox=(TextBox)activeChildForm.ActiveControl;
                       if (activetextbox!=null)
                            activetextbox.Text=sr.ReadToEnd();
                   \mathbf{r}sr.Close()\mathbf{1}\mathbf{I}Paste , Copy وPaste
برای انجام دو عمل فوق، ابتدا یک متغیر از نوع رشته ای در ابتدای کلاس تعریف می نماییم، سپس هنگام کپی اطلاعات TextBox
                     را در آن متغیر ذخیره نموده و سپس هنگام Paste نمودن محتوای متغیر را در TextBox قرار می دهیم.
```

```
private void copyToolStripMenuItem Click (object sender, EventArgs e)
              Form activeChildren = this.ActiveMidChild;if (activeChildForm != null)
               \mathbf{f}TextBox activetextbox = (TextBox) activeChildForm.ActiveControl;
                   if (activetextbox != null)
                        s = active textbox.Fext\mathbf{I}\lambdaprivate void pasteToolStripMenuItem Click(object sender, EventArgs e)
              Form activeChildren = this.ActiveMidChild:if (activeChildren == null)\mathbf{f}TextBox activetextbox = (TextBox) activeChildForm. ActiveControl;
                   if (activetextbox != null)activetext{box}.Text = s;\mathbf{1}\mathbf{)}خروجی برنامه در شکل زیر نشان داده شده است:
                                                       DE Text Editor
                                     File Edit Tools Help
                                     DB B B \ast to take to
                                                        PDocument1
                                    ali ahmadi
                                    moh: pu Document2
                                                            = 6ali ahmadi
                                       mohammad akbari
             تمرينY: كدهاي لازم براي دكمه هاي Cut، Save  As ،Select  All، Cut، Redo ،Undo ،Save  و About را بنويسيد.
                                               تمرین۸: دکمه Help را بصورت مناسبی برای نرم افزار بازنویسی نمایید.
برای انجام این کار ابتدا راهنمای برنامه را در یک فایل HTML بنویسید، سپس کاری انجام دهید که با کلیک دکمه Help
                                                                         فايل HTML نمايش داده شود.
تموین۸: برنامه ای بنویسید که مشابه شکل زیر دارای دو Split Container باشد که هر کدام حاوی یک Tab Control
بوده و در یکی از این دو Split  Container مشخصات رشته ها و در دیگری مشخصات گرایش های رشته ها وجود داشته
                           باشد. با انتخاب هر رشته کلیه گرایشهای رشته در Split  Container دیگر نمایش داده شود.
```
جزوة بخش ويندوز

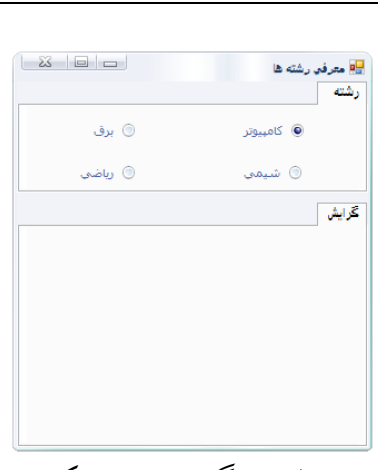

**تمرین۹:** تمرین شماره ۸ را بگونه ای توسعه دهید تا در لیست گرایشها این امکان وجود داشته باشد تا با کلیک هر گرایش، یک فرم دیگر باز شده و مشخصات دقیق تری از گرایش را نمایش دهد. اطلاعات دقیق تر عبارتند از:

- تعداد واحد
- هدف از ایجاد گرایش
- توانايي هاي فارغ التحصيلين
	- موقعیت شغلی در ایران

ListView y TreeView NJ ( O كاربا TreeView

در این مثال از یک TreeView و از یک ListView استفاده می نماییم. از TreeView برای نمایش لیست دایر کتوریها و از ListView برای برای نمایش فایلهای یک دایرکتوری استفاده می کنیم.

یک نمونه از خروجی برنامه در زیر نشان داده شده است:

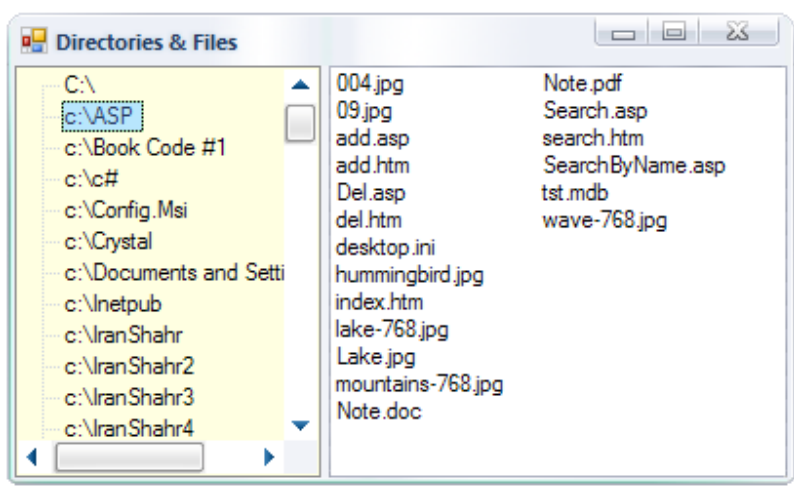

برای انجام مثال فوق، از یک SplitContainer استفاده می نماییم که سمت چپ وی یک TreeView و سمت راست آن حاوی یک ListView می باشد. پس از اضافه نمودن کامپوننت های فوق، کدهای زیر را نیز اضافه می نماییم.

```
private void Form1 Load(object sender, EventArgs e)
          \sqrt{ }treeView1.Nodes.Add("C:\\\\",
              TreeRefresh("c:\\", treeView1.Nodes[0]);
در کد فوق ابتدا :c بعنوان ریشه TreeView اضافه می گردد. سپس متد نوشته شده در زیر فراخوانی می گردد تا لیست کلیه
                                                                  ز بر دایر کتور بها را به ساختار در ختبی اضافه نماید.
         private void TreeRefresh(string str, TreeNode tn)
               string[] dir = Directory.GetDirectories(str);foreach (string d in dir)
                   TreeNode treen = new TreeNode(d);treeView1.Nodes.Add(treen);
               \mathbf{I}\mathbf{r}دستورات زیر را در رخداد TreeView AfterSelect نوشته ایم تا با انتخاب یکی از دایرکتوریها از سمت چپ
SplitContainer ساختار سمت چپ دوباره Refresh گردد، سپس متد نوشته شده بعدی نیز فراخوانی می گردد تا لیست
                                                      فایلهای دایر کتوری انتخاب شده را در سمت راست نمایش دهد.
         private void treeView1 AfterSelect 1(object sender, TreeViewEventArgs e)
         \overline{f}TreeRefresh(e.Node.Text, e.Node);
              ListRefresh(e.Node.Text);
         \mathbf{r}private void ListRefresh (string str)
          \mathcal{L}_{\mathcal{L}}listView1.Items.Clear();
              listView1.View = View.List;FileInfo[] files = new DirectoryInfo(str).GetFiles();
              foreach (FileInfo fi in files)
               \overline{1}ListViewItem f = listView1.Items.Add(fi.Name);
                   f. ImageIndex = f. Index;\mathbf{L}\mathbf{I}<mark>تموین۱۰:</mark> مثال فوق را بگونه ای بازنویسی  نمایید تا برنامه دارای قابلیتی باشد تا بتوانیم هر دایرکتوری دلخواهی را انتخاب نموده و
                      لیست دایرکتوریها و فایلهای آنرا نمایش دهیم.(دایرکتوریها در ساختار درختی و فایلها در ListView،
```
بلوچ زهي

<mark>تمرین11:</mark> در تمرین زیر از یک Button ،PictureBox و GroupBox استفاده شده است که در آن با انتخاب هر فایلی به كمك دكمه Browse در GroupBox مشخصات عكس و در PictureBox خود عكس نمايش داده شود.(Scrollدها بايد فعال باشند)

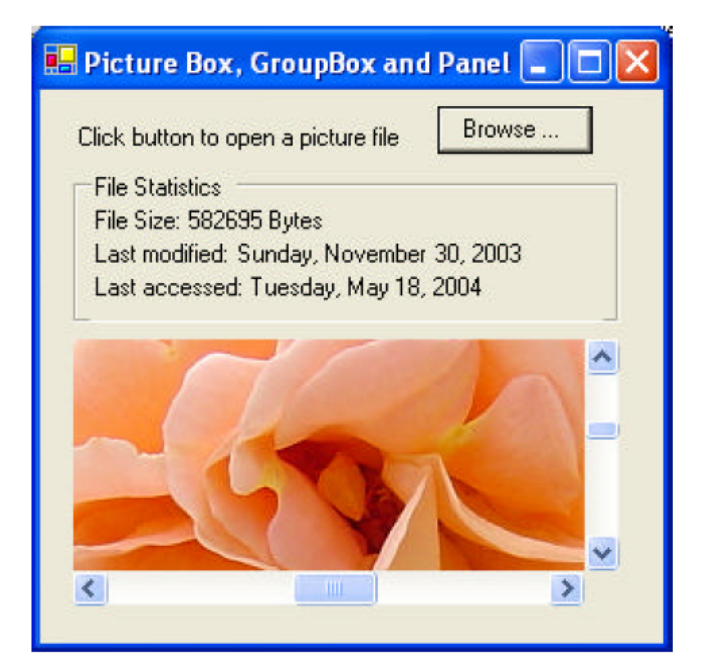

```
گروه مهندسی فناوری اطلاعات
                 کوئیز شماره یک برنامه سازی پیشرفته گروه یک
                     شماره دانشجویی:
                                                           نام و نام خانوادگی:
                      ۱) خروجی متد بازگشتی زیر را به ازای مقادیر داده شده محاسبه نمایید.
static long tst(int p, int q)
\left\{ \right.if (q \le 0)return 1;
  long r = \text{tst}(p, q / 2);
  r * = r;
  if (q \; \text{?} \; 2 == 0)return r;
  else
     return r * p;
 \}a. tst (2, 3) = ?b. tst (3,5) = ?
```

```
۲)عملکرد متد بازگشتی زیر را تعیین نمایید. سپس مقدار چاپ شده توسط متد را با توجه به ورودی
                                                 های داده شده محاسبه نمایید.
static void Reverse (string s, int i)
\{if (i < s.length-1)Reverse(s, i + 1);
   Console. Write (s[i]);
 \lambdaReverse ("ABCD", 0 ) = ?
                           Reverse ("ABCD", 2) = ?
```

```
خووجی متد بازگشتی زیر را به ازای ( 2 , 2 ) tst محاسبه نمایید. سپس معادل غیر بازگشتی آنرا\mathfrak{r}بنويسيد.
static void tst (int n, int k)
  \{if (n == 1) return;
  else
  \{int c = 0;
     while (n % = 0)
        \{C++n/=\kappa;
         \}if (c > 0)Console. WriteLine ("{0}, {1}, ", k, c);\mathcal{E}tst(n, k + 1);\}
```
۴)متدی بازگشتی بنویسید که با دریافت عددی از ورودی مجموع ارقام آنرا چاپ نماید.

گروه مهندسی فناوری اطلاعات کوئیز شماره سه برنامه سازی پیشرفته گروه یک شماره دانشجویی: نام و نام خانوادگی: ۱) برنامه ای بنویسید که با دریافت نام فایل متنی از سطر فرمان، به ازای هر خط از فایل شماره خط و تعداد کلمات غیر تکراری آن خط را چاپ نماید.

۲)کلاسی تعریف نمایید که از آن بتوان جهت نمایش چند جمله ای یک متغیره استفاده نمود. سپس عملگرهای داده شده زیر را بگونه ای سربارگذاری نمایید که هر کدام بتوانند اعمال خواسته شده را انجام دهند.

+ : جمع دو چند جمله ای –: تفاضل دو چند جمله ای –: محاسبه قرینهٔ یک چند جمله ای، فقط ضرایب قرینه می شوند. ==: چک تساوي دو چند جمله اي >: جهت مقايسهٔ دو چند جمله اي نکته: جهت نمایش چند جمله ای یک متغیره می توان از Sorted List استفاده نمود، بگونه ای که توان در بخش Key و ضريب در بخش Value قرار گيرد.

موفق و مويـد باشيد .<br>بلوچ زهی

گروه مهندسی فناوری اطلاعات کوئیز شماره سه برنامه سازی پیشرفته گروه دو شماره دانشجویی: نام و نام خانوادگی: ۱) برنامه ای بنویسید که با دریافت نام دو فایل متنی از سطر فرمان، چک نماید که آیا دو فایل عکس همدیگر هستند یانه؟ دو فایل عکس همدیگر هستند اگر کارکتر اول یکی با کارکتر آخر دیگری و کارکتر دوم با ماقبل آخر و … برابر

باشند. درصورت برابر بودن برنامه باید True و درغیر اینصورت False را چاپ نماید.

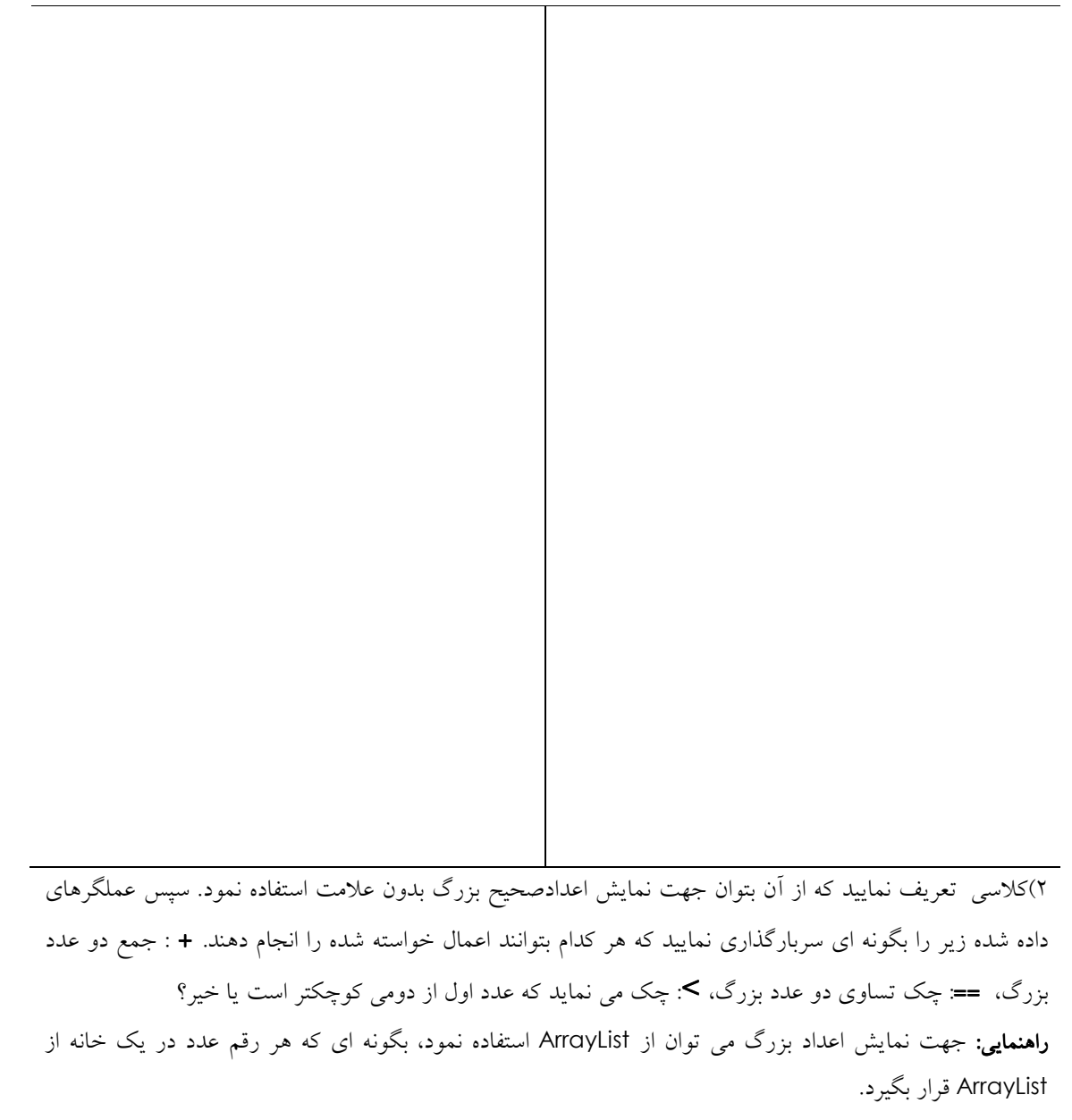

از پشت صفحه به عنوان پاسخنامه استفاده نمایید.

University of Canberra Division of Business, Law and Information Sciences School of Information Sciences and Engineering

## **Programming Graphical User Interfaces PG**

## **Drawing Basics**

- 1. The **Graphics** class: provides pens, brushes and drawing methods. The **Graphics** class is included in the **System.Drawing** namespace. This namespace is implemented on top of **Graphics Device Interface Plus (GDI+)**. **GDI+** is a Win32DLL (gdiplus.dll).
- 2. The **try-finally** and **using** blocks:

The code for drawing on the Windows form is of the form

```
Graphics g = this.CreateGraphics();
try
{
       // code for drawing 
}
finally
       g.Dispose();
```
The **try-finally** block is used to release an underlying resource hold by the graphics object when we finish drawing. The resource is managed by Windows when the graphics object is created

The **try-finally** block can be replaced by a **using** block as follows

```
using (Graphics g = this.CreateGraphics())
{
       // code for drawing 
}
```
The **using** block always calls the **Dispose()** method at the end of the block for objects created in the **using** block

- 3. Drawing on a control: most of control objects have their own **CreateGraphics** method
	- Draw on Windows form: **Graphics g = this.CreateGraphics();**
	- Draw on button1: **Graphics g = this.button1.CreateGraphics();**
- 4. If drawing methods are implemented in the **Paint** event handler, use the **Graphics** object in the paint event argument **e**

**Graphics g = e.Graphics;**

5. If drawing methods are **not** implemented in the **Paint** event handler, use the **CreateGraphics()** method as shown above and the method **Refresh()** to call the Paint event and update the form. For example

```
private void MainForm_MouseMove(object sender, 
          System.Windows.Forms.MouseEventArgs e)
     {
           using (Graphics g = this.CreateGraphics())
\{ g.DrawRectangle(Pens.Black, 20, 20, 250, 120); 
           this.Refresh(); 
 }
     }
```
The **Refresh()** method can be regarded as the combination of the **Invalidate()** method (to ask Windows for a Paint event for the Windows form) and the **Update()** method (to force the Paint event to happen)

6. If drawings on the form are changed when **resizing** the Windows form, add the following code to the constructor (after the **InitializeComponent()** method)

```
this.SetStyle(ControlStyles.ResizeRedraw, true);
```
7. To reduce **flicker** when drawing with mouse, add the following to the constructor

```
this.SetStyle(ControlStyles.DoubleBuffer, true);
this.SetStyle(ControlStyles.UserPaint, true);
this.SetStyle(ControlStyles.AllPaintingInWmPaint, true);
```
Using **ControlStyles.DoubleBuffer** and **true**, drawing is performed in a buffer, and after it completes, the result is output to the screen. Double-buffering prevents flicker caused by the redrawing of the control. To fully enable doublebuffering, you must also set the **UserPaint** and **AllPaintingInWmPaint** style bits to **true**.

University of Canberra Division of Business, Law and Information Sciences School of Information Sciences and Engineering

### **Programming Graphical User Interfaces PG**

## **Drawing Methods (including Drawing Text)**

The following examples show how to use all Drawing methods available in the Drawing and Drawing 2D namespaces. Code is added to the **Paint** event handler. The form name is **MainForm**.

### 1. **Drawing Line** :

```
Syntax: DrawLine(Pen pen, Point pt1, Point pt2);
private void MainForm_Paint(object sender, 
System.Windows.Forms.PaintEventArgs e)
{
       Pen myPen = new Pen(Color.Black, 2);
      Point pt1 = new Point(20, 20);
      Point pt2 = new Point (250, 70);
       using (Graphics g = e.Graphics)
              g.DrawLine(myPen, pt1, pt2);
}
           og Drawing Line, Arc and Curves
                                            -| \Box | \times |
```
## 2. **Drawing Lines**:

```
Syntax: DrawLines(Pen pen, Point [] points);
     private void MainForm_Paint(object sender, 
     System.Windows.Forms.PaintEventArgs e)
      {
            Pen myPen = new Pen(Color.Black, 2);
            PointF[] points =
\{ new PointF(20.0F, 20.0F),
                  new PointF(250.0F, 120.0F),
                  new PointF(150.0F, 200.0F),
                  new PointF(20.0F, 20.0F) 
             };
            using (Graphics g = e.Graphics)
                   g.DrawLines(myPen, points);
      }
```
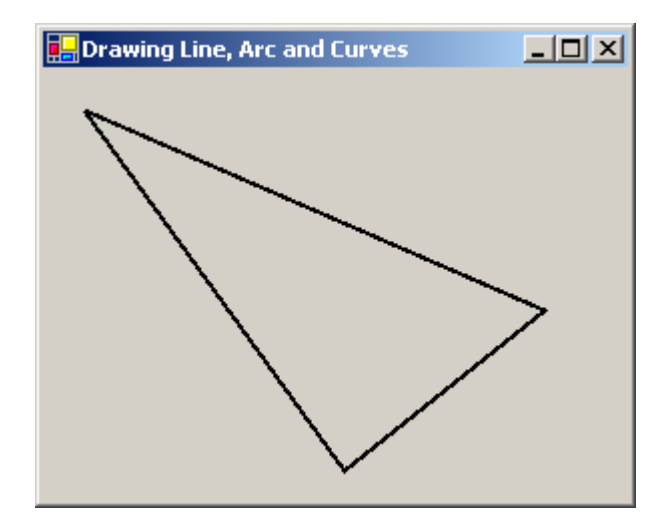

### 3. **Drawing Ellipse and Circle** :

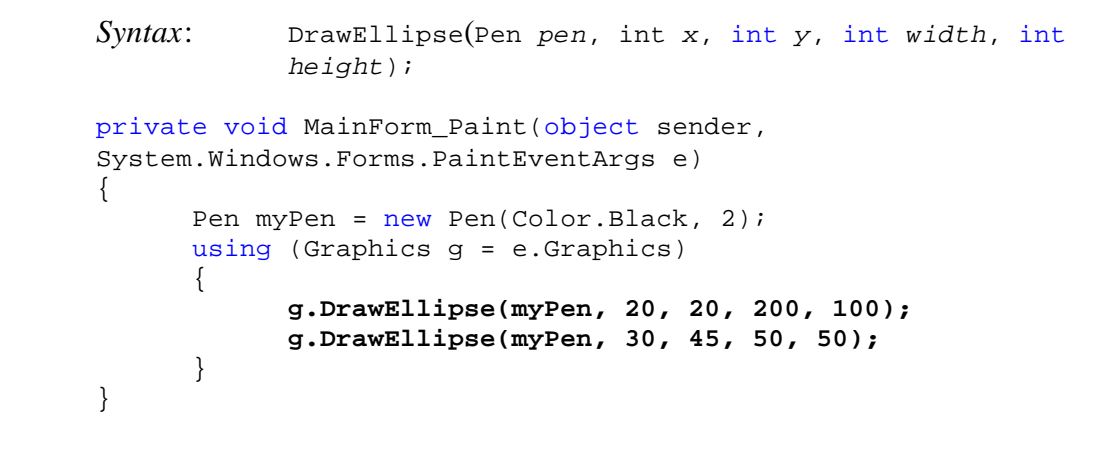

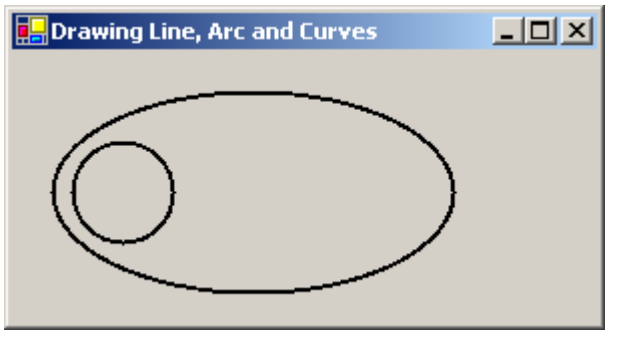

### 4. **Drawing Arc**:

```
Syntax: DrawArc(Pen pen, Rectangle rect, float startAngle, 
                 float sweepAngle);
     private void MainForm_Paint(object sender, 
     System.Windows.Forms.PaintEventArgs e)
     {
            using (Graphics g = e.Graphics)
\{ Pen myPen = new Pen(Color.Black, 2);
                 Rectangle rect = new Rectangle(20, 20, 200, 200);
                  g.DrawRectangle(myPen, 20, 20, 200, 200);
```
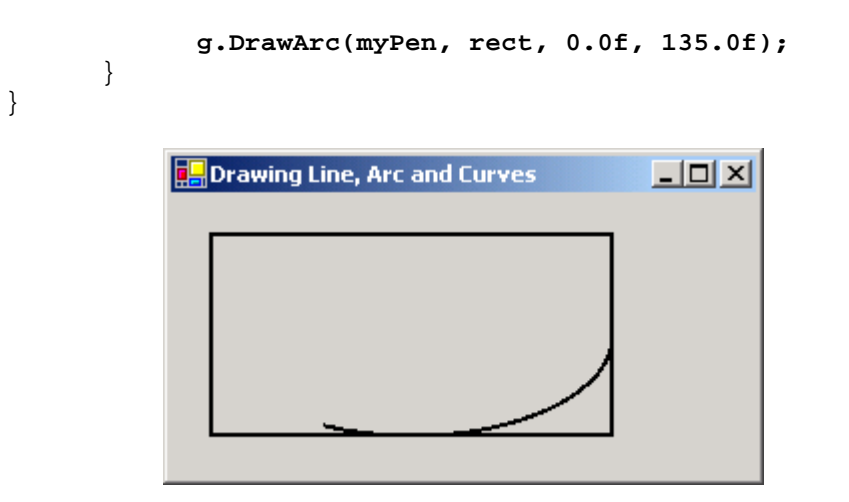

### 5. **Drawing Pie**:

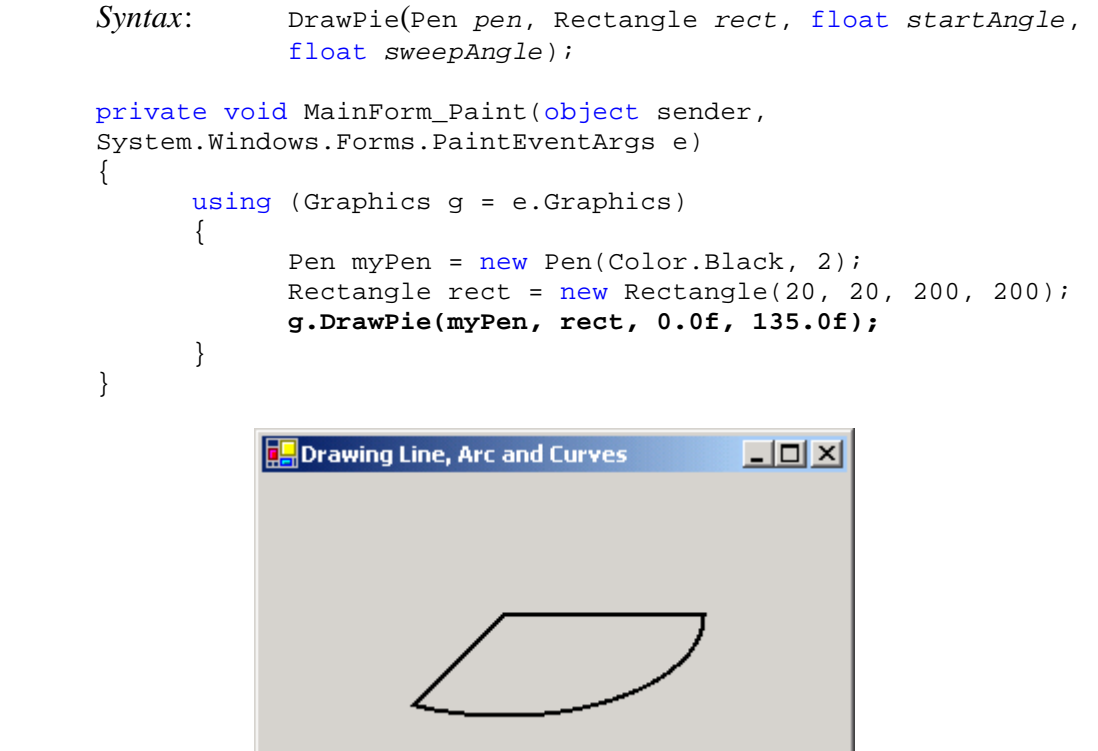

6. **Drawing Bezier**: A Bézier spline is a curve specified by four points: two end points and two control points. The curve begins at *pt1* and ends at *pt2*. The curve doesn't pass through the control points, but the control points act as magnets, pulling the curve in certain directions and influencing the way the curve bends

```
Syntax: DrawBezier (Pen pen, Point pt1, Point pt2, Point 
                pt3, Point pt4);
     private void MainForm_Paint(object sender, 
     System.Windows.Forms.PaintEventArgs e)
     {
            using (Graphics g = e.Graphics)
\{
```
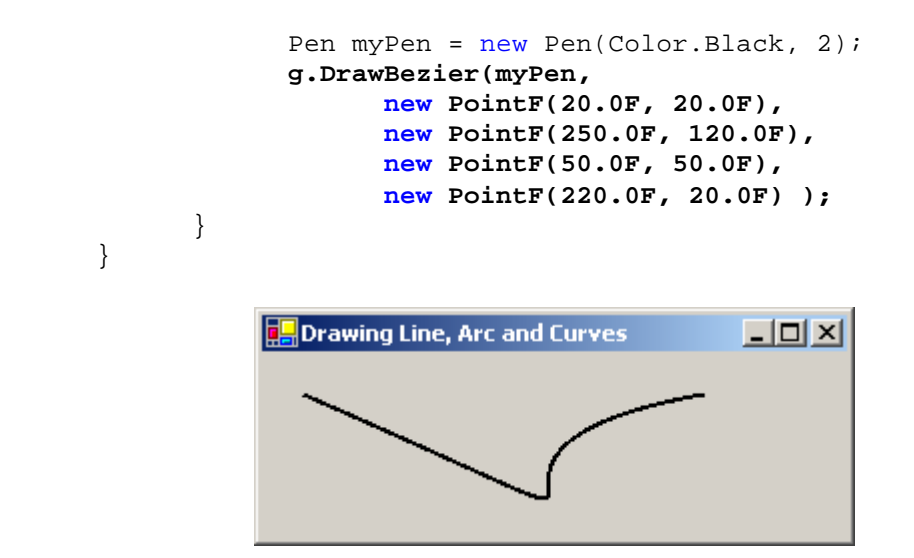

#### 7. **Drawing Beziers**:

```
Syntax: DrawBeziers (Pen pen, Point [] points);
      private void MainForm_Paint(object sender, 
      System.Windows.Forms.PaintEventArgs e)
      {
            Pen myPen = new Pen(Color.Black, 2);
             PointF[] points =
\{ new PointF(20.0F, 20.0F),
                   new PointF(250.0F, 120.0F),
                   new PointF(150.0F, 200.0F),
                   new PointF(20.0F, 20.0F) 
             }; 
             using (Graphics g = e.Graphics)
                   g.DrawBeziers(myPen, points);
      }
                 DDrawing Line, Arc and Curves
                                                -|-|\times|
```
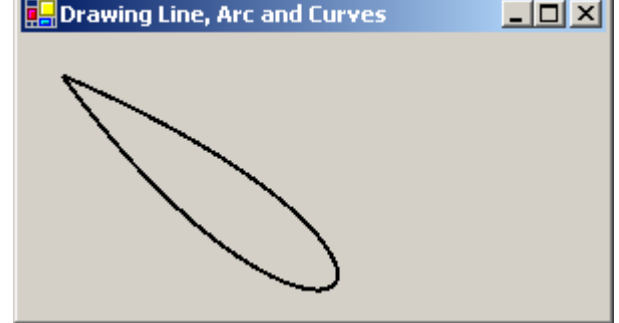

#### 8. **Drawing Curve** :

*Syntax*: DrawCurve (Pen *pen*, Point [] *points*, int *offset*, int *numberOfSegments*, float *tension*); private void MainForm\_Paint(object sender, System.Windows.Forms.PaintEventArgs e) { Pen myPen = new Pen(Color.Black, 2);

```
 float tension = 0.5F;
             PointF[] points =
\{ new PointF(40.0F, 10.0F),
                   new PointF(50.0F, 35.0F),
                   new PointF(100.0F, 35.0F),
                   new PointF(200.0F, 120.0F),
                   new PointF(200.0F, 30.0F)
             }; 
            int offset = 1;
             int segments = 3;
             using (Graphics g = e.Graphics)
                   g.DrawCurve(myPen, points, 
                        offset, segments, tension);
                 Drawing Line, Arc and Curves
                                                -10x
```
}

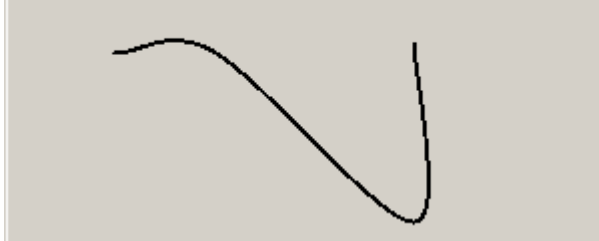

9. **Drawing Closed Curve** : requires the **Drawing2D** namespace

```
Syntax: DrawClosedCurve (Pen pen, Point [] points, float 
                  tension, FillMode mode);
     private void MainForm_Paint(object sender, 
     System.Windows.Forms.PaintEventArgs e)
     {
           Pen myPen = new Pen(Color.Black, 2);
            float tension = 0.5F;
            PointF[] points =
\{ new PointF(40.0F, 10.0F),
                   new PointF(50.0F, 35.0F),
                   new PointF(100.0F, 35.0F),
                   new PointF(200.0F, 120.0F),
                   new PointF(200.0F, 30.0F)
             }; 
            using (Graphics g = e.Graphics)
                   g.DrawClosedCurve(myPen, points,
                         tension, FillMode.Alternate);
      }
```
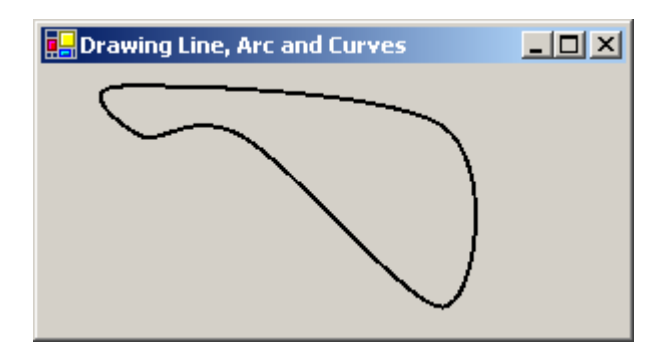

### 10. **Drawing Rectangle** :

*Syntax*: DrawRectangle (Pen *pen*, int *x*, int *y*, int *width*, int *height*);

Example: *refer to example 8* 

#### 11. **Drawing Rectangles**:

}

*Syntax*: DrawRectangles (Pen *pen*, Rectangle [] *rects*); private void MainForm\_Paint(object sender, System.Windows.Forms.PaintEventArgs e) { Rectangle rect1 =  $new$  Rectangle(20, 20, 200, 100); Rectangle rect2 = new Rectangle(50, 50, 100, 100); Rectangle [] rects =  $\{rect1, rect2\};$  using (Graphics g = e.Graphics)  **g.DrawRectangles(myPen, rects);**

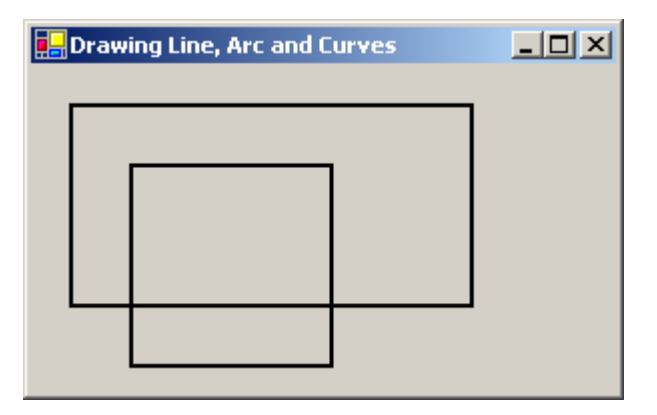

### 12. **Drawing Path**: requires the **Drawing2D** namespace

*Syntax*: DrawPath (Pen *pen*, GraphicsPath *path*); private void MainForm\_Paint(object sender, System.Windows.Forms.PaintEventArgs e) { GraphicsPath path = new GraphicsPath(); path.AddLine(20, 20, 100, 100);

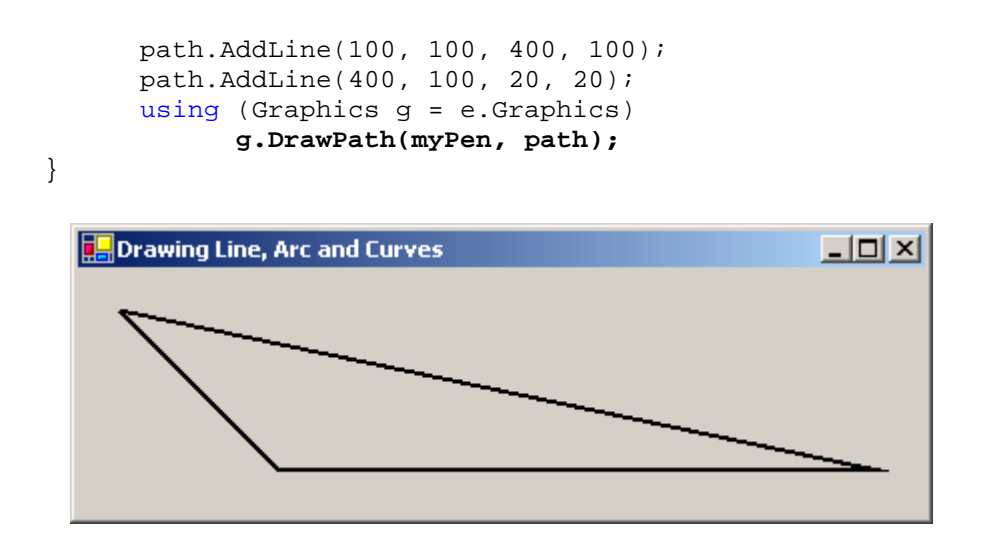

#### 13. **Drawing Polygon**:

```
Syntax: DrawPolygon (Pen pen, Point [] points);
     private void MainForm_Paint(object sender, 
     System.Windows.Forms.PaintEventArgs e)
      {
             Graphics myGraphics = e.Graphics; 
             PointF[] points =
\{ new PointF(40.0F, 10.0F),
                   new PointF(50.0F, 35.0F),
                   new PointF(100.0F, 35.0F),
                   new PointF(200.0F, 120.0F),
                   new PointF(200.0F, 30.0F)
             }; 
             using (Graphics g = e.Graphics)
                   g.DrawPolygon(myPen, points);
      }
                 Drawing Line, Arc and Curves
                                               -10x
```
#### 14. **Drawing Icon**:

```
Syntax: DrawIcon (Icon icon, Rectangle targetRect);
private void MainForm_Paint(object sender, 
System.Windows.Forms.PaintEventArgs e)
{
       Icon icon1 = new Icon("ARW03RT.ICO");
      Icon icon2 = new Icon("ARW03LT.ICO");
      Icon icon3 = new Icon("ARW03UP.ICO");
```

```
 Icon icon4 = new Icon("ARW03DN.ICO");
          using (Graphics g = e.Graphics)
\{ g.DrawIcon(icon1, 20, 20);
                 g.DrawIcon(icon2, 90, 20);
 g.DrawIcon(icon3, 160, 20);
 g.DrawIcon(icon4, 230, 20);
                Rectangle rect = new Rectangle(90, 70, 100, 40);
                 g.DrawRectangle(myPen, rect);
           g.DrawIconUnstretched(icon2, rect);
 }
     }
              DR Drawing Line, Arc and Curves
                                          -|D| \times
```
**DrawIconUnstretched method:** draws the image represented by the specified Icon object without scaling the image

### 15. **Drawing Image** :

```
Syntax: DrawImage (Image image, Point point);
             DrawImageUnscaled (Image image, Point point);
private void MainForm_Paint(object sender, 
System.Windows.Forms.PaintEventArgs e)
{
       Image image = 
            Image.FromFile("summer2004_synchro_swim.gif");
      Point displayPoint = new Point(20, 20);
       using (Graphics g = e.Graphics)
             g.DrawImage(image, displayPoint);
}Drawing Line, Arc and Curves
                                            -|\Box| \times
```
#### 16. **Drawing Text**:

```
Syntax: DrawString (String s, Font f, Brush b, Rectangle r, 
                   StringFormat format);
private void MainForm_Paint(object sender, 
System.Windows.Forms.PaintEventArgs e)
{
       SolidBrush myBrush = new SolidBrush(Color.Black);
      Rectangle myRect = new Rectangle(20, 20, 200, 40);
      Font myFont = new Font ("Times New Roman", 14);
       using (Graphics g = e.Graphics)
             g.DrawString("University of Canberra", 
                    myFont, myBrush, myRect);
}
              Drawing Line, Arc and Curves
                                               -|-|\times|University of Canberra
private void MainForm_Paint(object sender, 
System.Windows.Forms.PaintEventArgs e)
{
       SolidBrush myBrush = new SolidBrush(Color.Black);
      Rectangle myRect = new Rectangle(20, 20, 200, 40);
      Font myFont = new Font ("Times New Roman", 14);
       StringFormat format = new StringFormat();
       format.FormatFlags = 
            StringFormatFlags.DirectionVertical;
       using (Graphics g = e.Graphics)
             g.DrawString("University of Canberra", 
                    myFont, myBrush, myRect, format);
}Drawing Line, Arc and Curves
                                               -|\Box| \timesUniversity of Canberra
```
University of Canberra Division of Business, Law and Information Sciences School of Information Sciences and Engineering

# **Programming Graphical User Interfaces PG**

# **Filling Shapes**

- Any of the shapes in the Graphics library that contain an *interior* can also be filled. Simple shapes such as rectangles and ellipses have obvious interiors. If a filling operation is applied to an *open* curve, Graphics will add an extra line segment to close the curve.
- Drawing a shape requires a Pen and filling a shape requires a Brush.
- Note that filling and drawing are two separate operations. For example, FillRectangle() produces a rectangle containing only the filled interior (without any outline of the edges) of the rectangle. To produce a filled interior and a drawn outline, we need to call FillRectangle() and *then* DrawRectangle() *in this order*.
- Five brushes available for filling shapes are SolidBrush, HatchBrush, TextureBrush, LinearGradientBrush and PathGradientBrush.
- Two filling modes available for filling a more complex shape (e.g. a polygon) are FillPolygon() and FillPath().

The following examples can be placed in the Paint event handler of a Windows Application project using C#. The project name is FillingShapes and the Form1 is replaced with MainForm.

# **1. Filling a rectangle or an ellipse with the SolidBrush**

```
private void MainForm_Paint(object sender, 
           System.Windows.Forms.PaintEventArgs e)
     {
            using(Graphics g = e.Graphics)
\{ Pen pen = new Pen(Color.Black, 2);
                  SolidBrush brush = new SolidBrush(Color.Gray);
                  g.FillRectangle(brush, 10, 10, 270, 120);
            g.DrawRectangle(pen, 10, 10, 270, 120);
 }
     }Fulling Shapes
                                             -|\Box|\times|
```
We can create a Rectangle object before calling filling and drawing operations as follows

```
private void MainForm_Paint(object sender, 
            System.Windows.Forms.PaintEventArgs e)
     {
            using(Graphics g = e.Graphics)
\{Pen pen = new Pen(Color.Black, 2);
                 SolidBrush brush = new SolidBrush(Color.Gray);
                Rectangle rect = new Rectangle(10, 10, 270, 120);
                 g.FillRectangle(brush, rect);
           g.DrawRectangle(pen, rect);
 }
     }
```
The Rectangle object can be used in the FillEllipse() as follows

```
private void MainForm_Paint(object sender, 
            System.Windows.Forms.PaintEventArgs e)
     {
           using(Graphics q = e.Graphics)
\{ Pen pen = new Pen(Color.Black, 2);
                  SolidBrush brush = new SolidBrush(Color.Gray);
                 Rectangle rect = new Rectangle(10, 10, 270, 120);
                  g.FillEllipse(brush, rect);
                  g.DrawRectangle(pen, rect);
 }
     }
                Filling Shapes
                                             ---\times
```
**2. Filling a rectangle or an ellipse with the TextureBrush**

```
private void MainForm_Paint(object sender, 
           System.Windows.Forms.PaintEventArgs e)
     {
            using(Graphics g = e.Graphics)
\{Pen pen = new Pen(Color.Black, 2);
                  Image image = Image.FromFile("dolphins.jpg");
                  TextureBrush brush = new TextureBrush(image);
                 Rectangle rect = new Rectangle(10, 10, 270, 120);
                  g.FillRectangle(brush, rect);
                  g.DrawRectangle(pen, rect);
 }
     }
```
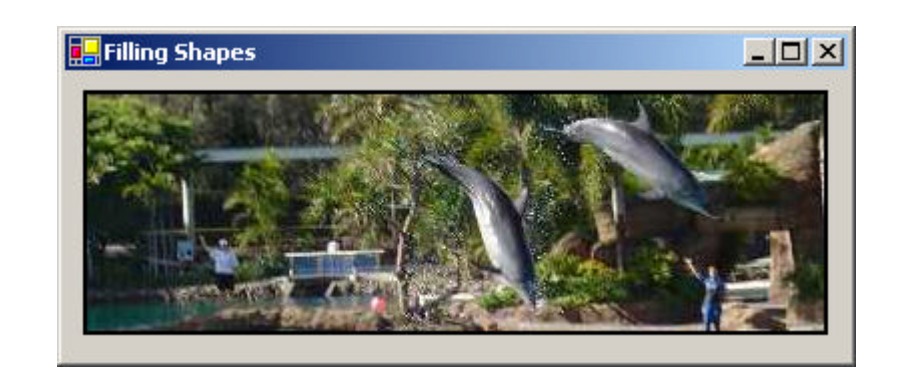

```
private void MainForm_Paint(object sender, 
           System.Windows.Forms.PaintEventArgs e)
     {
            using(Graphics g = e.Graphics)
\{ Pen pen = new Pen(Color.Black, 2);
                  Image image = Image.FromFile("dolphins.jpg");
                  TextureBrush brush = new TextureBrush(image);
                 Rectangle rect = new Rectangle(10, 10, 270, 120);
                  g.FillEllipse(brush, rect);
                  g.DrawRectangle(pen, rect);
 }
     }
```
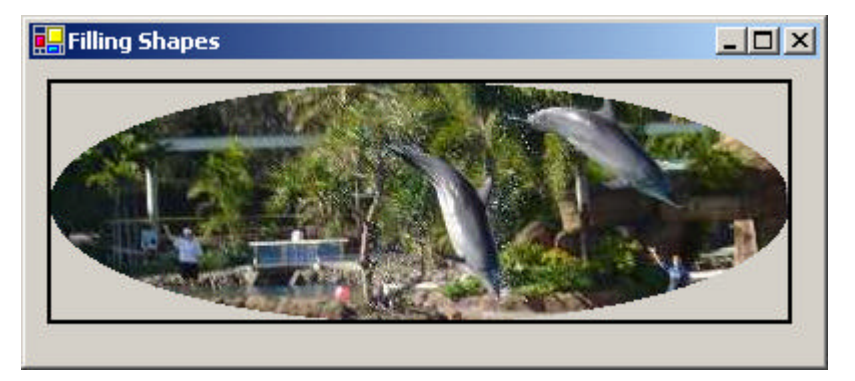

**3. Filling a pie with the HatchBrush:** note that the System.Drawing.**Drawing2D** namespace is required

```
private void MainForm_Paint(object sender, 
           System.Windows.Forms.PaintEventArgs e)
     {
            using(Graphics g = e.Graphics)
\{Pen pen = new Pen(Color.Blue, 1);
                  HatchBrush brush = new HatchBrush(
                        HatchStyle.BackwardDiagonal, 
                       Color.White, Color.Black);
                 Rectangle rect = new Rectangle(10, 10, 370, 120);
                  g.FillPie(brush, rect, 0, 90);
                  g.DrawEllipse(pen, rect);
 }
     }
```
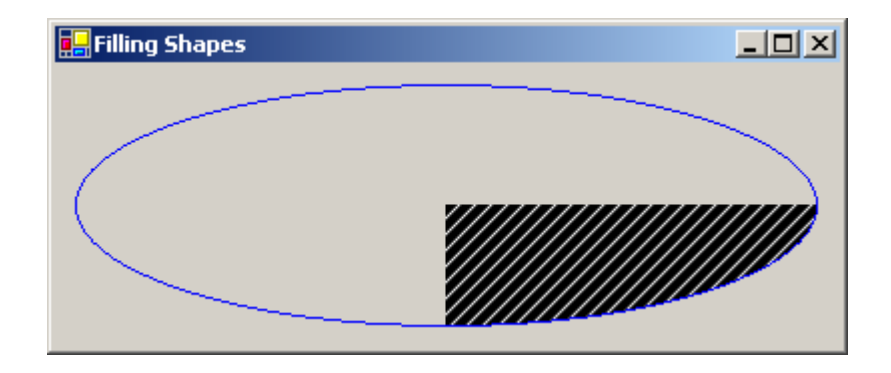

**4. Filling a rectangle or an ellipse with the LinearGradientBrush:** note that the System.Drawing.**Drawing2D** namespace is required

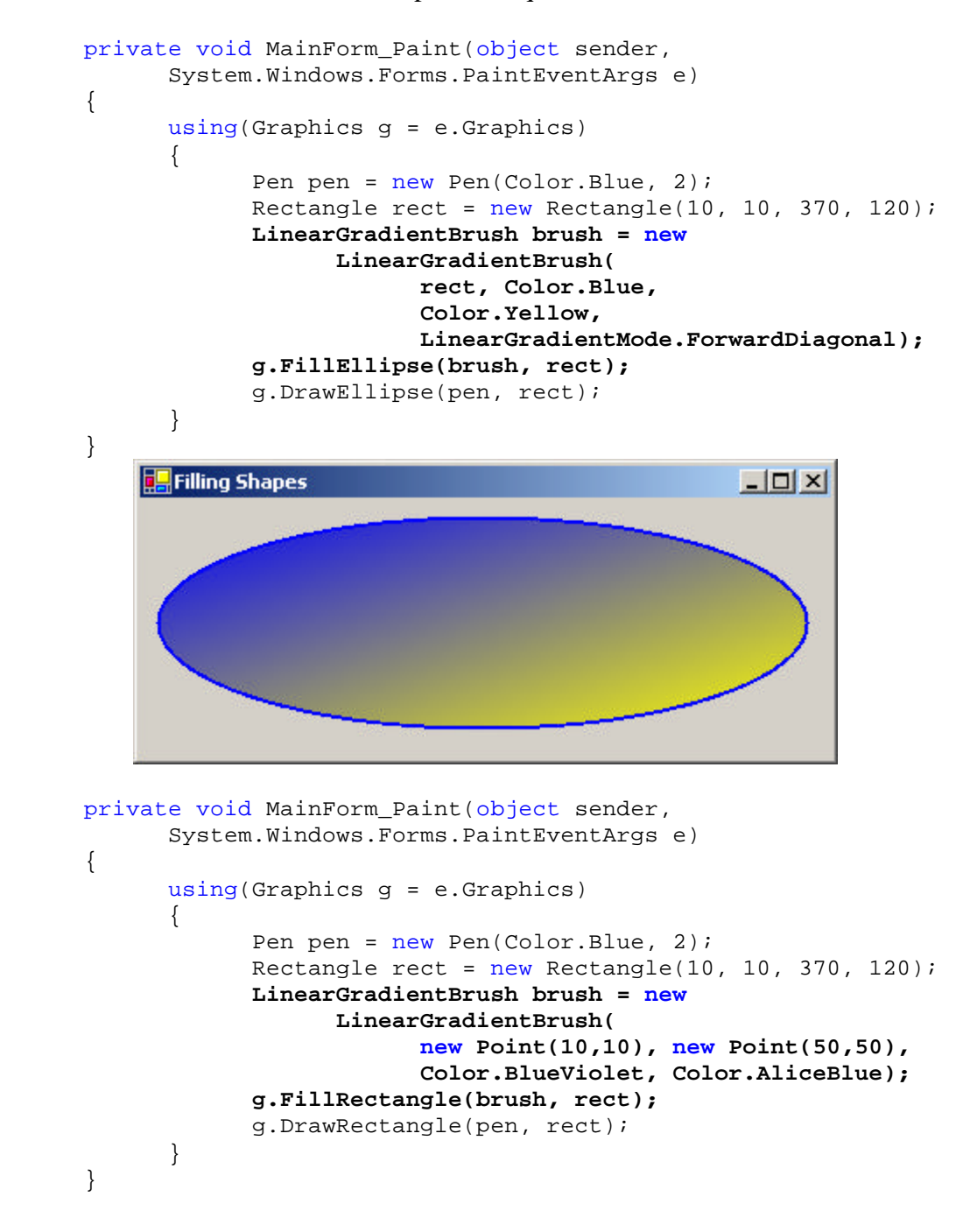

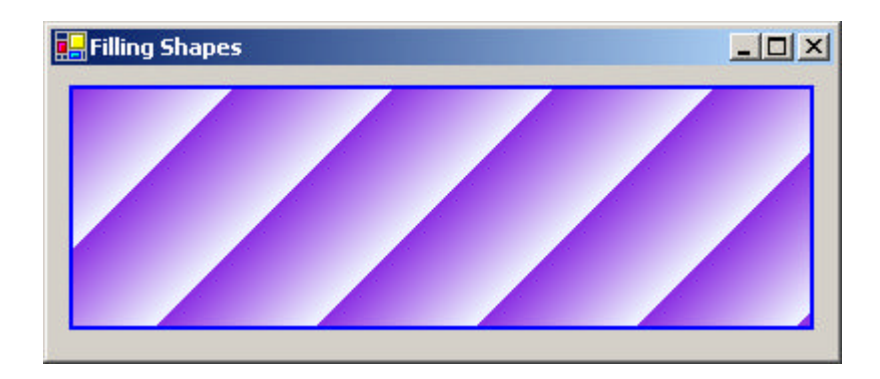

**5. Filling a rectangle or an ellipse with the PathGradientBrush:** note that the System.Drawing.**Drawing2D** namespace is required

The following examples are equivalent

```
private void MainForm_Paint(object sender, 
           System.Windows.Forms.PaintEventArgs e)
      {
            using(Graphics g = e.Graphics)
\{Pen pen = new Pen(Color.Blue, 2);Point [ ] points = {new Point(220, 20)},
                        new Point(20, 120), new Point(420, 120)};
                  GraphicsPath path = new GraphicsPath();
                  path.AddLines(points);
                  PathGradientBrush brush = new 
                        PathGradientBrush(path);
                  brush.CenterColor = Color.Yellow;
                  Color [] surround = 
                         {Color.Red, Color.Green, Color.Blue};
                  brush.SurroundColors = surround;
                 Rectangle rect = new Rectangle(10, 10, 420, 120);
                  g.FillRectangle(brush, rect);
                  g.DrawRectangle(pen, rect);
 }
     }
     private void MainForm_Paint(object sender, 
           System.Windows.Forms.PaintEventArgs e)
      {
            using(Graphics g = e.Graphics)
\{ Pen pen = new Pen(Color.Blue, 2);
                 Point [] points = {new Point(220, 20)},
                       new Point(20, 120), new Point(420, 120)};
                  PathGradientBrush brush = 
                        new PathGradientBrush(points);
                  brush.CenterColor = Color.Yellow;
                  Color [] surround = 
                         {Color.Red, Color.Green, Color.Blue};
                  brush.SurroundColors = surround;
                 Rectangle rect = new Rectangle(10, 10, 420, 120);
                  g.FillRectangle(brush, rect);
                  g.DrawRectangle(pen, rect);
 }
      }
```
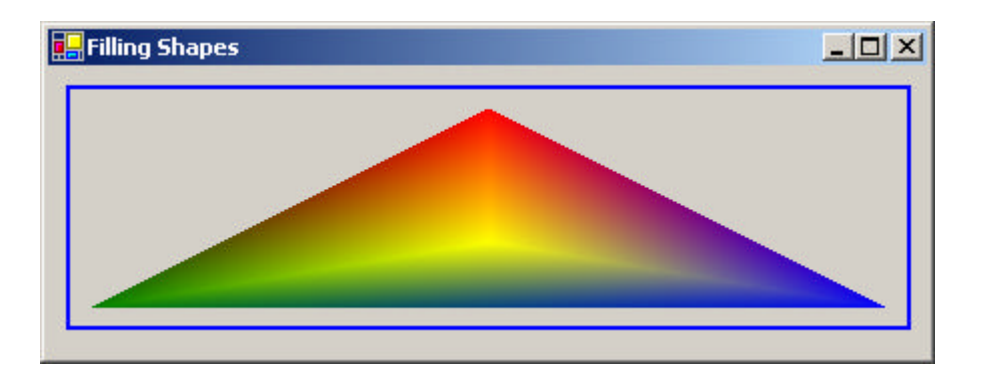

**6. Filling a polygon with the PathGradientBrush:** note that the System.Drawing.**Drawing2D** namespace is required

The first example uses **FillPolygon()** and the second one uses **FillPath()**. The **FillMode.Alternate** is used. Both produce the same result

```
private void MainForm_Paint(object sender, 
           System.Windows.Forms.PaintEventArgs e)
      {
            using(Graphics g = e.Graphics)
\{Pen pen = new Pen(Color.Blue, 2);
                  Point [] points = {new Point(5, 88)},
                         new Point(195, 88), new Point(41, 200), 
                         new Point(100, 19), new Point(159, 200)};
                  GraphicsPath path = new GraphicsPath();
                  path.AddLines(points);
                  PathGradientBrush brush = 
                        new PathGradientBrush(path);
                  brush.CenterColor = Color.Yellow;
                  Color [] surround = 
                         {Color.Red, Color.Green, Color.Blue};
                  brush.SurroundColors = surround;
                 Rectangle rect = new Rectangle(10, 10, 420, 120);
             g.FillPolygon(brush, points, FillMode.Alternate);
 }
      }
     private void MainForm Paint(object sender,
           System.Windows.Forms.PaintEventArgs e)
      {
            using(Graphics g = e.Graphics)
\{Pen pen = new Pen(Color.Blue, 2);
                  Point [] points = {new Point(5, 88)},
                         new Point(195, 88), new Point(41, 200), 
                         new Point(100, 19), new Point(159, 200)};
                  GraphicsPath path = 
                         new GraphicsPath(FillMode.Alternate);
                  path.AddLines(points);
                   PathGradientBrush brush = 
                         new PathGradientBrush(path);
                  brush.CenterColor = Color.Yellow;
                  Color [] surround = 
                         {Color.Red, Color.Green, Color.Blue};
                  brush.SurroundColors = surround;
                 Rectangle rect = new Rectangle(10, 10, 420, 120);
```
```
 g.FillPath(brush, path);
```
 } }

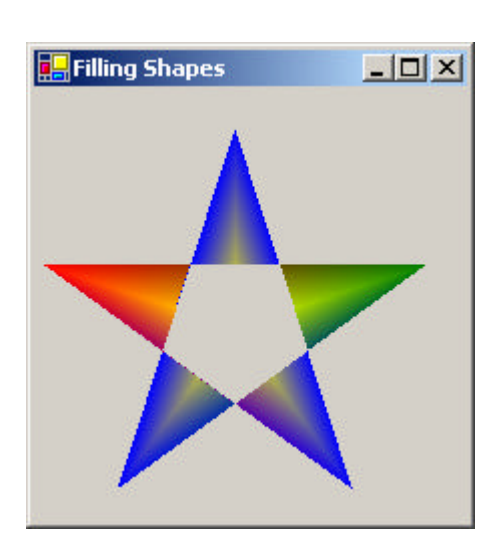

The **FillMode.Winding** is used below. The first example uses **FillPolygon()** and the second one uses **FillPath()**. Both produce the same result

```
private void MainForm_Paint(object sender, 
           System.Windows.Forms.PaintEventArgs e)
      {
            using(Graphics g = e.Graphics)
\{Pen pen = new Pen(Color.Blue, 2);
                 Point [] points = {new Point(5, 88)},
                        new Point(195, 88), new Point(41, 200), 
                        new Point(100, 19), new Point(159, 200)};
                  GraphicsPath path = new GraphicsPath();
                  path.AddLines(points);
                  PathGradientBrush brush =
                        new PathGradientBrush(path);
                  brush.CenterColor = Color.Yellow;
                  Color [] surround = 
                         {Color.Red, Color.Green, Color.Blue};
                  brush.SurroundColors = surround;
                 Rectangle rect = new Rectangle(10, 10, 420, 120);
             g.FillPolygon(brush, points, FillMode.Winding);
 }
     }
     private void MainForm_Paint(object sender, 
           System.Windows.Forms.PaintEventArgs e)
      {
            using(Graphics g = e.Graphics)
\{ Pen pen = new Pen(Color.Blue, 2);
                 Point [] points = {new Point(5, 88)},
                        new Point(195, 88), new Point(41, 200), 
                        new Point(100, 19), new Point(159, 200)};
                  GraphicsPath path = 
                         new GraphicsPath(FillMode.Winding);
                  path.AddLines(points);
                  PathGradientBrush brush = 
                        new PathGradientBrush(path);
                  brush.CenterColor = Color.Yellow;
```

```
 Color [] surround = 
                          {Color.Red, Color.Green, Color.Blue};
                   brush.SurroundColors = surround;
                  Rectangle rect = new Rectangle(10, 10, 420, 120);
                   g.FillPath(brush, path);
 }
      }
                         Filling Shapes
                                           -|\Box| \times
```
**7. Filling a region:** a region describes a set of pixels, a pixel is considered either fully inside, or fully outside the region. Consequently, **FillRegion** does not antialias the edges of the region.

```
private void MainForm_Paint(object sender, 
           System.Windows.Forms.PaintEventArgs e)
     {
            using(Graphics g = e.Graphics)
\{Pen pen = new Pen(Color.Brown, 5);
                  SolidBrush blueBrush = new SolidBrush(Color.Blue);
                 Rectangle rect = new Rectangle(100, 10, 200, 100);
                 Region region = new Region(rect); g.DrawRectangle(pen, rect);
                  g.FillRegion(blueBrush, region);
            }
     }-|-|\times|Filling Shapes
```
University of Canberra Division of Business, Law and Information Sciences School of Information Sciences and Engineering

## **Programming Graphical User Interfaces PG**

### **Using Pens**

- A **Pen** object is a Microsoft Windows Graphics Device Interface Plus (GDI+) object used to draw lines and curves.
- A **Pen** object has attributes that can be set to adjust the width, colour, and style used to draw lines and curves.

The following examples show how to use pens. Code is added to the **Paint** event handler. The form name is **MainForm**.

**Syntax:** 

```
 Pens.selectedColor (with a width of 1)
            Pen(System.Drawing.Color color, float width)
            Pen(System.Drawing.Brush brush, float width)
Example 1: Pens.selectedColor (with a width of 1) 
      private void MainForm_Paint(object sender, 
           System.Windows.Forms.PaintEventArgs e)
      {
            using (Graphics g = e.Graphics)
\{ Pen myPen = Pens.Black;
                  g.DrawRectangle(myPen, 20, 20, 250, 120); 
 }
      }
                Using Pens
                                              -|-|\times|
```
**Example 2**: **Pen(System.Drawing.Color** *color***, float** *width***)**

```
private void MainForm_Paint(object sender, 
           System.Windows.Forms.PaintEventArgs e)
     {
            using (Graphics g = e.Graphics)
\{
```

```
 Pen myPen = new Pen(Color.Black, 1);
            g.DrawRectangle(myPen, 20, 20, 250, 120); 
 }
     }
                To Using Pens
                                              -|\Box|\times|
```
We can reset the **Width** and **Color** attributes after creating the pen

```
private void MainForm_Paint(object sender, 
     System.Windows.Forms.PaintEventArgs e)
     {
            using (Graphics g = e.Graphics)
\{ Pen myPen = new Pen(Color.Black, 1);
                 g.DrawRectangle(myPen, 20, 20, 250, 120);
                 myPen.Width = 2;
                 myPen.Color = Color.White;
            g.DrawEllipse(myPen, 20, 20, 250, 120);
 }
     }
                                           \BoxUsing Pens
```
We can also set the **DashStyle** attribute after creating the pen

```
 myPen.DashStyle = DashStyle.Dash;
```
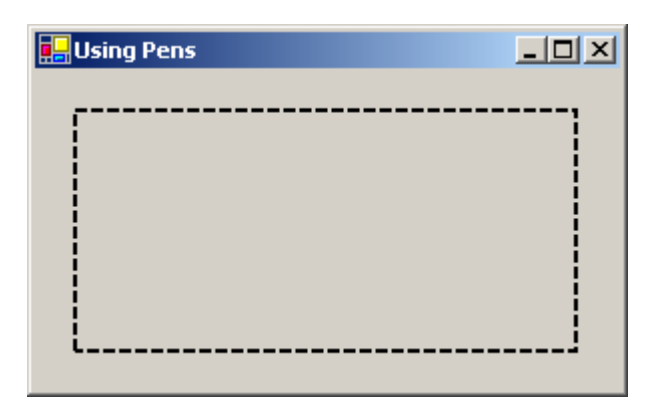

Other attributes such as **DashDot**, **DashDotDot** and **Dot** are available.

```
Example 3: Pen(System.Drawing.Brush brush, float width)
```

```
private void MainForm_Paint(object sender, 
     System.Windows.Forms.PaintEventArgs e)
     {
           using (Graphics g = e.Graphics)
\{ SolidBrush myBrush = new SolidBrush(Color.Black);
                 Pen myPen = new Pen(myBrush, 2); 
            g.DrawRectangle(myPen, 20, 20, 250, 120);
 }
     }
               Using Pens
                                           ---x-
```
### **Example 4**: using **HatchBrush**

```
private void MainForm_Paint(object sender, 
     System.Windows.Forms.PaintEventArgs e)
     {
            using (Graphics g = e.Graphics)
\{ HatchBrush myBrush = new HatchBrush(
                      HatchStyle.BackwardDiagonal, 
                      Color.White, Color.Black);
                  Pen myPen = new Pen(myBrush, 20);
                  g.DrawRectangle(myPen, 20, 20, 250, 120);
 }
     }
```
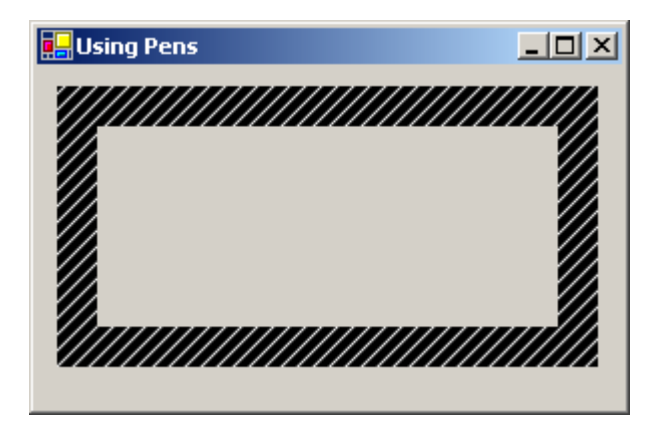

**Example 5**: using **LineCap**

The LineCap enumeration specifies the type of graphic shape to use on the end of a line drawn with a pen. The cap can be a square, circle, triangle, arrowhead, custom, or masked (hidden). End caps can also "anchor" the line by centering the cap at the end of the line

```
private void MainForm_Paint(object sender, 
     System.Windows.Forms.PaintEventArgs e)
     {
            using (Graphics g = e.Graphics)
\{ Pen myPen = new Pen(Color.Black, 10);
                  myPen.SetLineCap(LineCap.DiamondAnchor, 
                        LineCap.ArrowAnchor, DashCap.Flat);
                 Point pt1 = new Point(50, 50);
                 Point pt2 = new Point (250, 50);
                  g.DrawLine(myPen, pt1, pt2);
 }
     }
                Using Pens
                                             ---xprivate void MainForm_Paint(object sender, 
     System.Windows.Forms.PaintEventArgs e)
     {
            using (Graphics g = e.Graphics)
\{Pen myPen = new Pen(Color.Black, 10);
                  myPen.StartCap = LineCap.Triangle;
                  myPen.EndCap = LineCap.Triangle;
                  myPen.DashCap = DashCap.Triangle;
                  myPen.DashStyle = DashStyle.Dot;
                 Point pt1 = new Point(50, 50);
                 Point pt2 = new Point(250, 50);
           g.DrawLine(myPen, pt1, pt2);<br>}
 }
     }
```
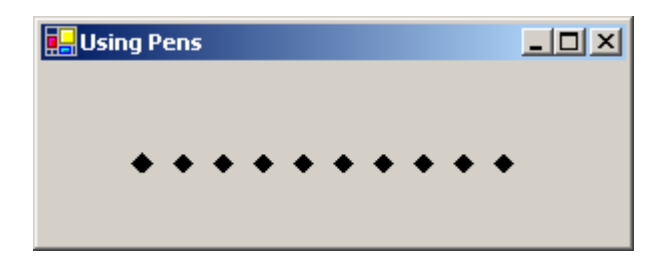

```
private void MainForm_Paint(object sender, 
System.Windows.Forms.PaintEventArgs e)
{
       using (Graphics g = e.Graphics)
       {
             Pen myPen = new Pen(Color.Black, 10);
            myPen.DashStyle = DashStyle.Dot;
            myPen.SetLineCap(LineCap.RoundAnchor, 
                   LineCap.Square, DashCap.Round);
            Point pt1 = new Point(50, 50);
            Point pt2 = new Point (250, 50);
             g.DrawLine(myPen, pt1, pt2);
       }
}\BoxUsing Pens
```
University of Canberra Division of Business, Law and Information Sciences School of Information Sciences and Engineering

# **Programming Graphical User Interfaces PG**

# **Using Brushes**

- A brush is an instance of any class that derives from the **MustInherit**  (**abstract**) **Brush** class, and can be used to fill shapes or paint text.
- Brushes are objects that are used with a **Graphics** object to create solid shapes and to render text. There are several different types of brushes: **SolidBrush**, **HatchBrush**, **TextureBrush**, **LinearGradientBrush** and **PathGradientBrush**.

The following examples show how to use brushes. Code is added to the **Paint** event handler. The form name is **MainForm**.

1. **Using system-defined brushes (for standard colours)**: these brushes are included in the Brushes class

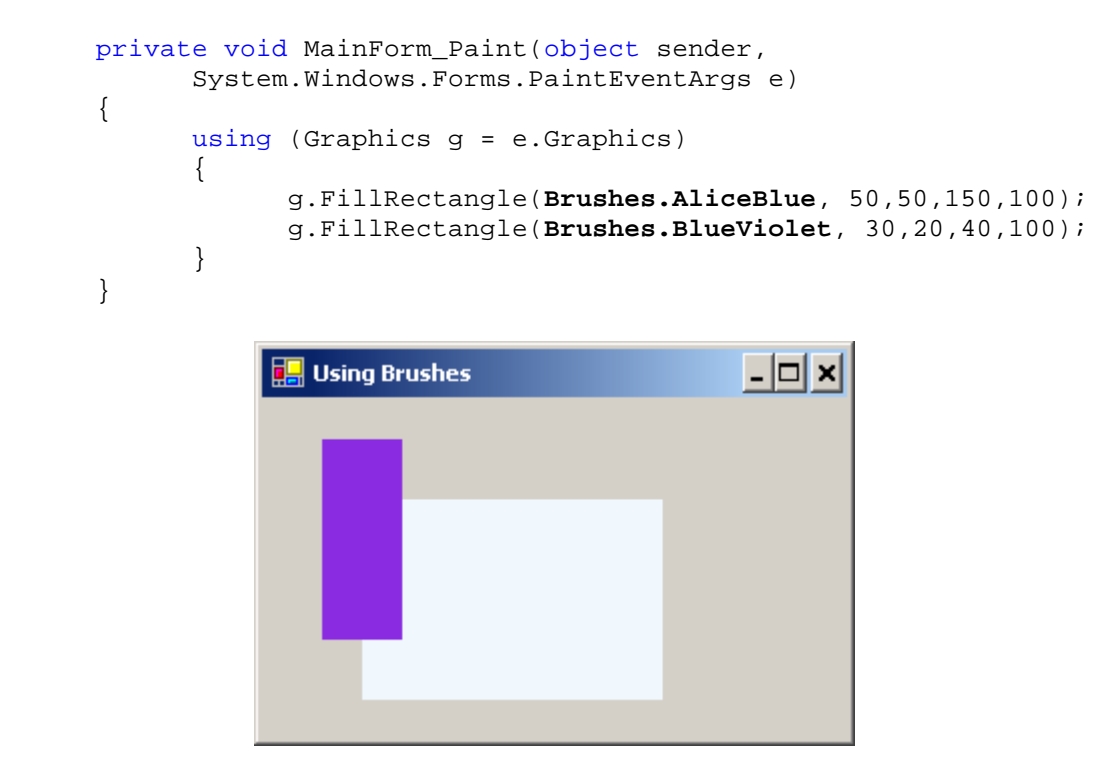

2. **SolidBrush**: The SolidBrush class defines a solid colour Brush object used to fill in shapes similar to the way a paint brush can paint the inside of a shape.

```
Syntax: SolidBrush(Color color)
private void MainForm_Paint(object sender, 
      System.Windows.Forms.PaintEventArgs e)
{
      using (Graphics g = e.Graphics)
```

```
\{ SolidBrush myBrush = new SolidBrush(Color.Black);
           g.FillRectangle(myBrush, ClientRectangle);
 }
     }
              To Using Brushes
                                       ---x
```
The form is black. The ClientRectangle is to get the rectangle that represents the client area of the Windows form

3. **HatchBrush**: the System.Drawing.**Drawing2D** namespace is required

HatchBrush(HatchStyle *hatchStyle*, Color *foreColor*, Color *backColor*)

The **HatchStyle** enumeration specifies the hatch pattern consisting of a solid background colour and lines drawn over the background

```
using System.Drawing.Drawing2D;
     . . .
     private void MainForm_Paint(object sender, 
            System.Windows.Forms.PaintEventArgs e)
     {
            using (Graphics g = e.Graphics)
\{ HatchBrush myBrush = new 
                        HatchBrush(HatchStyle.Cross, 
                        Color.Black, Color.White);
           g.FillRectangle(myBrush, ClientRectangle);<br>}
 }
     }
                                Using Brushes
                                                             - 10
```
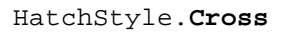

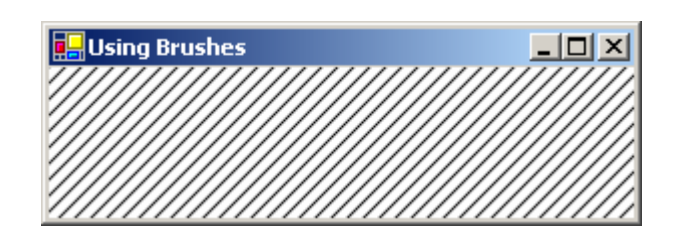

HatchStyle.**BackwardDiagonal**

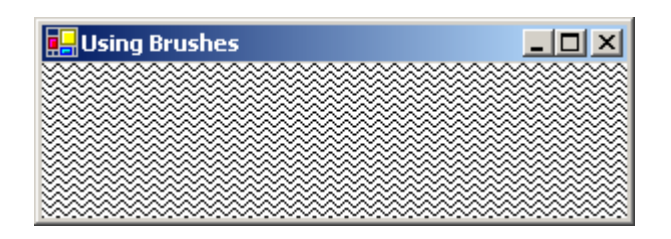

HatchStyle.**ZigZag** 

.

4. **TextureBrush**: The **TextureBrush** class defines a Brush object that contains an Image object that is used to fill the interior of a shape

```
Syntax: TextureBrush(Image image)
     private void MainForm_Paint(object sender, 
            System.Windows.Forms.PaintEventArgs e)
      {
            using (Graphics g = e.Graphics)
\{ Image myImage = new 
                        Bitmap("summer2004_archery.gif");
                  TextureBrush myBrush = new TextureBrush(myImage);
                  g.FillRectangle(myBrush, ClientRectangle);
 }
      }
                 Using Brushes
                                               -| \Box | \times |
```
We can use a wrap mode to specify how a texture or gradient is tiled when it is larger than the area being filled

```
private void MainForm_Paint(object sender, 
            System.Windows.Forms.PaintEventArgs e)
     {
            using (Graphics g = e.Graphics)
\{ Image myImage = new 
                        Bitmap("summer2004_archery.gif");
                  TextureBrush myBrush = new TextureBrush(myImage);
                  myBrush.WrapMode = WrapMode.TileFlipX;
                  g.FillRectangle(myBrush, ClientRectangle);
 }
     }
```
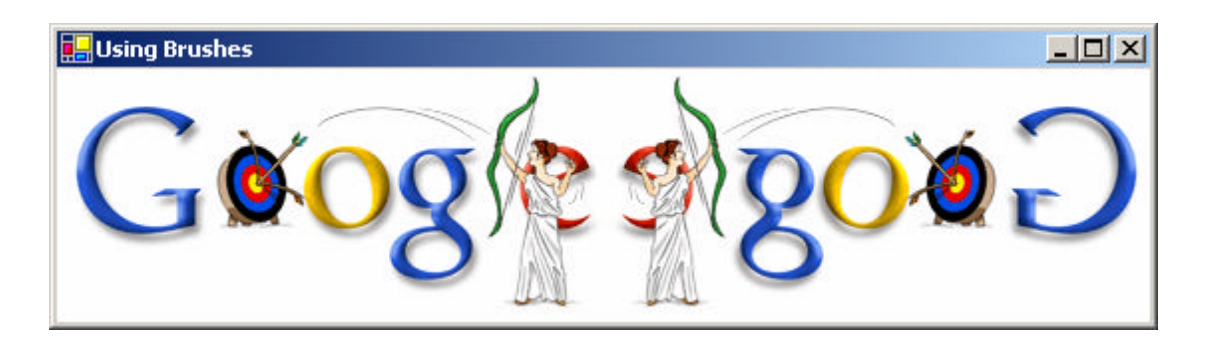

5. **LinearGradientBrush**: The LinearGradientBrush class defines a brush that paints a color gradient in which the color changes gradually across the stroke from the starting boundary line to the ending boundary line. The color gradient has one color at the starting boundary line and another color at the ending boundary.

*Syntax*:

```
LinearGradientBrush(Rectangle rect, Color color1, Color color2, 
float angle, bool isAngleScalable)
```
*or*

```
LinearGradientBrush(Rectangle rect, Color color1, Color color2, 
LinearGradientMode mode);
```
*or*

```
LinearGradientBrush(Point pt1, Point pt2, Color color1, Color 
color2);
```
Examples for those constructor methods are as follows

```
Example 1: 
     private void MainForm_Paint(object sender, 
            System.Windows.Forms.PaintEventArgs e)
     {
            using (Graphics g = e.Graphics)
\{ LinearGradientBrush myBrush = new 
                        LinearGradientBrush(
                       ClientRectangle, Color.Black, 
                       Color.White, (float) Math.PI/4, true);
           g.FillRectangle(myBrush, ClientRectangle);
 }
     }Using Brushes
                                                    -\Box \times
```
*Example* 2:

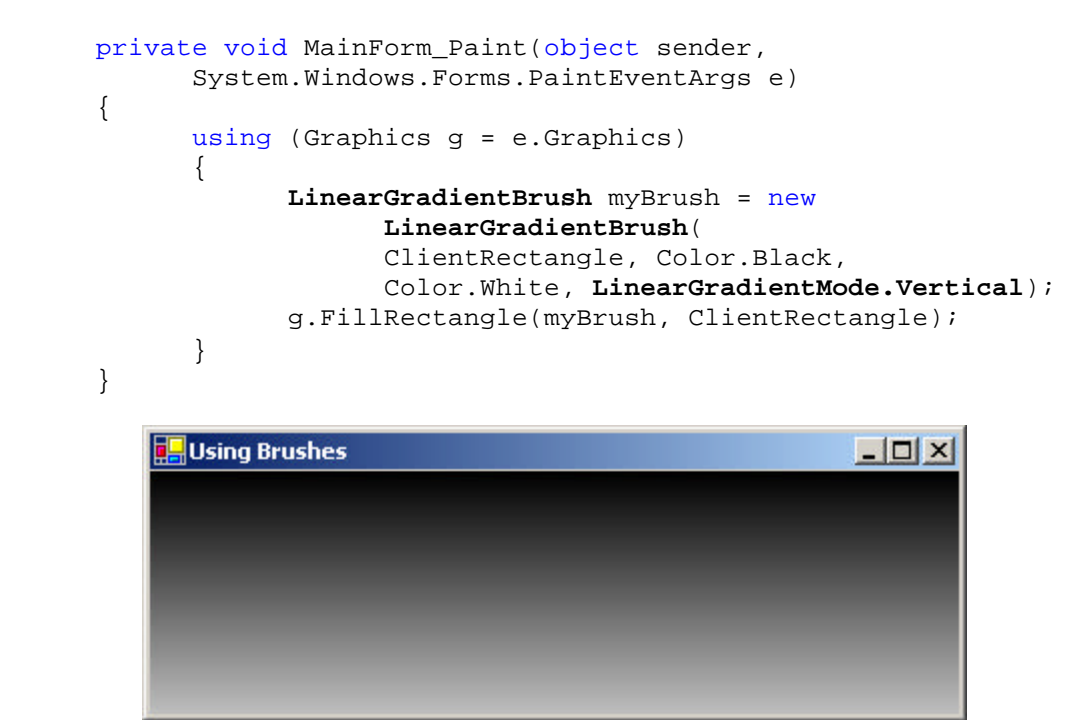

If the gamma correction is set to true:

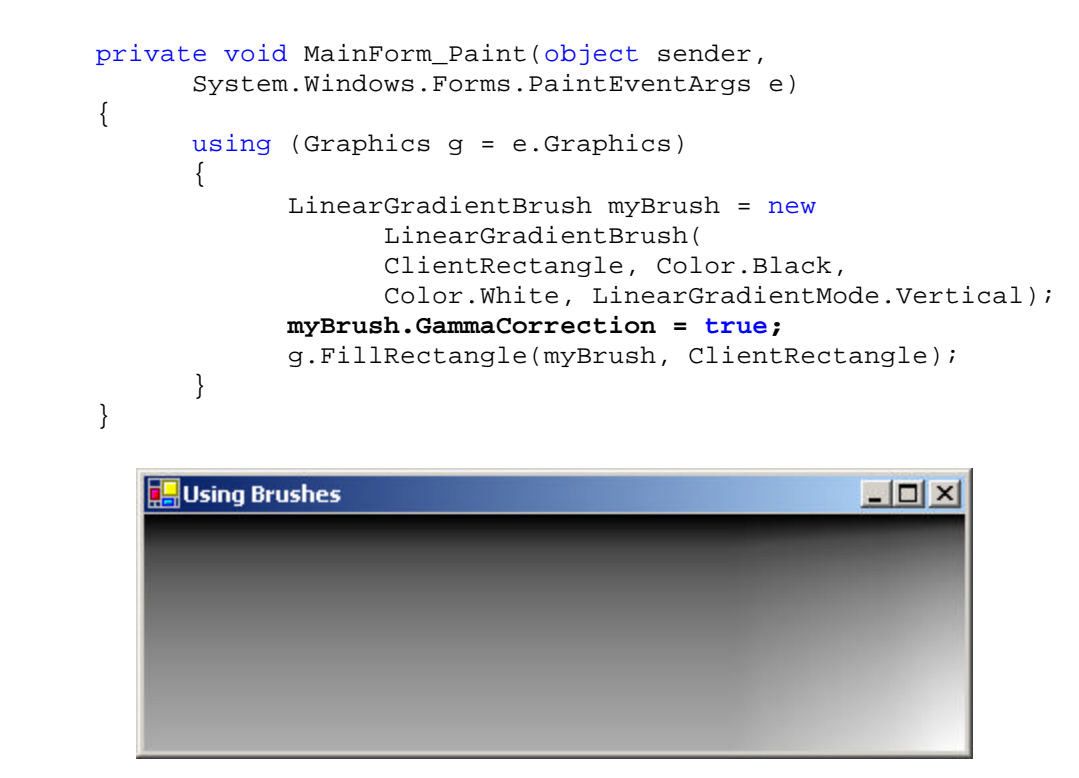

We can use the **LinearColors** method to set the starting and ending colors of the gradient as follows

```
private void MainForm_Paint(object sender, 
       System.Windows.Forms.PaintEventArgs e)
{
       using (Graphics g = e.Graphics)
```

```
\{ LinearGradientBrush myBrush = new 
                        LinearGradientBrush(
                       ClientRectangle, Color.Black, 
                       Color.White, LinearGradientMode.Vertical);
                 Color [] linearColors = {Color.White, Color.Gray};
                 myBrush.LinearColors = linearColors;
                  g.FillRectangle(myBrush, ClientRectangle);
 }
     }
         Using Brushes
                                                    -|\Box| \times
```
### *Example* 3:

```
private void MainForm_Paint(object sender, 
            System.Windows.Forms.PaintEventArgs e)
     {
            using (Graphics g = e.Graphics)
\{ LinearGradientBrush myBrush = new 
                        LinearGradientBrush(
                       new Point(0,0), new Point(100,100), 
                       Color.Black, Color.White);
           g.FillRectangle(myBrush, ClientRectangle);<br>}
 }
     }
         Using Brushes
                                                     -\Box \times
```
6. **PathGradientBrush**: A **PathGradientBrush** object stores the attributes of a color gradient that you can use to fill the interior of a path with a gradually changing color.

```
Syntax: PathGradientBrush(const GraphicsPath path);
     private void MainForm_Paint(object sender, 
     System.Windows.Forms.PaintEventArgs e)
     {
            using (Graphics g = e.Graphics)
\{
```
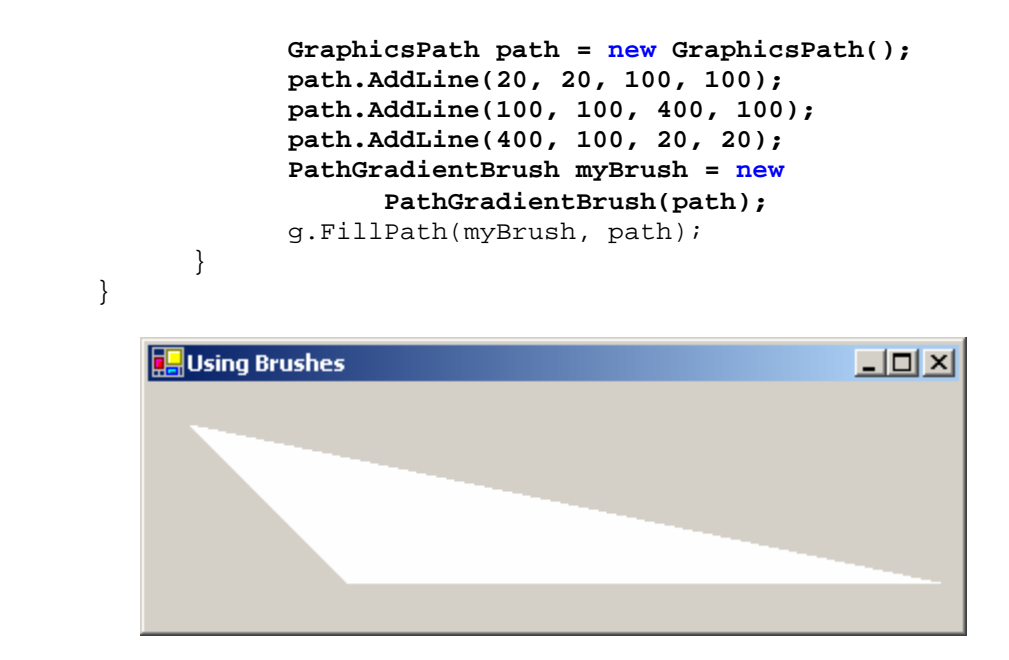

We can fill colours using CenterColor and SurroundColors as follows

```
private void MainForm_Paint(object sender, 
     System.Windows.Forms.PaintEventArgs e)
      {
            using (Graphics g = e.Graphics)
\{ GraphicsPath path = new GraphicsPath();
                   path.AddLine(110, 40, 20, 200);
                   path.AddLine(20, 200, 200, 200);
                   path.AddLine(200, 200, 110, 40);
                   PathGradientBrush myBrush = new 
                         PathGradientBrush(path);
                   myBrush.CenterColor = Color.Aqua;
                   Color [] surround = {Color.Red, Color.Green, 
                         Color.Blue, Color.Brown};
                   myBrush.SurroundColors = surround;
                   g.FillPath(myBrush, path);
 }
      }T. Using Brushes
                                           - \Box \times
```